[Novell Brainshare](#page-9-0) *p. 10* **Direto dos EUA**

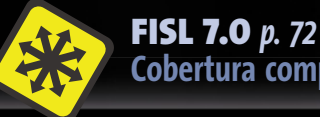

**[Cobertura completa](#page-71-0)**

**MAGAZINE** 

**a revista do profissional de ti**

**R\$10,90** € **5,50 Ed. 20 06/2006**

**ممترع** 

**exemplar de assinante** venda proibida

9 771806 942009

**6**

**LINUX/NEW/MEDIA** 

# **ADMINISTRAÇ** *rede* inteligente com Zeroconf *p. 26*<br>
<sup>26</sup> Avabi: configuração zero no Linux *n* 22

**» Rede inteligente com Zeroconf** *p. 26* **[» Avahi: confi guração zero no Linux](#page-32-0)** *p. 33* **[» Monitore dispositivos com o SNMP](#page-37-0)** *p. 38* **[» Monte sua rede de thin clients](#page-45-0)** *p. 46*

**[Performance](#page-61-0)** *p. 62* **Análise de desempenho com o Orca**

## **[Wiki pessoal](#page-66-0)** *p. 67* **Crie um sistema wiki em Python**

Veja também: **[» O que muda no Fedora Core 5](#page-53-0)** *p. 54* **[» Mudbag: banco de dados web fácil](#page-57-0)** *p. 58*

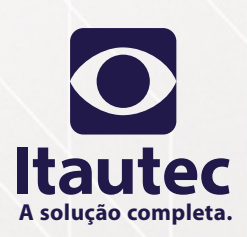

**DPZ**

Foto ilustrativa.

oto ilustrativa

InfoWay

*<u><del>intautec</sub></del>*</u>

## **SEJA LIBRIX NA RUA, SEJA LIBRIX EM CASA, SEJA LIBRIX NO TRABALHO.**

Agora, além do Librix (Linux da Itautec), a sua empresa pode contar com o melhor e mais estável pacote de hardware e software do mercado, testado e homologado pela Itautec.

Toda a **liberdade** que você precisa para trabalhar com mais mobilidade, usando a internet sem fio, e ainda operar com software livre.

É mais **segurança,** porque a Itautec oferece suporte técnico especializado via internet ou pelo telefone, serviços de tuning e configuração e ainda atendimento nacional on site.

Tem alta **tecnologia** para os aplicativos como editor de textos, planilha eletrônica, editor de imagens e apresentações. É mais facilidade e maior flexibilidade no seu dia-a-dia. Na hora de trabalhar, não se sinta preso. Seja Librix.

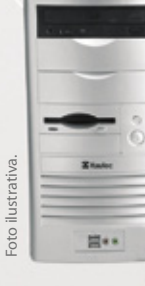

**Monitor de 15" incluso**

**• Compre com 256 MB de memória e leve com 512 MB, sem custo adicional • Software de gerenciamento: Auto Manager Server Monitor**

#### **Itautec Minitorre Código da oferta: IN-510LX**

#### **IDEAL PARA ACESSO À INTERNET E COMUNICAÇÃO.\*\*\*\***

• **Processador Intel® Celeron® D 315 (2,25 GHz, FSB 533 MHz)** • 256 MB de memória • HD 40 GB • Floppy • CD-RW • Placa de vídeo integrada • Placa de rede integrada • Fax/Modem 56 Kbps • Teclado e mouse • Monitor de 15" • Librix - Distribuição Linux Itautec • 1 ano de garantia balcão\*\*\*\*\*

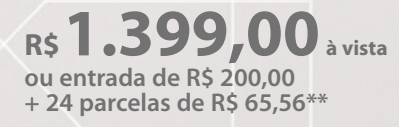

## **Servidor Itautec LP100 Código da oferta: SI-305LX**

#### **MELHOR RELAÇÃO CUSTO-BENEFÍCIO.**

- 
- Processador Intel® Pentium® 4 530 HT (3,0 GHz com 1 MB de cache)<br>• 256 MB de memória DDR2 400 com ECC HD SATA 80 GB fixo<br>• Floppy 1,44 MB CD-ROM 52x IDE Placa de vídeo 32 MB 2 interfaces<br>de rede Gigabit Teclado
- **1 ano de garantia on site\*\*\***

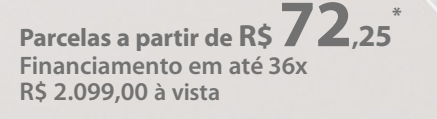

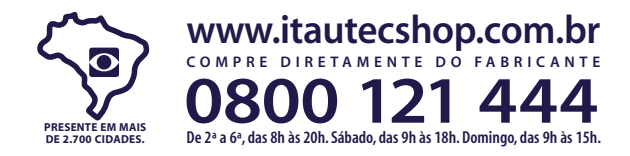

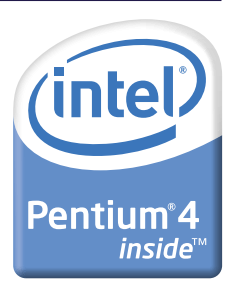

Ofertas validas até 15/6/2006 ou enquanto duraem os estoques Celeron. Celeron Index Centrino. O engriso Centrino. Core Inside Intel ol operitino Centrino Centrino Core Inside Intel ol operitio Intel Intel Core Intel Indige registrads ou marcas da Intel Corporation ou de usas filis nos Estados Unidos areas infinitional pessa jundica através do catabo NDES, com taxa de 1,31% am. Necessaino possuir o catado despondidades conditionals despondida linha kelönismän seivät suureellisteen kelödabele osmunicabele SK lopalee pole valmisteen on ollustaa keessa ke<br>FreenändusDemakanateristasteniase elemeralizata estadiomines massa keensis kessaan kelinkada keessaan keessaan

#### **Expediente editorial**

#### **Editores**

......<br>Rafael Peregrino da Silva, **rneregrino@linuxmagazine.com**.br Emersom Satomi, esatomi@linuxmagazine.com.br

**Direção de Arte e Projeto Gráfico** Luciano Hagge Dias, lhagge@linuxmagazine.com.br Judith Erb, jerb@linuxnewmedia.de

#### **Centros de Competência**

 Centro de Competência em Software: Oliver Frommel, ofrommel@linux-magazine.com Centro de Competência em Hardware: Mirko Dölle, mdoelle@linux-magazine.com

 Centro de Competência em Redes e Segurança: Achim Leitner, aleitner@linux-magazine.com

#### **Correspondentes & Colaboradores**

 Augusto Campos, Daniel S. Haischt, Dmitri Popov, Kenneth Hess, Jan Dworschak, José Maria Ruíz, José Pedro Orantes, Lennart Poettering, Markus Müller, Michael Schwartzkopff, Oliver Frommel, Otavio Salvador, Wilhelm Meier, Zack Brown.

**Tradução e Revisão**

Livea Marchiori, lmarchiori@linuxnewmedia.com.br

**Design da Capa** Pinball, info@pinball-werbeagentur.de

#### **Anúncios:**

www.linuxmagazine.com.br/Advertise  *Brasil*

Claudio Bazzoli, anuncios@linuxmagazine.com.br<br>Tel.: +55 (0)11 2161 5400 Tel.: +55 (0) 11 2161 5400 +55 (0)11 2161 5410 *Todos os países (exceto Alemanha, Áustria e Suíça)* Brian Osborn, ads@linux-magazine.com<br>Tel.: +49 (0)6509 910 495 +49 (0)6509 910 495 Fax: +49 (0)6509 910 497 *Alemanha, Áustria e Suíça* Osmund Schmidt, anzeigen@linux-magazine.com<br>Tel.: +49 (0)6335 9110 Tel.: +49 (0) 6335 9110<br>Fax: +49 (0) 6335 7779 Fax: +49 (0)6335 7779

#### **Diretoria**

 Rafael Peregrino da Silva, rperegrino@linuxmagazine.com.br Claudio Bazzoli, cbazzoli@linuxmagazine.com.br

#### **Linux Magazine**

 Rua Arizona, 1349 Conj. 5B – Cidade Monções 04567-003 – São Paulo – SP – Brasil<br>Tel.: +55 (0)11 2161 5400 Tel.: +55 (0)11 2161 5400<br>Fax: +55 (0)11 2161 5410 +55 (0)11 2161 5410

**Assinaturas:**

www.linuxnewmedia.com.br assinaturas@linuxmagazine.com.br

**Na Internet:** www.linuxmagazine.com.br – Brasil www.linux-magazin.de – Alemanha www.linux-magazine.com – Portal Mundial www.linuxmagazine.com.au – Austrália www.linux-magazine.ca – Canadá www.linux-magazine.es – Espanha www.linux-magazine.pl – Polônia www.linux-magazine.co.uk – Reino Unido www.linux-magazin.ro – Romênia

Apesar de todos os cuidados possíveis terem sido tomados durante a produção desta revista, a editora não é responsável por eventuais imprecisões nela contidas ou por conseqüências que advenham de seu uso. A utilização de qualquer material da revista bem como do CD-ROM incluso ocorre por conta e risco do leitor. O CD-ROM foi testado extensivamente e, até onde pudemos verificar, se encontra livre de qualquer vírus ou outro tipo de software de conteúdo malicioso, bem como de defeitos.

Nenhum material pode ser reproduzido em qualquer meio, em parte ou no todo, sem permissão expressa da editora. Assumese que qualquer correspondência recebida, tal como cartas, emails, faxes, fotografias, artigos e desenhos, são fornecidos para publicação ou licenciamento a terceiros de forma mundial não exclusiva pela Linux New Media do Brasil, a menos que explicitamente indicado.

Linux é uma marca registrada de Linus Torvalds. Linux Magazine é publicada mensalmente por: Linux New Media do Brasil Editora Ltda., São Paulo/SP, Brasil. Direitos Autorais e Marcas Registradas © 2004 - 2005: Linux New Media do Brasil Editora Ltda.

Distribuído por Distmag

Impressão e Acabamento: Parma ISSN 1806-9428 Impresso no Brasil

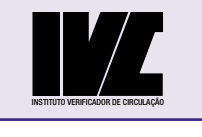

## **Bem-vindo Editorial**

## Ne sutor ultra crepidam

#### **Prezado leitor, prezada leitora da Linux Magazine,**

"Não vá o sapateiro além das sandálias!", esse o sentido da frase em latim que escolhi para título do editorial desta edição. Trata-se de uma citação de Plínio, o Velho (Naturalis Historia 35.36.85 – XXXV, 10, 36), atribuída ao pintor grego Apeles (352 – 308 AC), retratista oficial de Alexandre Magno ("o Grande"), e que foi utilizada para descrever uma situação em que um

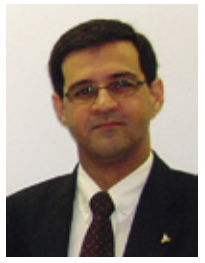

sapateiro, consultado sobre as características da sandália que estava sendo pintada em uma tela do autor, começou a criticar o restante da obra.

A citação se aplica perfeitamente à controvérsia atual sobre um artigo publicado na revista Veja (17 de maio), atacando a iniciativa do Governo Federal de apoio ao Software Livre e de Código Aberto (SL/CA). Ela ilustra o que pode acontecer quando um jornalista, sem credenciais para sequer debater, se vê obrigado a cobrir um assunto do qual não entende absolutamente nada. Também é triste ver uma revista de grande circulação como a Veja abandonar a isenção jornalística e, no intuito de achincalhar de maneira indiscriminada iniciativas do Governo Federal, ser cúmplice de empresas que estão apenas defendendo seus interesses e seu monopólio. De maneira equivocada, bateu em uma das boas iniciativas desse governo, que se equipara às iniciativas de governos de países de primeiro mundo, como Alemanha e Estados Unidos da América. Não pararam para olhar o que está acontecendo em administrações públicas ao redor do mundo. Preferiram comparar bananas e laranjas, ao invés de olhar os avanços que o SL/CA trouxe à administração pública federal (https://publicar.softwarelivre.gov.br/noticias/News\_Item.2006-05-18.5315).

A reportagem, como um todo, aborda o tema de maneira simplista, utilizando-se de relatos de representantes de empresas desfavorecidas em projetos com o governo ou preteridas pelas iniciativas deste em prol do SL/CA, como se a opção do governo do PT pelo Software Livre tivesse motivos meramente ideológicos. Ademais, é míope em perceber que, mesmo usado como "bandeira ideológica" pelo partido do governo, o Software Livre não é "petista", "psdebista", "pmdebista", "pefelista" etc., estando acima de interesses partidários. Via de regra, o SL/CA é tecnicamente **muito** superior, conforme já ilustramos nesta coluna mensal em diversas oportunidades. Essa superioridade se deve mesmo ao seu modelo de desenvolvimento, algo que não foi abordado na matéria nem mesmo "en passant".

Tudo isso, aliado ao fato de que o autor infelizmente não sabe distinguir o que é Software Livre do que é software grátis – afinal, o programa de imposto de renda online da Receita (escrito em *Java*), apesar de grátis, não é livre –, atesta o seu completo despreparo para discorrer sobre o tema. E, para terminar, não é verdadeira a afirmação de que "em São Paulo já é possível preencher o boletim de ocorrência policial pela Internet", pois falta acrescentar no início dessa frase a sentença: "Se o contribuinte usar o Internet Explorer, ..."! Isso exclui naturalmente qualquer outro navegador de Internet, mesmo rodando no Windows®, relegando usuários desses aplicativos a cidadãos de segunda classe – ou a excluídos digitais, mesmo enquanto pagadores de impostos. Na opinião da Veja, entretanto, há que se pagar adicionalmente o "pedágio Microsoft"!

*Rafael Peregrino da Silva Editor*

## **Índice**

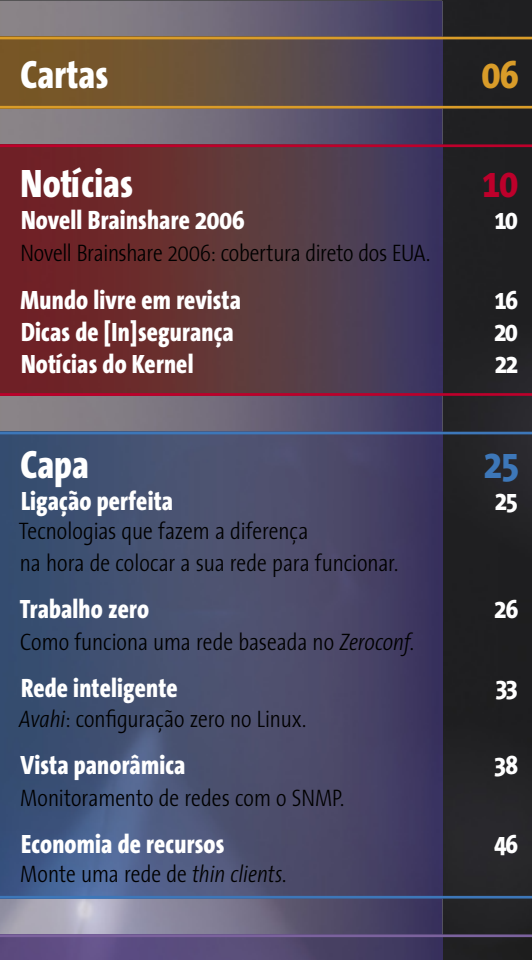

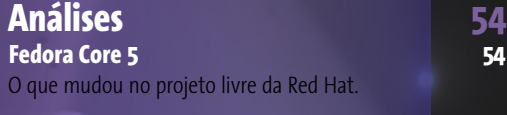

**[10 Alforria para sua empresa](#page-9-0)**<br>
10 Na edição deste ano do evento Novell<br>
10 Brainshare, realizado em Salt Lake City<br>
(Utah) foram anunciados diversos novos produtos e es-Na edição deste ano do evento Novell Brainshare, realizado em Salt Lake City

tratégias da empresa.

Entre eles o *Suse Linux Enterprise 10*, que engloba tanto o *Enterprise Server* quanto o *Enterprise Desktop*. A convite da Novell, a **Linux Magazine** cobriu o evento e entrevistou os principais executivos da companhia sobre suas novas estratégias.

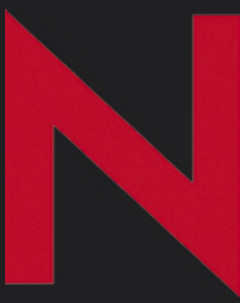

**[25 Administração de redes](#page-24-0)**<br>
No destaque deste mês, abordamos tópicos<br>
quatro artigos. Dois deles tratam do conjunto de tecnologias No destaque deste mês, abordamos tópicos relacionados à administração de redes em denominado *Zeroconf*, em que os componentes de uma rede, praticamente, se configuram sozinhos. Também tratamos do protocolo de monitoramento *SNMP* e da configuração de uma rede mista de *thin clients*.

**[54 Chapéu novo](#page-53-0)**<br>
o *Fedora Core 5* abriu a temporada de novas<br>
versões de grandes distribuições. Além de<br>
um novo visual e logotipo, agora a interface gráfica do O *Fedora Core 5* abriu a temporada de novas versões de grandes distribuições. Além de gerenciador de pacotes *Yum* tem mais recursos. Outras novidades são o desempenho turbinado e a presença de muitas ferramentas de desenvolvimento.

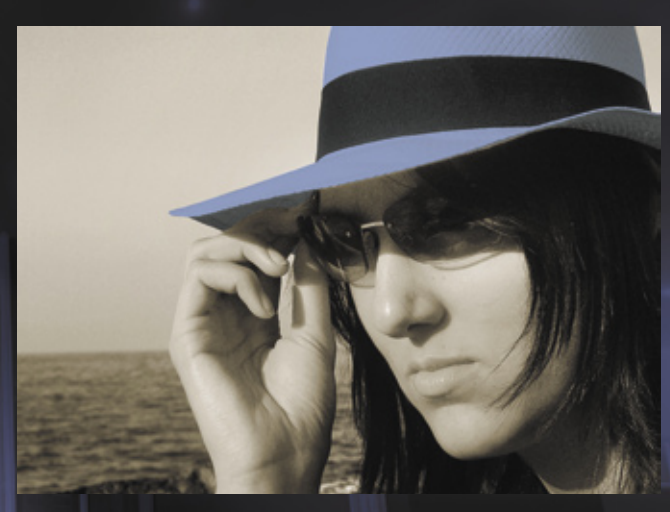

*junho 2006 edição 20*

**4**

## sil Edit � **Linux Magazine**

**Índice**

**[62 Fiscalizando a maré](#page-61-0)** Monitoramento e análise de desempenho estão entre as tarefas mais tediosas de uma estrutura de TI. Felizmente, há ferramentas que fornecem os dados necessários ao planejamento sem complicadas expressões, gráficos e tabelas. Trata-se do Orca, uma solução 100% livre, que facilita bastante o monitoramento do

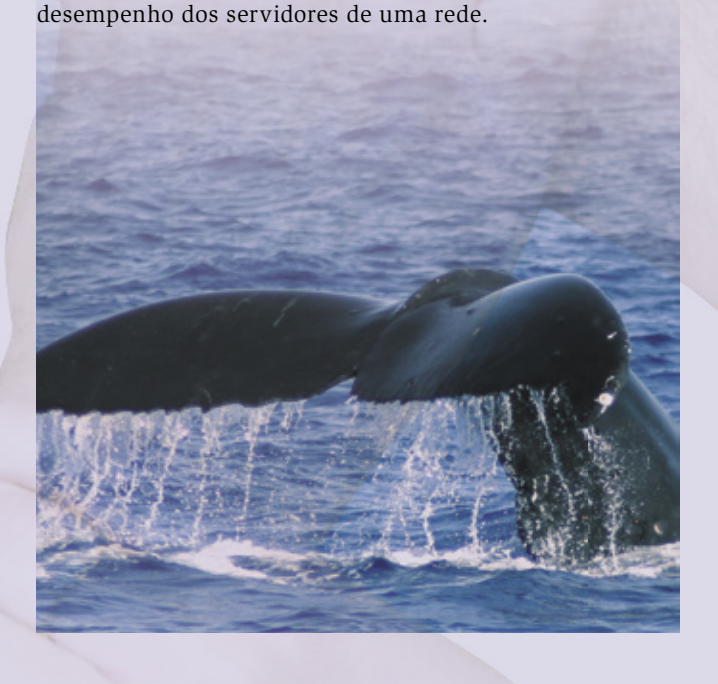

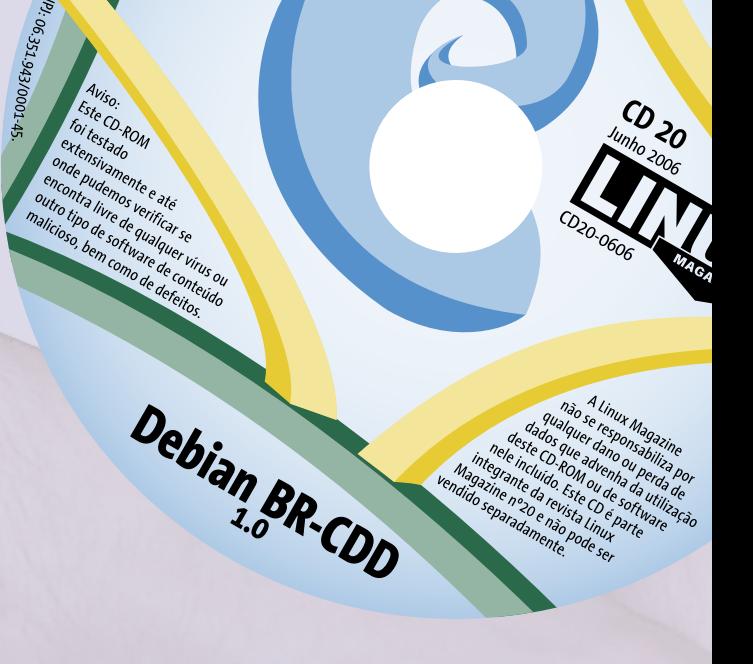

**58 Tutorial 58 Dados à mão** *Mudbag*[: um banco de dados web fácil.](#page-57-0)

**61 SysAdmin 61 Coluna do Augusto** [Ferramentas para acelerar o boot.](#page-60-0)

**62 Fiscalizando a maré** [Monitoramento de desempenho com o](#page-61-0) *Orca*.

**67 Programação 67 Wiki Python** [Programe um wiki com um pouquinho de](#page-66-0) *Python*.

**72 Comunidade 72 Atingindo a maturidade** [Cobertura: 7º Fórum Internacional de Software Livre.](#page-71-0)

**76 Serviços 76 CD do Assinante** *CDD-BR*: um *Debian* [brasileiro para o desktop.](#page-75-0)

**78 [Eventos / Índice de Anunciantes](#page-77-0) 80 [Linux.local](#page-79-0) 82 [Na próxima edição](#page-81-0)**

**[67 Wiki Python](#page-66-0)**<br>
0s recursos de edição colaborativa e links<br>
automáticos proporcionados pelos wikis trou-<br>
xeram um novo fôlego para páginas de Internet e sistemas web Os recursos de edição colaborativa e links automáticos proporcionados pelos wikis trouem geral. Nessa etapa de nosso curso de programação *Python*, aprenda como criar um sistema wiki bem simples, baseado no primeiro site desse tipo que apareceu na Internet.

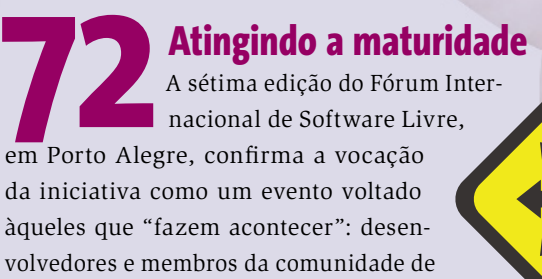

Software Livre. Mais uma vez, houve recorde de público: 5.400 pessoas de 24 países.

*junho 2006 edição 20*

**5**

# <span id="page-5-0"></span>Permissão de escrita

## ✎ **Tapioca**

 Sou um dos desenvolvedores do projeto *Tapioca Voip* e, em nome da equipe, gostaria de dizer que ficamos muito contentes em saber que o Tapioca foi citado na Reportagem "Livre para Ligar" da edição número 18, de março de 2006. Apenas corrigindo um ponto, o Tapioca foi desenvolvido pelo Instituto Nokia de Tecnologia de Recife, e não em Manaus, como cita a reportagem.

 Gostaria de aproveitar a oportunidade para anunciar que uma nova versão (0.3) do projeto foi lançada no dia 22/03/2006. O grande destaque dessa nova versão é a interoperabilidade com o *Google Talk* , o que significa que um usuário que possui uma conta no Gmail poderá aproveitar todas as funcionalidades do Google Talk no Linux através do Tapioca (chat, lista de contatos e chamadas de voz).

 Além disso, a versão 0.3 possui uma  *API* mais simples e melhorada, uma interface GTK simplificada para comunicação com o Google Talk e *bindings* em  *Python* que viabilizam o desenvolvimento de aplicações VoIP nessa linguagem. E para facilitar a vida dos usuários, já existem pacotes do Tapioca para *Ubuntu Breezy* , *Fedora Core 5* , *Debian* e *Mandriva* . Para maiores informações, visitem a página do projeto, que também está de cara nova: http://tapioca-voip.sourceforge.net . Muito obrigado pelo apoio e continuem o bom trabalho.

**Marcio Macedo, Instituto Nokia de Tecnologia** ■

## ✎ **Linux na produção**

 Tenho acompanhado a ótima qualidade editorial da revista que tem conseguido equilibrar as questões técnicas com as questões gerenciais da adoção de software livre. Tenho uma dúvida prática que encontrei em setores com funções similares ao de vocês. Vocês têm conseguido utilizar o Linux e software aberto em todas as etapas da produção da Linux Magazine? Se têm, ou pelo menos em parte, seria um importante ponto de divulgação e daria uma matéria muito interessante. Muitas empresas têm áreas de marketing e divulgação que são difíceis de trabalhar com software livre. Mesmo que a produção local não seja tão significativa quanto à de uma revista com a qualidade da Linux Magazine.

#### Yanko Costa, Coordenador de TI, **Unilasalle**

 *Olá, Yanko. Ainda não usamos Linux em uma etapa da produção: diagramação e arte. Isso devido a algumas limitações do aplicativo Scribus para lidar com projetos editoriais mais complexos (a Linux Magazine da Alemanha, inclusive, patrocina um dos desenvolvedores desse*   $programa$ ).

## ✎ **XOrg e XFree86**

 Compro e leio a sua revista desde o número 03, e sou um leitor satisfeito. Queria saber de vocês qual a diferença entre o  *XOrg* e o *XFree86* ? Existem diferenças técnicas? E políticas? São projetos independentes ou um é derivado do outro?

#### **Agostinho Torquato Maschio**

 *Os dois são implementações do X Window System, responsável pela estrutura básica por trás das interfaces gráfi cas. O XOrg é um "fork" do XFree86 (que costumava acompanhar todas as distribuições Linux e BSD). A divisão aconteceu em abril de 2004, devido à mudança na licença do XFree86 e de vários desentendimentos entre os desenvolvedores. A maioria dos programadores do XFree86 (hoje um projeto quase morto) se juntou ao projeto XOrg (a implementação ofi cial, e mais mo* $derna, do X$ ).

## ✎ **Utilidade do CD**

 Sou consumidor da revista desde seu lançamento, e tenho algumas coisas a falar sobre o CD e a funcionalidade dele.

- $\Rightarrow$  1. O CD é útil em alguns casos. Exemplo: sai uma reportagem sobre banco de dados, e o CD traz o banco para instalação, além de ferramentas. Então, na minha opinião o CD deve conter programas relacionados a artigos contidos na revista.
- → 2. Sobre ela estar vindo sem plástico, isso é muito relativo, pois não é qualquer jornaleiro que gosta que se folheie a revista.
- → 3. Acho a idéia de ter cursos, como os de programação em *Shell* , muito boa, porém acho que a revista deve trazer algo mais envolvente. Por exemplo, trazer uma matéria abordando PHP, mas deve também abranger instala-

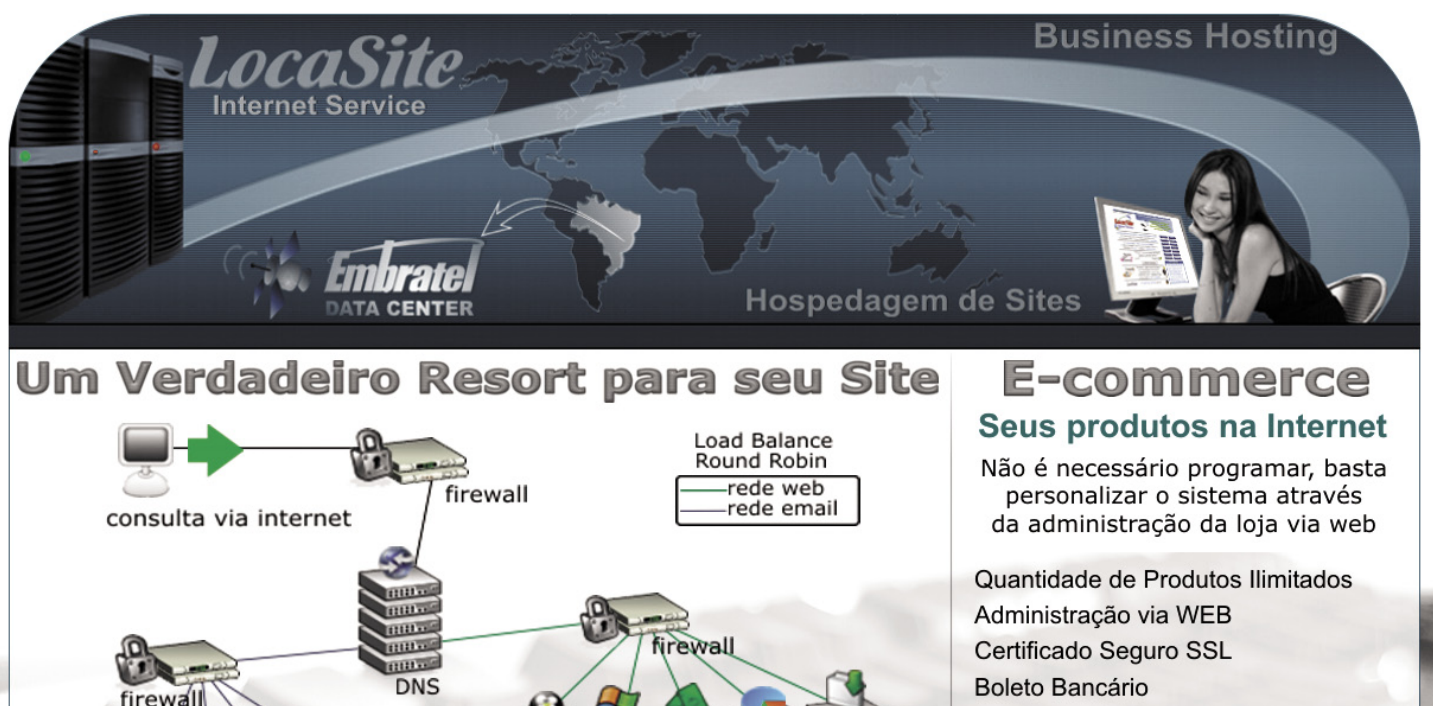

firewall **BARBBI BREE** 影照度 WWW WWW2 lojacorporate ftp **BBBB DOM:** smtp webmail DOD **Rede Web** Rede de Email **File Severs** Banco de dados File Severs Armazenamento Banco de dados  $\blacktriangleright$  Backup Armazenamento Relatórios  $\rightarrow$  Backup Relatórios Sub-Rede Web

## **Sub-Rede Email Exclusivo Plano Conjugado** Plataforma Integrada Linux e Windows

Não se preocupe ao escolher a plataforma para hospedar seu site, com este plano seu site estará utilizando ambas as plataformas e ainda contará com recursos de balanceamento de carga, anti-virus, anti-spam e muito mais...

## Características do Plano

Linux - www.domínio Windows - www2.domínio Servidores Linux com Round Robin Servidores Windows com Load Balance Email com 1 GB de espaço Áreas WEB Restritas por Senhas Linux

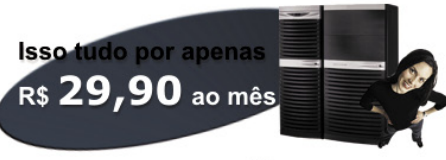

Personalização das Páginas de Erro Linux Contas de E-Mail (POP) ilimitadas Anti-Virus, Anti-Spam, Anti-Spyware 50 Servidores respondendo pelos serviços Link 1000 Mbits Embratel Conta Shell Telnet/SSH Linux Sub-Domínios Ilimitados Linux Diretório Particular CGI-BIN Linux Server Side Includes (SSI) Linux/Win Servidor Seguro SSL Linux/Win Painel de Controle Linux/Win Estatísticas Webtrends E muito mais ...

**Isso tudo por apenas** R\$ 30,00 ao mês

Cartão de Crédito

Logística de Entregas

Controle de Estoque

Cadastro do Cliente

E muito mais...

Produtos em Promoção

Personalização do Design

## **Plano Light** Soluções Especiais e **Exclusivas para Seu Site**

Inexistência de Banners Promocionais

Relatório Estatístico Webtrends

Servidores Linux com Round Robin 30 Servidores Configurados no Domínio Email com 512 Mb de espaço Link 1000 Mbits Embratel Diretório Particular CGI-BIN Server Side Includes (SSI) Painel de Controle Webmaster Personalização das Páginas de Erro 10 Contas de E-Mail (POP) Anti-Virus, Anti-Spam, Anti-Spyware E muito mais...

**Isso tudo por apenas** R\$ 14,90 ao mês

Demais Regiões

PROMOÇÃO ESPECIAL 10 GB DE TRAFEGO POR R\$20,00

www.locasite.com.br

 $\overline{(11)}$  2121-4555 / 0800-7038282

#### **Cartas Escreva pra gente**

ção e confi guração do *PHP* , *Apache*  e *MySQL* .

 $\Rightarrow$  4. No exemplo acima, viriam no CD os programas citados, e um passo-apasso para a instalação.

 $\Rightarrow$  5. A revista deveria vir com 4 furos, podendo ser destacada e montada em uma apostila/fichário.

#### **Rimario Rocha**

*Olá Rimario. Realmente, "casar" o conteúdo da revista com o do CD gera um conteúdo bastante útil. Tomamos a decisão de retirar o CD dos exemplares vendidos em banca para baratear o custo da revista. No entanto, ele ainda acompanha a edição dos assinantes e, em nosso site, há links para se realizar o download*   $das$  imagens dos CDs.

## ✎ **Ensino**

 Venho através desta solicitar informação sobre a plataforma Linux, gostaria de saber qual o sistema mais adequado para a área de ensino em Linux, devido ao grande número de sistemas como o  *Mandrake* , *Conectiva* , *Ubuntu* e outros, ainda não sabemos qual destes sistemas usar, e qual o mais indicado para a área de treinamento.

#### **Cicero Piga**

 *Cicero, uma distribuição bem adequada para a área de ensino é a Edubuntu . Tratase de uma versão da consagrada distribuição Ubuntu , voltada especifi camente para o uso em escolas:* www.edubuntu.org ■

## ✎ **Slack e Gentoo**

 Caro editor, tenho reparado nas matérias da Linux Magazine sempre referências a *RPM* (muito raramente a *APT/DEB* ), mas a impressão que estou tendo é que a revista está querendo se tornar uma propagandista da Red Hat ou da Novell... Outras distros estão aos poucos sendo "colocadas para escanteio", como *Gentoo*  e *Slackware* . Vejo algumas sugestões, às vezes, de arquivos *.tar.bz2* para instala-

ção, mas, em sua maioria, os artigos tratam sempre de distros RPM. Gostaria de propor que a revista seja um pouco mais genérica, dê mais espaço para outras distros em vez de se voltar para RPM e endeusar o *Debian* . Não digo para parar de falar de RPM e Debian! Apenas para expandir um pouco a visão.

#### **Rodrigo Cacilhas**

 *Obrigado pela sugestão, Rodrigo. Mas não estamos querendo ser "propagandistas". Há menos citações a pacotes Slackware ou Gentoo porque são distribuições (infelizmente) um pouco menos usadas por nossos colaboradores e, de fato, menos abordadas. Estamos conscientes desse "problema" e vamos continuar tentando equilibrar melhor as referências.* ■

## ✎ **Tupi Server**

 Olá pessoal. Gostaria de saber se vocês estão pensando em publicar uma matéria falando sobre o *Tupi Server*, o Linux brasileiro voltado para servidores.

### **André Pinheiro Ribas**

 *Sim André. Outros leitores já nos sugeriram esse assunto e pretendemos falar sobre isso no futuro. Em todo caso, obrigado pela sugestão (obrigado igualmente a todos os outros leitores que sugeriram um artigo sobre o Tupi Server).* ■

## ✎ **Jack**

Quando experimentei o CD do *Linspire* que veio com a edição 14 da LM, um detalhe me chamou a atenção: o Linspire foi preparado para rodar o servidor de áudio do *KDE*, o *aRts*, sobre o *JACK Audio Connection Kit*, um mixer de áudio muito conhecido entre os profissionais da área musical que usam Linux. Gostaria de sugerir a vocês que incluam, em alguma edição próxima, um estudo sobre mixers de áudio para Linux. Particularmente, gostaria muito de ver um estudo sobre o JACK, mostrando que, apesar de robusto, ele não serve apenas

para profissionais. Por fim, deixo outra sugestão: uma análise do *GoboLinux*!

**Laércio Benedito de Sousa Júnior** ■

## ✎ **Creative EAX**

Achei muito interessante as reportagens sobre o ambiente multimídia do Linux (edição número 16) e seu leque de possibilidades. Porém, existe uma questão, que até onde eu saiba, ainda não foi resolvida. É o problema de nome Creative EAX. Já tive placas surround genéricas e atualmente tenho uma que dá suporte ao EAX 4.0 da Creative. Existe alguma previsão de quando haverá algum driver que suporte o EAX e as placas da Creative, já que elas não são detectadas (pelo menos a minha, com 3 distribuições diferentes, não foi: *Fedora 4*, *Slackware*, *Conectiva 9*)?

#### **André Cabral**

*Olá André. Infelizmente não vamos poder te ajudar quanto a essas informações. Se algum leitor se habilitar...* ■

## ✎ **PSP**

Vi a reportagem sobre a conversão de vídeos para o formato capaz de rodar no PSP e pude averiguar que vocês usam de um método antigo, cujos vídeos não rodam em sistemas com firmware 2.0 ou superior. Levei semanas pesquisando para conseguir fazer a conversão de maneira "universal". Ela é possível e lhes envio um *howto* que escrevi recentemente para o fórum do Ubuntu: http://ubuntuforums.org/showthread. php?t=108255&highlight=playstation+portable.

Só uma ressalva: NÃO existe conversão adequada de vídeos em Windows Media (*WMV*) em Linux, já que os decoders existentes não calculam a framerate adequadamente.

#### **Matheus Pacheco de Andrade**

*Olá Matheus. Obrigado pela dica. Quanto à conversão WMV, concordo. Mas não há na matéria referida nenhuma afi rmação que contrarie isso.* ■

www.linuxmagazine.com.br

A SOLUÇÃO DEFINITIVA

PARA O CONTROLE DO ACESSO À INTERNET

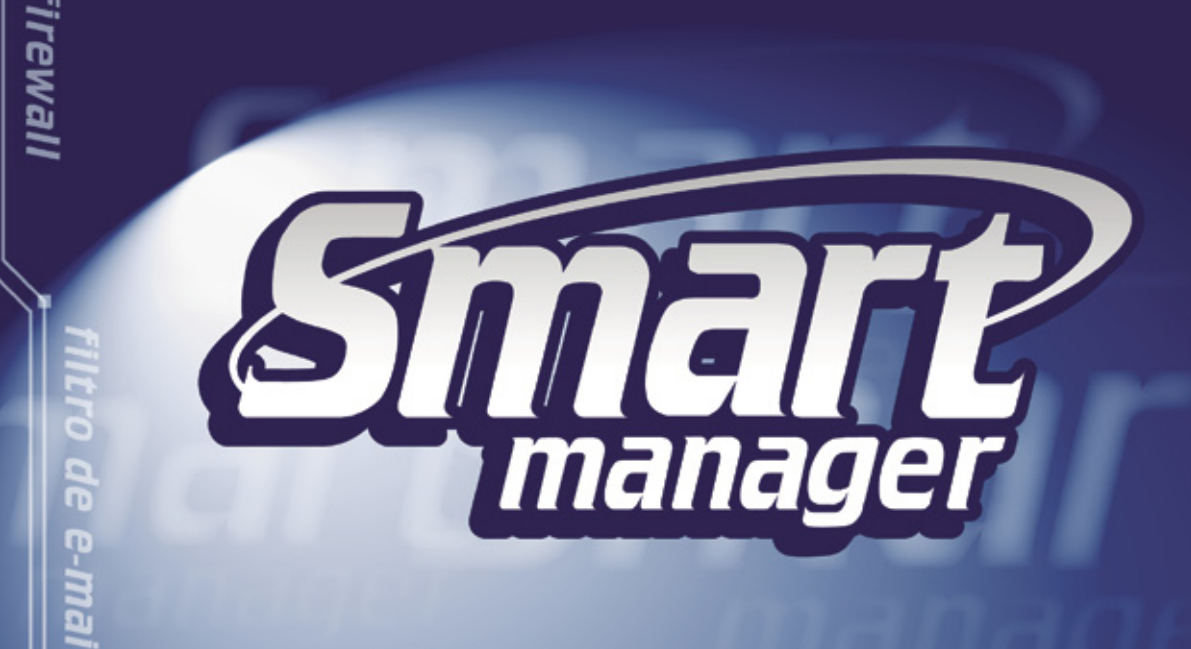

Tenha o controle total do que acontece entre sua rede e a Internet, com o SMART MANAGER você gerencia o uso da web na sua empresa de forma fácil, simples e segura.

Monitore e controle o envio e recebimento de e-mails, MSN Messenger e todo o conteúdo trafegado em sua rede. Hospede suas páginas dentro de sua própria empresa com facilidade e segurança e tenha ainda: Firewall, Proxy, Servidor Web, Servidor de E-mails com Anti-Spam, VPN, balanceamento de link, interface de fácil administração e muito mais.

antivírus

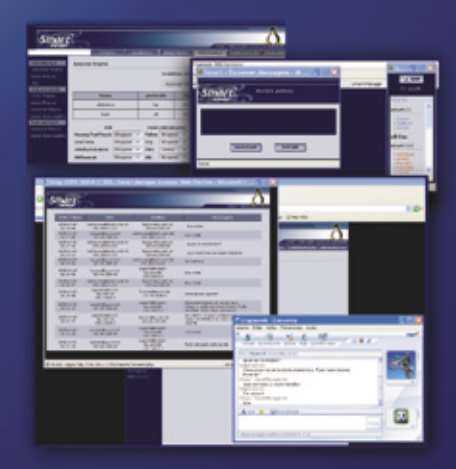

controle de banda

Contate um revendedor ou solicite uma versão de demonstração. www.smartbrasil.com.br central de atendimento: 11 5072-5958

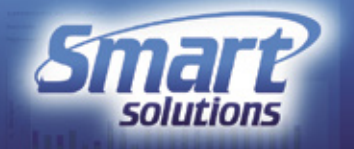

<span id="page-9-0"></span>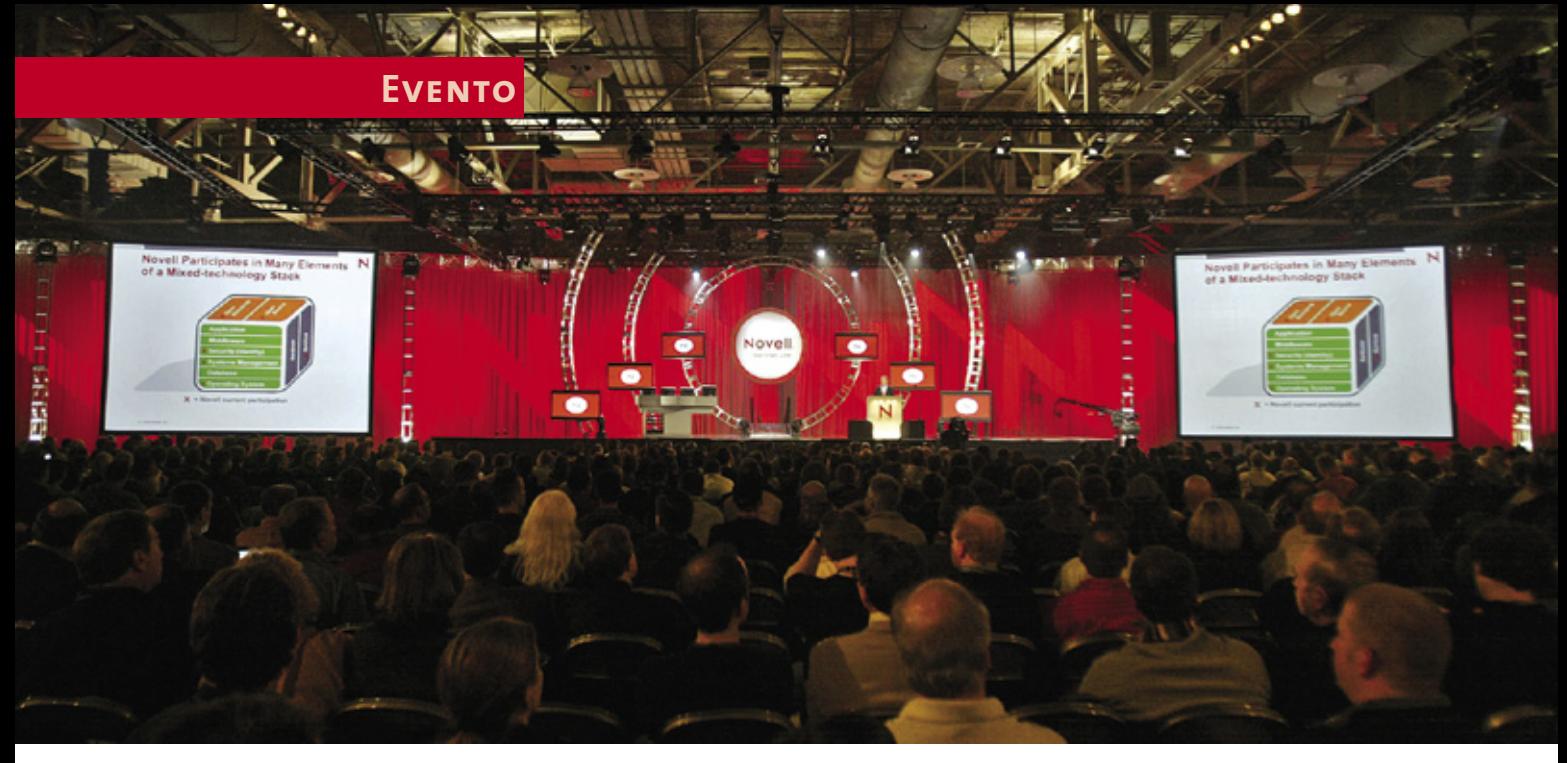

## **Cobertura do BrainShare® 2006** Alforria para a sua empresa

Jack Messman, CEO da Novell, foi contundente em situar a Novell como o novo bastião das tecnologias de código aberto no mercado corporativo. Segundo ele, a empresa combina o melhor dos dois mundos: tecnologias baseadas em Software Livre com serviços e produtos de qualidade, sob medida para trazer aos clientes o melhor em recursos de gerenciamento de identidade, plataformas de colaboração, servidores e desktops. A convite da Novell, a Linux Magazine Brasil esteve presente no evento anual e falou com executivos de alto escalão da companhia.

**por Rafael Peregrino da Silva**

**C**evento anual da Novell, em uma segun-<br>
evento anual da Novell, em uma segunom uma série de lançamentos expressivos, Jack Messman, o diretor executivo da Novell abriu o da-feira chuvosa e fria em Salt Lake City – Utah, com um auditório superlotado. "Novell is back!", nas próprias palavras do executivo-mor da companhia, era a tônica entre os mais de 6.000 profissionais de TI presentes à edição 2006 de um evento que conta com mais de duas décadas de existência (a primeira edição ocorreu em 1984).

E, olhando para os produtos e a estratégia da empresa, os auspícios são promissores: sob o mote *Platform for the Open Enterprise* (algo como "Plata-

forma para um ambiente de TI corporativo aberto"), a Novell está trazendo ao mercado uma arquitetura de software e serviços (da própria companhia e de seus parceiros), com o objetivo de auxiliar seus clientes a aproveitar os benefícios do Software Livre e de Código Aberto (SL/CA). O componente-chave dessa estratégia é o *SUSE® Linux Enterprise 10*, núcleo da plataforma lançada, da qual fazem parte também versões atualizadas das soluções de segurança, gerenciamento de identidade e colaboração da empresa. Para melhorar, a Novell anunciou também durante o evento uma expansão significativa da sua parceria com a (até então hesitante, no que tange

ao suporte a Linux) Dell, além de definir os cronogramas de desenvolvimento das suas principais linhas de produto. E esses cronogramas refletem a decisão da companhia de se posicionar como o maior fornecedor mundial de produtos e serviços baseados em código aberto. De acordo com a empresa, o NetWare®, seu sistema operacional original, deverá ter suporte oficial até 2015, mas doravante como uma solução virtualizada, rodando sobre um kernel Linux.

## **Todas as fichas em tecnologias abertas**

"A adoção de soluções baseadas em código e padrões abertos está em ritmo acelerado desde o ano passado, e o BrainShare 2006 é a melhor ocasião para mostrar ao mercado o progresso realizado pela Novell e o que ainda está por vir. O tema do evento este ano (*Open for Growth*) enfatiza do que se trata a nossa proposta: dar liberdade a empresas para tirar proveito de tecnologias para alavancar seus negócios. Com o lançamento do SUSE Linux Enterprise 10, hoje somos o único fornecedor de software a oferecer uma plataforma real para um ambiente corporativo de TI aberto.", disse Jack Messman em entrevista exclusiva à Linux Magazine.

Segundo pesquisa de 2005, encomendada pela Novell à *Chadwick Martin Bailey* com 500 executivos de TI seniores, o custo não é mais o fator predominante para a adoção do Linux e do SL/CA nas empresas (veja infográfico na **figura 2**). Muito mais importantes são fatores como confiabilidade, segurança e desempenho. Na opinião desses executivos, sistemas de código aberto atingiram a maturidade e o status *enterprise ready*. No intuito de fornecer as soluções que o mercado espera, com a qualidade de que ele pre-

cisa, a Novell aproveitou o seu encontro anual com empresas parceiras – que contou com mais de 400 participantes do ecosistema global de parceiros da companhia para software, hardware, canais e treinamento – para expandir dramaticamente o seu programa *Market Start*. O pavilhão de parceiros no BrainShare abrigou mais de 50 estandes de parceiros para demonstração de soluções, ressaltando-se um grande aumento de suporte a soluções baseadas no SUSE Linux este ano. Entre os patrocinadores *Platinum* temos AMD, BlackBerry, Dell, GWAVA, HP, IBM, Messaging Architects, Oracle e Syncsort.

## **Lançamento do SUSE Linux Enterprise 10**

Entre os lançamentos mais esperados está o *SUSE Linux Enterprise 10*, base para toda a nova geração de soluções Linux da Novell, incluindo aí o *SUSE Linux Enterprise Server* (SLES) e o *SUSE Linux Enterprise Desktop* (SLED). Segundo a empresa, o SUSE Linux Enterprise 10 é o primeiro sistema Linux a dispor de suporte completo a recursos

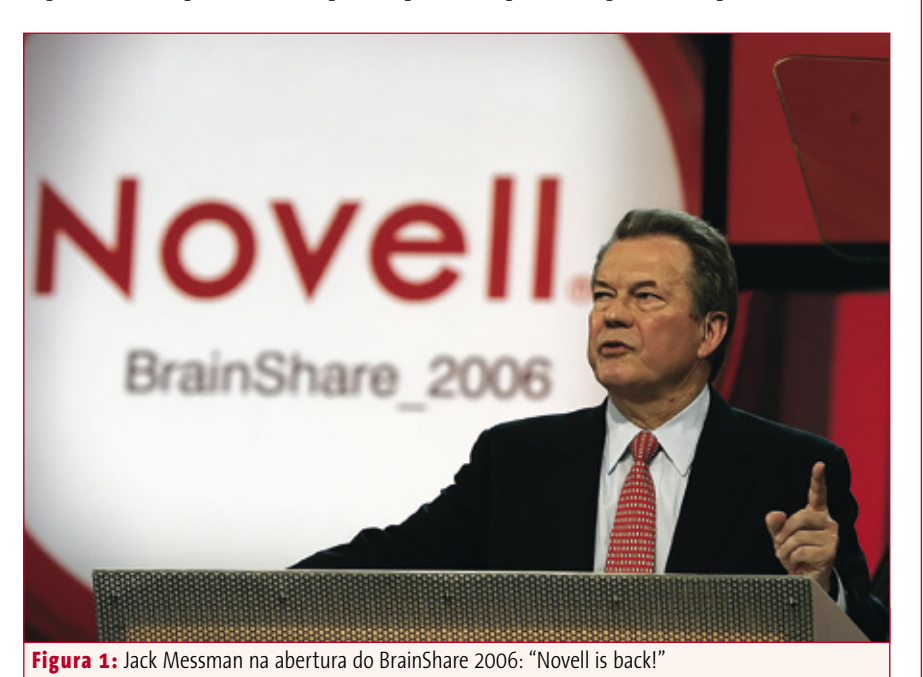

**Entrevista com Juan Carlos Cerrutti, vice-presidente e gerente geral da Novell para a América Latina**

#### **Linux Magazine»** *Na sua opinião, quais são atualmente os maiores desafios para a Novell na América Latina?*

**Juan Carlos Cerrutti»** Eu acredito que um grande número de empresas na América Latina ainda estão aprisionadas a um conjunto de soluções proprietárias e não perceberam que há uma grande

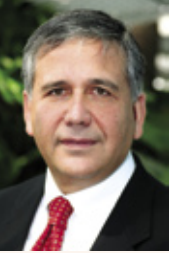

quantidade de alternativas que podem reduzir significativamente o custo de suas operações, além de torná-las mais flexíveis e seguras. Por essa razão, eu acredito que o desafio de empresas voltadas ao desenvolvimento de uma plataforma de soluções de código e padrões abertos, como é o caso da Novell, é levar a mensagem ao mercado corporativo de que há uma alternativa viável às soluções proprietárias e fechadas disponíveis até agora. E – mais importante – essa alternativa não entra em conflito com qualquer tecnologia legada que já exista no ambiente de TI do cliente, podendo ser adotada paulatinamente, com base em um cronograma de migração detalhado, sem sobressaltos e sem dificuldades. Essa transição será uma evolução natural, mas trará como grande desafio esclarecer não somente a clientes, mas também a parceiros nossos, que as soluções da Novell baseadas em Software Livre e Código Aberto (SL/CA) estão na medida para tornar as reduções de custo e a atualização de tecnologia da infraestrutura de TI uma realidade.

#### **LM»** *Qual é a estratégia da Novell para estimular o aumento do uso de sistemas de código aberto no mercado Latino Americano?*

**JCC»** Eu acho que nós estamos no meio de um processo de construção de um ecossistema de negócios para fazer isso acontecer de maneira acelerada. Nós temos uma relação muito próxima com empresas como IBM e Hewlett-Packard, que estão nos ajudando a chegar a clientes que, de outra forma, teríamos muito mais dificuldades de atingir. Estamos trabalhando com parceiros de negócios e tecnologia como AMD e Intel, no sentido de promover o uso e tirar o melhor em desempenho de nossas soluções sobre as plataformas de hardware de ambos. Temos cerca de 3.200 ISVs (*Independent Software Vendors*, revendas de software independentes) – talvez um dos mais importantes no Brasil seja a TOTVS/Microsiga –, com quem

### **Novell Brainshare® 2006**

## **Evento**

## **Juan Carlos Cerrutti (continuação)**

já vínhamos trabalhando há tempos. Enfim, o que eu quero dizer em resumo é que a nossa estratégia é não trabalhar sozinho, mas junto com nossos parceiros. No Brasil, por exemplo, nós vamos iniciar um programa de recrutamento com a *Officer*, *TNT* e *Ação Informática*, nossos três distribuidores, e estamos aumentando bastante nosso número de parcerias para tornar nossa estratégia possível.

#### **LM»** *Vários governos na América Latina apóiam políticas de preferência pelo Software Livre. Os governos desempenham um papel importante na estratégia da Novell no mercado latinoamericano?*

**JCC»** Na realidade, os governos na América Latina desempenham um papel crítico em muitos aspectos nas vidas dos cidadãos de países desse continente – e o mercado de software também está inserido nesse contexto, não podendo ser deixado de fora. Naturalmente, para a Novell, devido ao ramo de atividades e à estratégia de soluções da empresa, esse tipo de apoio ao SL/CA encurta algumas fases em nossa abordagem ao governo. Mas, de modo geral, nós já trabalhávamos muito junto ao governo, independentemente disso, pois o governo é sempre um grande cliente. O processo de compras e de implementação de uma solução pode até ser mais demorado, mas isso se deve, normalmente, à magnitude que cada projeto de TI no âmbito governamental tende a ter. Assim, quando se fecha um projeto, os investimentos do governo em aquisição de software, treinamento e suporte técnico tendem a ser enormes - e isso é interessante para qualquer empresa fornecedora de tecnologia.

#### **LM»** *Quais são os investimentos no mercado latino-americano para concretizar a estratégia da Novell?*

**JCC»** Em primeiro lugar vamos realizar investimentos em mídia, participando de alguns eventos específicos (como, por exemplo, a *LinuxWorld Conference&Expo*, em São Paulo). Nós estamos trabalhando na melhoraria do nosso diálogo com a imprensa especializada, como é o caso da Linux Magazine, uma vez que vocês são aqueles que entendem melhor a nossa mensagem e a traduzem para o mercado. Além disso, o canal vai desempenhar um papel fundamental em toda a nossa estratégia para os próximos anos, de modo que é na capacitação desse canal que vamos ter que investir bastante também, realizando *road shows* e atividades similares. ■

como virtualização e segurança em nível de aplicação, bem como desktop de usabilidade avançada - este último fruto dos primeiros resultados do projeto *Better Desktop*.

O SUSE Linux Enterprise 10 traz a versão 3.0 da ferramenta de virtualização *Xen* totalmente integrada ao sistema, com a qual é possível consolidar múltiplos servidores em um único hardware e, desta forma, melhorar a utilização do poder de processamento da máquina. De acordo com o Grupo Gartner, atualmente a média de utilização da capacidade de processamento nos *data centers* gira em torno de 20%, mas com ferramentas de virtualização como o Xen é possível elevar essa média para aproximadamente 70%.

O novo sistema também integra os recursos de segurança em nível de aplicação oriundos do projeto *AppArmor*, tecnologia da Immunix, empresa adquirida pela Novell no ano passado, que abriu seu código no início deste ano. AppArmor oferece suporte para padrões abertos aplicados na criptografia de sistemas de arquivos, gerenciamento de firewalls, de PKI's (*Public Key Infraestructures*) para gestão de certificados,

combinados a sistemas de detecção e prevenção de ataques. A configuração desse sistema se encontra totalmente integrada ao restante do sistema através da ferramenta *Yast*.

## **SLED: desktop 3D**

A nova versão do SUSE Linux Enterprise Desktop inclui uma série de recursos gráficos vistos anteriormente apenas em sistemas operacionais multimídia, que permitem ao usuário, por exemplo, "chavear" entre múltiplos ambientes desktop colocados em faces de um cubo virtual através de um movimento de rotação, disparado por uma combinação de teclas. Aplicativos que estiverem rodando em cada uma dessas faces são mostrados em tempo real, mesmo que isso inclua animações e filmes. O chaveamento entre aplicativos (aquele feito normalmente com a combinação de teclas *[ALT]*+*[TAB]*) também ganhou cara nova: com recursos de animação e com exibição em tempo real do conteúdo de cada aplicativo que estiver sendo executado.

Em declaração à Linux Magazine, Nat Friedman, vice-presidente da divisão de desktops Linux da Novell,

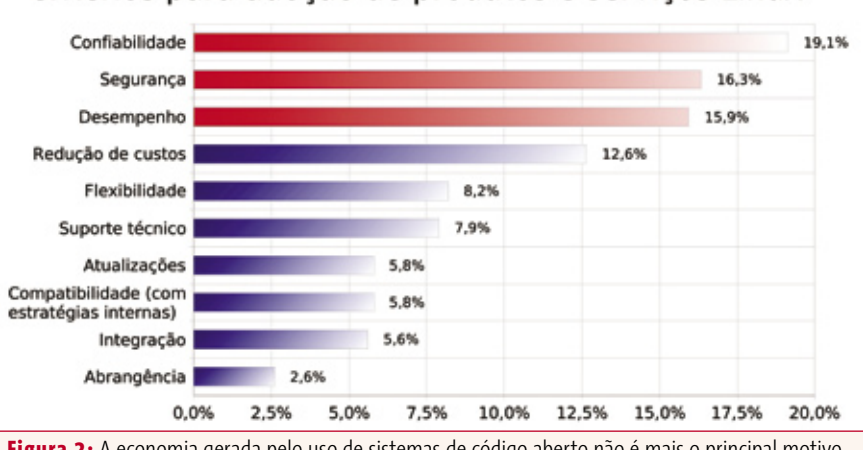

**Figura 2:** A economia gerada pelo uso de sistemas de código aberto não é mais o principal motivo para a sua adoção. Confiabilidade, segurança e desempenho foram a motivação de mais de 50% dos 500 executivos de TI entrevistados em 2005 pela Chadwick Martin Bailey.

## Critérios para adoção de produtos e serviços Linux

disse que os novos recursos gráficos são fruto do projeto *Compiz* e *Xgl*, que já estavam sendo desenvolvidos há tempos pela empresa e que foram recentemente liberados como SL/CA. Segundo Friedman, "os novos efeitos se aproveitam dos recursos gráficos disponíveis na maioria dos PCs modernos. Coisas como miniaturas de janelas que forneçam uma noção do seu conteúdo permitem ao usuário trabalhar de maneira mais efetiva e simplificam a sua interação com o sistema. Todo o desenvolvimento foi realizado com base no resultado de mais de 500 horas de vídeo, em que registramos como os usuários interagem com o sistema."

O novo SLED também vem com o sistema de busca *Beagle* totalmente integrado ao sistema. Com ele, o usuário pode encontrar com facilidade praticamente todo o tipo de conteúdo salvo em seu sistema, tais como documentos, músicas, vídeos, dados em geral, páginas web, emails e até mesmo diálogos efetuados no mensageiro instantâneo.

## **Solução Novell/Dell de gerenciamento**

De olho no gigantesco mercado de data center, Novell e Dell costuraram uma parceria exclusiva para lançar o *Novell® ZENworks® 7 Linux Management – Dell™ Edition*, que oferece uma ampla

**Entrevista com Susan Heystee, presidente da Novell para as américas Linux Magazine»** *Como a Novell está encarando* 

*o desafio de oferecer soluções Linux para o mercado corporativo no âmbito das américas?*

**Susan Heystee»** Nesse mercado já há uma grande quantidade de corporações e governos trabalhando com Linux e, se olharmos globalmente, a maioria das empresas classificadas pela *Fortune* 1.000 ou 2.000 (senão

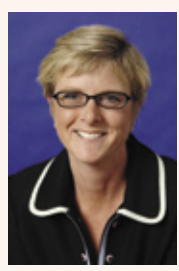

todas) já são usuárias de Linux em algum lugar. Elas o estão adaptando às suas necessidades, usando-o em servidores ou no *datacenter*, e, com certeza, estão atentas ao uso de tecnologias de código aberto e a como elas se encaixam na sua estratégia geral de TI. Do ponto de vista corporativo, olhando para o mercado das três américas, especialmente as grandes empresas estão sempre preocupadas em se manter na ponta no que se refere a entender uma determinada tecnologia e usá-la para se sobressair dentro do seu mercado. Além disso, elas apóiam fortemente o uso de tecnologias que estimulem o uso de padrões abertos e que tragam maior agilidade aos seus processos. Essas empresas estão rodando uma série de aplicações para gerir e fornecer suporte aos seus negócios, que precisam agora rodar com cada vez mais segurança em diversos níveis. Elas precisam de um sistema operacional que possa servir de base para todas

essas aplicações, com recursos como virtualização, segurança em camada de aplicação etc. Assim, a indústria em geral, especialmente as grandes empresas em todas as américas, vêem sistemas baseados em Software Livre e Código Aberto (SL/CA) e padrões abertos como um meio de acelerar a inovação dentro de suas próprias organizações, mas também como uma maneira de ter mais escolha e flexibilidade dentro da sua infraestrutura de TI. E com isso em mente, não tem sido difícil abordar empresas com uma oferta consistente de migração para Linux e outras tecnologias de código aberto.

#### **LM»** *Com o lançamento do Code 10, que é a base para a tecnologia por trás do Open Enterprise Server, há uma nova estratégia dentro da Novell para acelerar a adoção do Linux nos mercados americanos?*

**SH»** Sim. Há uma série de novas iniciativas dentro dessa estratégia – na qual ainda estamos trabalhando. Em primeiro lugar, nós já temos alguns de nossos maiores clientes usando uma versão preliminar do sistema. O uso que essas empresas vêm fazendo de nossos sistemas varia desde a aplicação em servidores, passando pela utilização em gerenciamento de recursos em *data centers* e chegando finalmente à estação de trabalho e ao desktop corporativo. Este último é o que vai introduzir agora uma grande quantidade de inovação e, na minha opinião, deve definir o jogo a nosso favor, com um crescimento acelerado. O mercado de TI de pequenas e médias empresas, aquelas para os quais os custos impactam mais fortemente, é onde esperamos

gama de recursos de gerenciamento de hardware e software para a plataforma de servidores *PowerEdge*™ da Dell (rodando Linux).

O sistema permite ao profissional de TI a instalação, o gerenciamento e a manutenção de hardware, sistemas operacionais e aplicativos, a partir de uma única estação de trabalho, dotado de uma interface simples e intuitiva, segundo a empresa.

A parceria é a resposta das duas empresas às solicitações de clientes em ter um sistema que simplificasse, consolidasse e automatizasse a gestão de diversos recursos de TI, minimizando esforços, controlando custos, reduzindo

que vá haver uma maior adoção da nossa solução de desktop. Para atender esse mercado, nós pretendemos trabalhar mais intensamente com parcerias, revendas de software e hardware, bem como com revendas que agreguem valor ao nosso produto, fornecendo soluções locais, por exemplo. Esse trabalho vai ser essencial para que consigamos realmente nos posicionar como fornecedores de uma solução competitiva para o desktop corporativo. Sem contar também o fato de que oferecemos o produto que forma a base para o SLES/SLED para download, de modo que pequenas e médias empresas possam utilizá-lo e, caso necessário, contratem serviços e suporte de nossos parceiros.

#### **LM»** *Ainda no que se refere a parcerias, a Novell está trabalhando com grandes fabricantes de software, como por exemplo a SAP, para certificar o "Code 10" como plataforma para essas aplicações?*

**SH»** Especificamente falando da SAP, nós já somos certificados como plataforma para o produto. Aqui nos Estados Unidos da América já há grandes implementações de SAP rodando em SLES. Esse tipo de implementação deve crescer bastante com a chegada do "Code 10", e nós esperamos, em combinação com elas, adentrar também no mercado SMB (*Small & Medium Business*, empresas de pequeno e médio porte). Tanto a SAP quanto a Oracle lançaram recentemente versões "leves" de seus sistemas de gestão empresarial e de relacionamento com clientes, e acreditamos que os sistemas da Novell sejam a melhor plataforma para essas aplicações.

a necessidade de treinamento e otimizando desempenho.

**Evento**

A versão do sistema criado pela Novell para a Dell simplifica adicionalmente por permitir o gerenciamento tanto dos sistemas e aplicativos do SUSE® Linux Enterprise Server quanto do *Red Hat Enterprise Linux*. Segundo Paul Gottsegen, vice-presidente da divisão de produtos da Dell, "a empresa continua a executar a sua estratégia *OpenManage* de fornecer ferramentas de gerenciamento baseadas em padrões abertos que simplifiquem a administração de ambientes de TI. O resultado da colaboração entre a Dell e a Novell é a criação de uma solução consolidada de gerenciamento para Linux, com o objetivo de auxiliar clientes a reduzir custos e complexidade."

## **Grupos de trabalho com pingüins**

A empresa também anunciou o lançamento da *Novell® Open Workgroup Suite*, uma solução de baixo custo composta pelo *Novell Open Enterprise Server*, o *Novell GroupWise®*, a *Novell ZENworks Suite*, o *SUSE Linux Enterprise Desktop*, bem como do conjunto de aplicativos para escritório *OpenOffice.org* (edição especial da Novell, capaz de rodar macros do Microsoft Office). O interessante é que essa oferta está disponível tanto para Linux quanto para Windows®, o que implica em dizer que a Novell está "amarrando" sua solução para grupos de trabalho ao OpenOffice.org **mesmo para usuários do Windows**. Sobrancelhas com certeza estão se levantando em Redmond...

#### **Susan Heystee (continuação)**

**LM»** *O governo sempre teve um papel importante para a Novell nos mercados americanos. Como está sendo o trabalho junto a governos desde a mudança de estratégia na direção do Linux e do SL/CA?*

**SH»** O governo tem sempre um papel importante para qualquer empresa de tecnologia, mas a estratégia de abordagem e de trabalho depende muito de cada governo. Por exemplo, na Venezuela, não há necessidade de esclarecer e convencer o governo a usar Linux e SL/CA, uma vez que esse uso já foi definido por decreto. Então, para a Novell, é só uma questão de mostrar que a nossa tecnologia e a nossa gama de serviços agrega mais valor do que a de outros fornecedores. Por outro lado, vários governos estão trabalhando no sentido de criar internamente suas próprias distribuições Linux e soluções, mas, mesmo assim acredito que, uma vez que o Software Livre se torne mais comum na esfera governamental de TI, as distribuições comerciais também acabarão por encontrar espaço mais facilmente para se proliferar, já que elas podem, via de regra, oferecer uma estrutura mais profissional de serviços e suporte técnico, SLA (*Service Level Agreement* – acordo sobre o nível dos serviços prestados, como tempo de reação a incidentes etc.), entre outros.

No Brasil, por exemplo, o governo já desenvolveu um grande trabalho na área de servidores, mas isso ainda não aconteceu no desktop. Assim, acho que há uma oportunidade muito interessante para cobrir essa lacuna de implementação e, através de parcerias, nós estamos trabalhando junto com o governo brasileiro para oferecer soluções que permitam não somente a instalação das estações de trabalho de servidores públicos, mas também toda a infraestrutura para administração dessas máquinas, que atingiram a maturidade com a chegada do "Code 10".

Especialmente no Brasil, a Novell dispõe de uma excelente rede de parceiros e de um canal habituado a trabalhar com contas dentro do governo e, assim, considero que estejamos em uma boa posição para desenvolver projetos nesse ambiente. Alie-se a isso o fato de que a Novell já goza de excelente credibilidade tanto no governo quanto no mercado brasileiro, graças à sua presença de vários anos no país – e à liderança que detivemos no passado por conta do NetWare®, ainda muito usado no Brasil –, e tudo indica que vamos poder colaborar para uma disseminação em massa, mas profissional, do Linux em todos os níveis de governo no país, tanto para aplicações de missão crítica quanto para o desktop. De qualquer maneira, a adoção do Linux e do Software livre minimiza o aprisionamento do governo por uma determinada empresa e estimula a competição, o que leva a

## **Pra levar por aí**

Usuários do GroupWise agora podem ter acesso a email, agenda, tarefas, contatos, mensageiro instantâneo e gerenciar seus documentos via PDA/SmartPhone: o *GroupWise Mobile Server*, desenvolvido pela *Intellisync*, é compatível com Symbian, Windows Mobile™, Palm OS e BlackBerry, entre outros. Isso é especialmente importante se considerarmos que, segundo o IDC, a quantidade de usuários corporativos de sistemas móveis deve crescer em cerca de 200 milhões até 2.009 – 123 milhões só para acesso a email.

O GroupWise Mobile Server funciona usando o protocolo TCP/IP padrão e trabalha tanto com sistemas de comunicação de banda larga comum como com a maioria das redes de dados móveis já existentes.

preços mais baixos e a um melhor nível de serviços, o que, acredito, é o que todos desejamos.

A adoção do Linux dentro do governo tem ainda um outro efeito positivo: mesmo que ela – atualmente – possa de certa forma vir alijando a iniciativa privada de fornecer a tecnologia, ela serve como indicador para o resto do mercado, aumentando nossas chances de fechar mais negócios com nossas soluções em empresas.

#### **LM»** *Como você avalia a presença de competidores nas américas?*

**SH»** Se olharmos para o passado – dois a três anos atrás –, a predominância do SUSE Linux era um fenômeno europeu e a do Red Hat Linux um fenômeno americano. Isso vem mudando desde que a Novell entrou no jogo e adquiriu a distribuição alemã (lar do *KDE*) e a Ximian (lar do *Gnome*) e passou a oferecer o melhor desses dois mundos, combinados com uma base de tecnologia robusta e madura para servidores – que já vinha sendo fornecida pela SUSE antes da aquisição. Aliando isso à nossa presença internacional, à nossa rede de parceiros e de canal em todas as américas, fica fácil compreender porque temos ganhado mais espaço nos mercados americanos nos últimos anos. Isso deve ficar ainda melhor com a chegada do "Code 10".

Investimento tem que gerar retorno. Garanta o futuro da sua empresa e o retorno do seu investimento em tecnologia usando Software Livre.

HHHH

A WAS TOOK

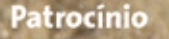

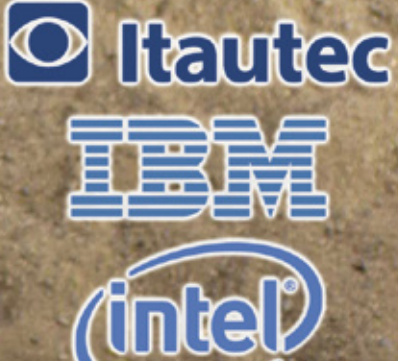

**Apoio Simples:** 

CLORE

ANNIFERRY

**Proctor** 

**LINUX NEW MEDIA** 

## 2º Seminário KPARK'06

## O ROI do Linux e do Software Livre

Confirme a sua presença: www.linuxpark.com.br | Contato e patrocínio: 11 2161-5400

# <span id="page-15-0"></span>Mundo livre em revista

## ❐ **Mais detalhes do laptop de US\$ 100**

Durante o 7º Fórum Internacional do Software Livre (FISL 7), foram divulgados mais detalhes sobre o projeto do laptop de US\$ 100 do MIT (Massachusets Institute of Technology), chamado OLPC (One Laptop Per Child, ou "um laptop para cada criança"). Carlos Morimoto e Pedro Axelrud, do Guiadohardware.net, entrevistaram James Gettys, um dos mentores do OLPC.

Ele revelou por exemplo que até o final de julho, já terão sido produzidas 500 das placas-mãe do laptop. Protótipos estão prontos e já inicializam distribuições Linux. A foto abaixo é o primeiro protótipo funcional, rodando uma versão personalizada do Fedora, e já com as "antenas de coelho" para rede wireless.

Em agosto, começam os testes mais completos com as telas. Em novembro, o plano é que os moldes estejam prontos para a produção em série dos primeiros modelos. A produção em massa deve começar em fevereiro de 2007.

Entre os desenvolvedores da distribuição Linux que vai equipar o aparelho, está o brasileiro Marcelo Tosatti, contratado pela Red Hat para trabalhar no kernel dessa distribuição customizada. Tosatti se tornou mantenedor oficial da versão 2.4 do kernel em 2001, quando tinha 18 anos, e vai continuar realizando essa tarefa voluntária.

http://www.guiadohardware.net/artigos/344/

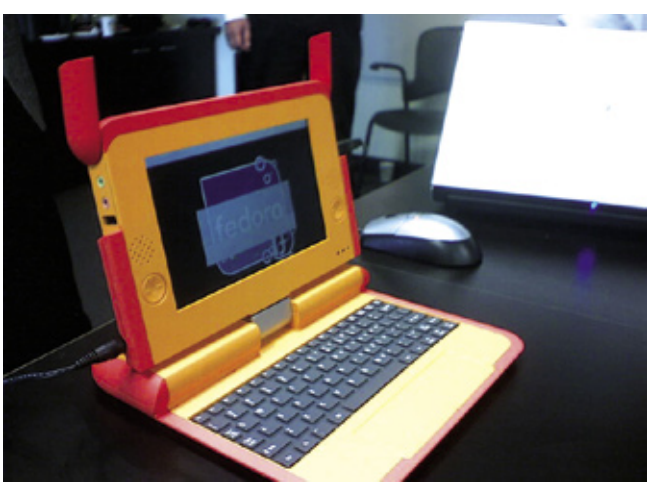

## ❐ **PC com Linux por US\$ 146**

Enquanto esperamos o laptop de US\$ 100 do Massachusets Institute of Technology, a empresa chinesa Yellow Sheep River desenvolveu um protótipo de computador popular que poderia custar US\$ 146, se produzido em massa.

Trata-se do Municator, que vem com processador chinês Godson II 64-bit de 800 MHz (com velocidade equivalente a um Pentium III). Essa CPU usa um conjunto de instruções baseadas na arquitetura MIPS (usada no videogame PlayStation 2, além de routers Cisco). Vem com HD de 40 GB, memória de 256 MB, drive leitor de DVD e uma distribuição Linux bem personalizada chamada *Thinix OS*. Não acompanha monitor, mas pode ser ligado a TVs comuns.

http://www.yellowsheepriver.org

## ❐ **Oracle quer seu próprio Linux**

A empresa Oracle, líder mundial em bancos de dados para grandes empresas, está considerando ter sua própria distribuição Linux. A empresa sondou inclusive a compra da Novell, que faz a distribuição *Suse*.

A Oracle vinha trabalhando em parceria com a Red Hat, para a implementação de seus bancos de dados em Linux. No entanto, a Red Hat comprou a empresa JBoss e passou a ser concorrente da Oracle no setor de middleware (aplicativos que rodam entre o sistema operacional e o aplicativo principal de negócios).

No Brasil, a empresa tem registrado um crescimento em direção ao Linux. Principalmente na linha *Oracle Fusion Middleware*, conjunto de aplicativos para integrar e otimizar a relação entre os aplicativos de negócios e o sistema operacional.

Entre janeiro e março de 2005, 50% das vendas do *Oracle Application Server 10g Release 3* (um dos componentes do Fusion Middleware) se destinavam à plataforma Linux.

Essa tendência de crescimento do uso corporativo de Linux em servidores, divulgada pela Oracle, confirma um estudo da empresa de consultoria IDC. Essa pesquisa projeta um crescimento do Linux nos servidores entre 16% e 21% por ano, até 2009. O mesmo estudo aponta que o mercado de aplicativos para Linux cresceu 34% de 2004 para 2005.

## ❐ **Gestão comercial livre**

Está disponível para download a versão 0.5.1 do *LinuxStok*, um sistema integrado de controle de estoque e finanças, licenciado sob a GPL (*Gnu Public License*). Tratase de um projeto 100% brasileiro, coordenado por Eduardo R.B. Soares.

O programa funciona com os bancos de dados *SQLite*, *MySQL* e *PosgreSQL*, tanto em Linux quanto Windows®. Baseado na biblioteca *PHP-GTK*, que permite a criação de programas com interface gráfica própria, em linguagem PHP, o aplicativo possui funções como: cadastro de clientes, fornecedores e contas de banco; contas a pagar e receber; controle de cheques; entre outras.

Não está 100% estável, mas já roda bem, segundo o site do projeto. http://linuxstok.sourceforge.net

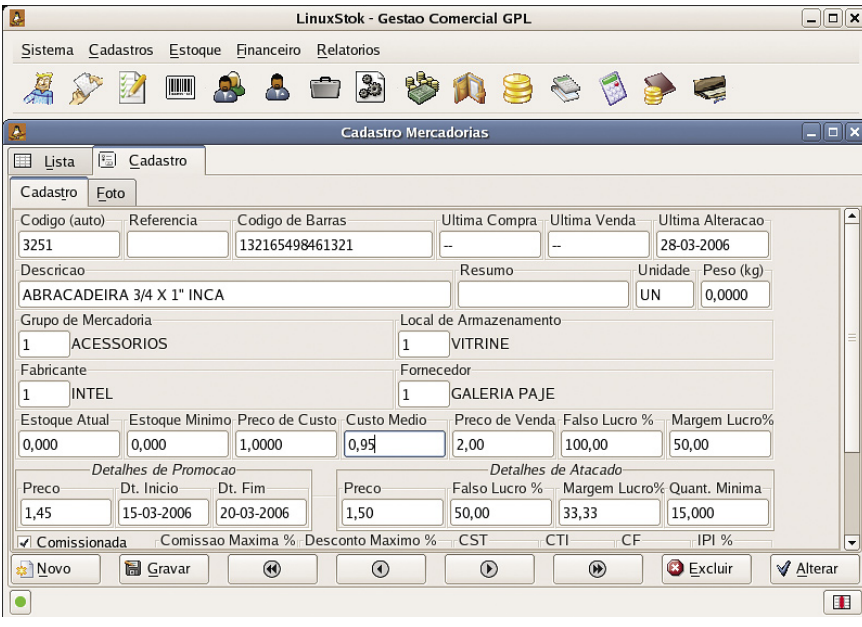

## ❐ **Padrão para desktop**

A versão 3.1 do padrão LSB (*Linux Standard Base*) será a primeira a incluir explicitamente especificações para desktop. As próximas versões da maioria das distribuições voltadas para computadores pessoais vão procurar segui-lo. Entre elas, *Mandriva*, *Suse*, *Ubuntu*, *Linspire* e *Red Hat*.

O padrão também foi abraçado por companhias como AMD, Asianux, CA, Dell, HP, IBM, Intel RealNetworks, Red Flag, Turbolinux e a aliança DCC (Debian Common Core), formada por algumas distribuições derivadas do *Debian*.

A LSB é um projeto conjunto, organizado pelo Free Standards Group, com

participação de diversas distribuições Linux e empresas. O objetivo é padronizar a estrutura básica das distribuições. Assim, uma empresa de software precisa fazer apenas um pacote LSB para todas as distribuições do grupo.

Ian Murdock, o fundador do projeto Debian, é o CTO (*Chief Technology Officer*) do Free Standards Group. Curiosamente, o Debian é a grande ausência entre as distribuições que se comprometeram oficialmente com o padrão (na versão *Sarge* do Debian, a instalação que segue a LSB 2.0 é um recurso opcional). Espera-se que a primeira distribuição certificada como LSB 3.1 seja a *Xandros*.

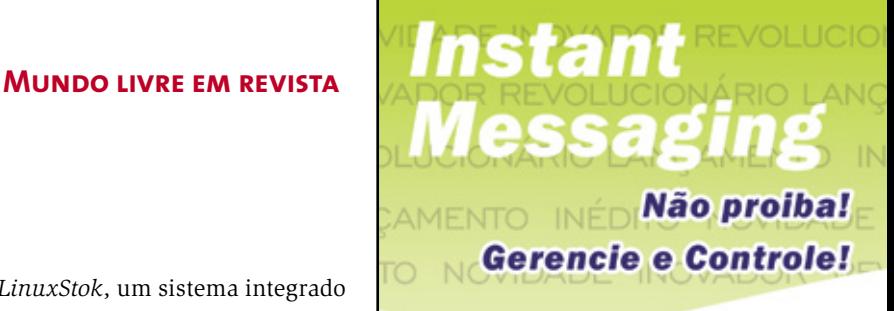

Com o messengerPOLICY<sup>®</sup>, você conta com todas as facilidades de que precisa para garantir o uso produtivo e seguro do MSN<sup>®</sup> em sua empresa.

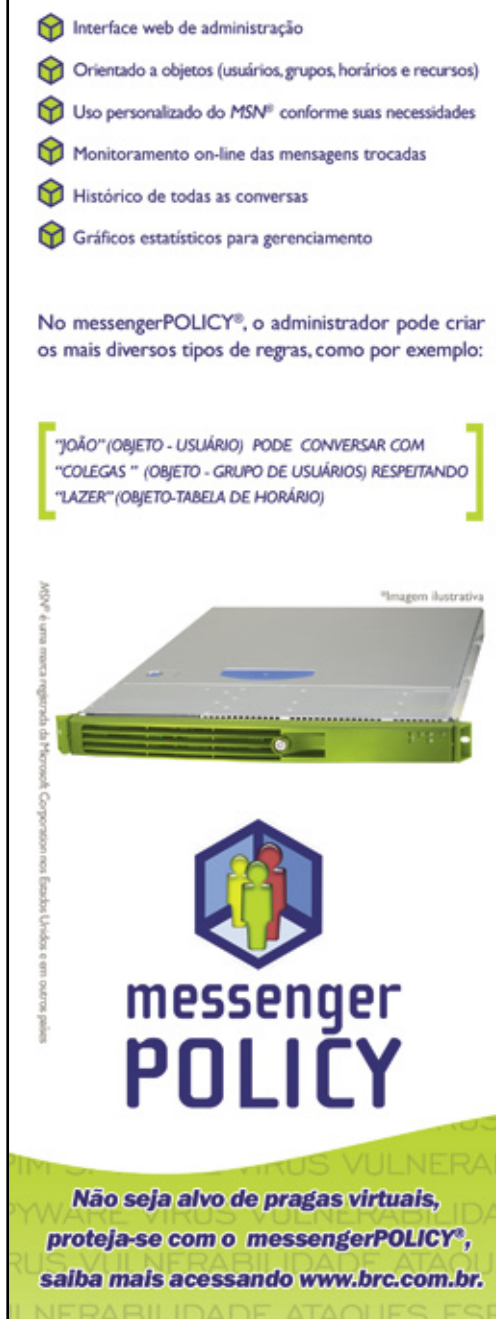

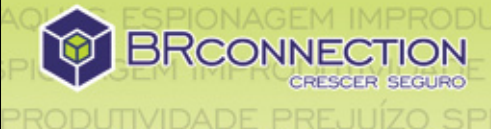

www.brc.com.br | 55 (11) 2165-8888

## ❐ **Linspire grátis**

A Linspire anunciou o lançamento do *Freespire*, uma versão gratuita da distribuição de mesmo nome. Haverá duas opções gratuitas de download: uma contendo apenas Software Livre e outra incluindo aplicativos e drivers proprietários.

A previsão é que a distribuição, em uma versão beta, esteja disponível para download em agosto. Como parte do projeto

### **Curtas**

#### **Software Livre em prefeituras**

O governo federal e a Abep (*Associação Brasileira de Empresas de Pesquisa*) firmaram acordo de cooperação, durante o Fórum Internacional Software Livre, para dar início a um projeto de estímulo ao uso de soluções livres na administração pública. Entre os participantes, está o município de Itajaí (SC), cuja implementação de Software Livre passará a ser referência nacional. Um dos objetivos do projeto é disponibilizar diversos aplicativos de código aberto que podem ser usados em administrações municipais

#### **Apache bate Microsoft de novo**

O servidor web *Apache* passou a Microsoft em porcentagem de servidores seguros (*SSL*). 44% dos sites seguros rodam o Apache, enquanto a MS tem 43.8% rodando o *MS IIS*, segundo um levantamento da Netcraft. Nos EUA, a MS ainda tem 70% do mercado. Mas países como Alemanha e Japão, onde a presença do Apache é dominante, foram um dos responsáveis por esse crescimento. Em termos de servidores web em geral, o Apache tem 62,7% do mercado, contra 25,2% da MS.

#### **PuppyBR**

Baseado na distribuição australiana *Puppy Linux*, o *PuppyBR* é uma distribuição enxuta (de apenas 65MB) que pode ser iniciada por CD ou chaveiro USB. O objetivo do projeto é que a distribuição seja amigável a usuários iniciantes e que não exija hardware moderno para rodar com bom desempenho. http://www.puppybr.1zz.org/

#### **Servidores blades**

A HP lançou um pacote de programas para simplificar a administração Linux (com *Red Hat Enterprise* ou *Suse Enterprise Server*) de servidores *blades*. O *HP Control Tower* contém ferramentas para implantação e monitoração de ambientes *HP BladeSystem*, com interface expansível e gerenciamento simples. A ferramenta pode ser usada em conjunto com o *HP Systems Insight Manager*.

http://www.hp.com/go/controltower/

Freespire, a ferramenta CNR (*Click and Run*) também passará a ser gratuita e terá seu código aberto. Ela permite o download e instalação de programas com apenas um clique. Esses pacotes ficam em um repositório CNR. Mas também será possível instalar programas com a ferramenta *apt-get*, recurso não habilitado na versão comercial do Linspire. ■ http://www.freespire.org/

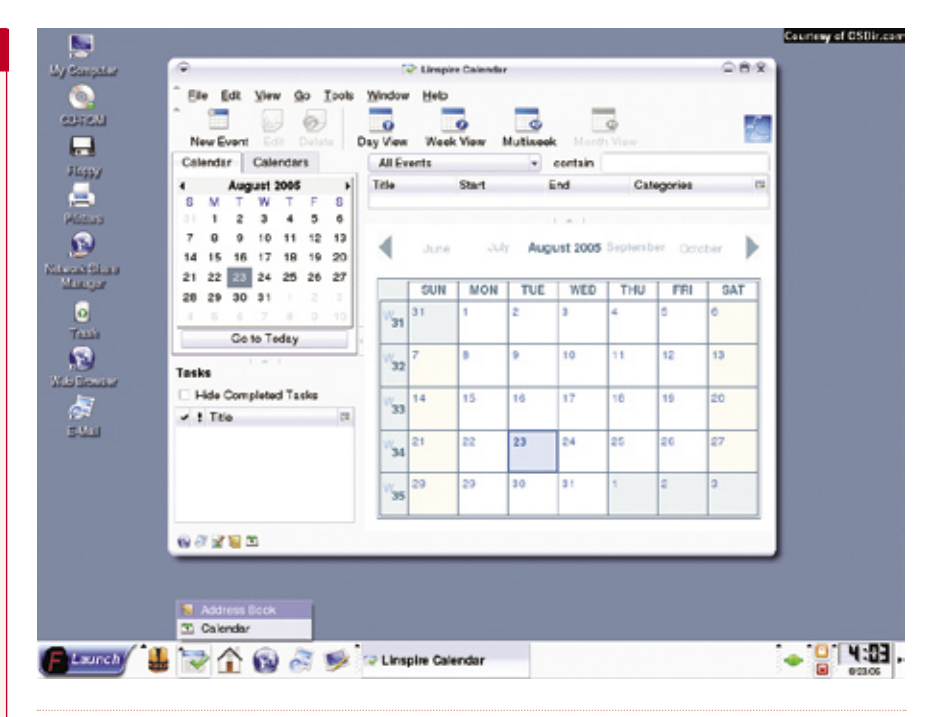

## ❐ **ODF vira padrão ISO**

Após seis meses de análises e debates, o formato *OASIS OpenDocument Format* foi aprovado como um padrão ISO (*International Organization for Standardization*), pelo comitê internacional de mesmo nome.

O *ODF* é o formato padrão do conjunto de aplicativos de escritório *OpenOffice. org*, sua versão comercial *StarOffice* e do *Koffice*, além de ser compatível com diversos editores de texto de código aberto, além dos aplicativos *IBM Workplace*.

O formato ODF agora também será conhecido como *ISO/IEC 26300*. Já o formato similar da Microsoft, o *Office Open XML* (que será o padrão do *MS Office 2007*), está sendo analisado e documentado pela organização de padrões ECMA International (*European Compu-* *ter Manufacturers Association*), para ser submetido ao ISO em seguida.

Apesar de a Microsoft já ter anunciado que a próxima versão do Office não será compatível com ODF, Gary Edwards, criador da OpenDocument Foundation e desenvolvedor do OpenOffice.org, desenvolveu um plugin que habilita esse recurso nos programas da MS. O plugin, desenvolvido há mais de um ano, estará disponível para diversas versões do MS Office, do 97 até o atual 2003, e deve ser lançado em breve, para testes.

Entre os primeiros usuários desse plugin estará o estado de Massachusets, nos EUA, que adotou o ODF como o formato padrão das repartições estaduais e, coincidentemente, havia solicitado publicamente uma solução do tipo.

## ❐ **Sun anuncia abertura do Java**

Após anos de indecisão, a Sun divulgou que vai abrir o códigofonte da linguagem de programação *Java*. O anúncio oficial foi feito durante a conferência JavaOne, realizada em São Francisco no começo de maio. Com isso, a empresa espera atrair o significativo grupo de desenvolvedores que se recusa a usar a linguagem por ela possuir licença fechada.

Outro motivo porque a empresa não havia decidido isso antes era o temor de que o projeto se dividisse, havendo mais de uma versão da linguagem, o que inevitavelmente faria a empresa perder as rédeas. Tanto que o principal debate agora não é se o Java será aberto, mas sim como será feita essa abertura, para evitar que o projeto se divida, segundo Jonathan Schwartz, CEO da empresa.

Uma das vantagens da abertura do Java é que programadores podem passar a usar essa linguagem com a garantia de que o projeto vai continuar, independentemente da Sun. O código-fonte já pode ser baixado em http://www.sun.com/software/communitysource/j2se/java2/download.xml, sob a licença "nem tão livre" SCSL (*Sun Community Source Licensing*).

A Sun também pretende alterar a licença do JRE (*Java Runtime Environment*), necessário para se rodar aplicativos Java, para que ele possa ser incluído facilmente em distribuições Linux. Com a licença atual, isso não pode ser feito, sendo necessário o download após a instalação. Durante a conferência JavaOne, Schwartz também anunciou uma parceria com a distribuição *Ubuntu*. A Canonical (empresa que patrocina o Ubuntu) vai oferecer suporte ao Ubuntu nos servidores T1 da empresa, baseados no processador Niagara. Atualmente, o Niagara é certificado apenas para o sistema Solaris, da Sun. A nova versão do Ubuntu (*6.06 Dapper Drake*) é a primeira com suporte prolongado (5 anos para servidores), o que fará dela um produto atrativo para uso corporativo.

### **Curtas**

#### **Positivo vende 77 mil PCs com Linux**

A Positivo Informática já vendeu 77 mil PCs do programa Computador para Todos, até o começo de maio. Em 2005, computadores com Linux respondiam por apenas 3% da produção da empresa. Hoje, esse índice subiu para 20%. Os PCs da Positivo do projeto Computador para Todos vêm com distribuição *Conectiva* e também *Mandriva*.

#### **Mandriva lança curso LAMP**

Através de sua rede de parceiros credenciados, a Mandriva Conectiva lançou um curso sobre LAMP (*Linux, Apache, MySQL e PHP*) e sua aplicação no desenvolvimento e hospedagem de sites dinâmicos. O curso está dividido em quatro módulos, em um total de 40 horas. Mais informações em http://www.conectiva.com.br/treinamento. A empresa também lançou recentemente o site mandrivabrasil.org, para reunir usuários e desenvolvedores brasileiros dessa distribuição.

#### **Servidor para thin clients**

A empresa brasileira IK1 desenvolveu um aplicativo servidor para que PCs antigos rodando Windows possam executar aplicativos mais novos e pesados. Chamado de *APP Server*, esse programa roda em um servidor Linux que precisa estar em rede com um servidor *Windows Server 2000/2003*. Com isso, terminais bem modestos (por exemplo, Pentium 100) podem executar programas mais pesados (que rodam no servidor, mas podem ser executados nos clientes). http://www.ik1.com.br

## ❐ **Linux na Era do Gelo 2**

A produção do longa-metragem *A Era do Gelo 2* contou com a ajuda de um protagonista especial na fase de produção: o sistema operacional Linux.

Nas 200 estações de trabalho para a produção 3D foi usada a distribuição *Fedora Core*, junto com o software (proprietário) de autoria 3D *Maya*. A fase de renderização também dependeu do Linux, mais especificamente de 500 estações ligadas em cluster, rodando o software *CGI Studio*, desenvolvido pela própria Blue Sky.

O sistema do pingüim foi escolhido devido ao seu parentesco com o Unix, o padrão industrial desse ramo de entretenimento, mas que já vem cedendo lugar ao Linux.

A Era do Gelo 2 foi dirigido pelo brasileiro Carlos Saldanha, da produtora americana Blue Sky. Em entrevista ao jornal O Estado de São Paulo, Saldanha afirmou que o uso de Linux agilizou muito a produção, como já havia acontecido com o longa-metragem anterior da Blue Sky, *Robôs*.

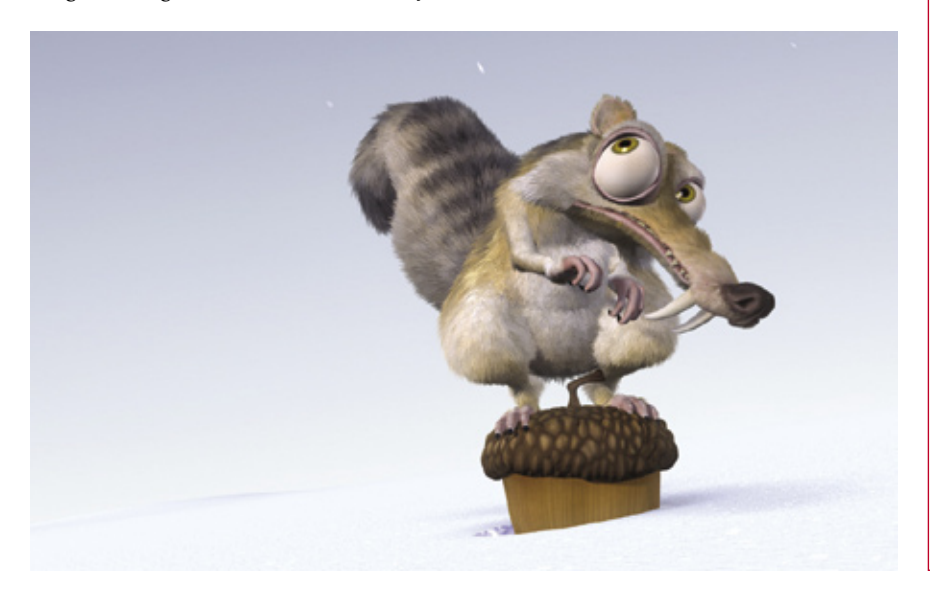

# <span id="page-19-0"></span>Dicas de [In]segurança

## ❐ **GnuPG**

O *GnuPG* é uma ferramenta para criptografar dados e criar assinaturas digitais.

Tavis Ormandy descobriu um bug no modo como o GnuPG verifica os dados assinados criptograficamente com assinaturas destacadas. É possível que um invasor construa uma mensagem assinada criptograficamente, que pode parecer ter sido enviada de um terceiro.

Quando a vítima processa a mensagem GnuPG com uma assinatura destacada malformada, o GnuPG ignora essa assinatura, processa e reproduz os dados assinados, e sai com status 0, justamente como se a assinatura fosse válida. Neste caso, o status de saída do GnuPG não indica que a verificação de assinatura não foi efetuada. Essa falha é preocupante principalmente ao se processar resultados GnuPG por via de um script automatizado. O Projeto *Common Vulnerabilities and Exposures* deu a essa falha o código CVE-2006-0455.

Tavis Ormandy também descobriu um bug no modo como o GnuPG verifica criptograficamente dados assinados com assinaturas embutidas. É possível que um invasor injete dados não assinados em uma mensagem assinada, de modo que quando a vítima processa a mensagem para recuperar os dados, obtém os dados não assinados juntamente com os dados assinados, tendo a impressão de terem sido todos assinados. O projeto *Common Vulnerabilities and Exposures* deu a essa

falha o código CVE-2006-0049. Referência no Debian: DSA-993-1.2 Referência no Gentoo: GLSA 200603-08 Referência no Mandriva: MDKSA-2006:055 Referência no Red Hat: RHSA-2006:0266-8 Referência no Slackware: SSA:2006-072-02 Referência no Suse: SUSE-SA-2006:014

## ❐ **Sendmail**

O *Sendmail* é um agente de transporte de mensagem (*Mail Transport Agent - MTA*) usado para enviar emails entre computadores.

Uma falha ao lidar com sinais dessincronizados foi descoberta no Sendmail.

Um invasor remoto poderia tirar proveito de uma situação de disputa (*race condition*) para executar código arbitrário como root. O projeto *Common Vulnerabilities and Exposures* deu a essa falha o código CVE-2006-0058.

figurado o Sendmail para monitorar hosts remotos seriam afetados por essa vulnerabilidade.

## Referência no Debian: DSA-1015-1 Referência no Gentoo: GLSA 200603-21 Referência no Mandriva: MDKSA-2006:058 Referência no Red Hat: RHSA-2006:0264-8 Referência no Slackware: SSA:2006-081-01 Referência no Suse: SUSE-SA-2006:017

## ❐ **Zoo**

O *Zoo* é uma ferramenta para agrupar arquivos – criada por Rahul Dhesi para a manutenção de grandes coleções de arquivos. O Zoo é vulnerável a um novo estouro de memória devido ao uso inseguro da função **strcpy()**, ao se tentar criar um arquivo de certos diretórios e nomes de arquivos.

Um invasor poderia explorar essa falha incitando o usuário a criar um arquivo *.zoo* de diretórios e nomes de arquivos especialmente forjados, possivelmente levando à execução de código arbitrário com direitos do usuário atual. Referência no Debian: DSA-991-1 Referência no Gentoo: GLSA 200603-12 Referência no Suse: SUSE-SR:2006:006

## ❐ **PHP**

O *PHP* é uma linguagem largamente usada para desenvolver aplicações para Internet. Ela pode ser usada em um servidor com o módulo **mod\_php** ou a versão *CGI*.

Stefan Esser, do projeto *Hardened PHP*, reportou algumas vulnerabilidades encontradas no PHP:

- P A entrada passada para o ID de sessão (na extensão de sessão) não é limpa de forma adequada antes de ser retornada ao usuário através de um cabeçalho HTTP "Set-Cookie", que pode conter dados arbitrários injetados.
- Somente usuários que tenham con-  $\Rightarrow$  Um erro de formatação de cadeia de caracteres, ao se processar mensagens de erro, usando a extensão *mysqli* na versão 5.1 e superior.

Ao enviar uma solicitação especialmente criada, um invasor remoto pode se aproveitar dessa vulnerabilidade para injetar cabeçalhos HTTP arbitrários, os quais serão incluídos na resposta enviada ao usuário. A vulnerabilidade do formato de string pode ser explorada para a execução de código arbitrário. Referência no Gentoo: GLSA 200603-22 Referência no Mandriva: MDKSA-2006:028

## ❐ **X.org-X11**

Uma falha de programação no servidor X do *X.org* permite que invasores locais obtenham acesso root quando o servidor tem ID de root (*setuid*), como é o padrão no Suse Linux 10.0, Essa falha foi apontada pelo projeto *Coverity*.

Só o *Suse Linux 10.0* é afetado; versões mais antigas não incluem a porção de código problemática.

Esse problema é monitorado pelo código CVE-2006-0745.

Referência no Mandriva: MDKSA-2006:056 Referência no Suse: SUSE-SA:2006:016

www.linuxmagazine.com.br

## ❐ **Flash Player**

Uma falha crítica de vulnerabilidade foi identificada no *Adobe Flash Player*, que permite a um invasor tomar o controle da aplicação ao rodar o reprodutor flash, caso a falha seja explorarada com sucesso.

O usuário deve carregar um arquivo *SWF* malicioso no Flash Player para que um invasor consiga explorá-la.

Essa falha de implementação recebeu o código CVE-2006-0024. Referência no Gentoo: GLSA 200603-20 Referência no Suse: SUSE-SA:2006:015

## ❐ **Python**

O *Python* é uma linguagem de programação orientada a objetos.

Foi encontrada uma falha de estouro de memória de inteiros na biblioteca *PCRE* do Python que poderia ser disparada por uma expressão regular maliciosamente elaborada. Em sistemas que aceitem expressões regulares arbitrárias de usuários não confiáveis, isso poderia ser explorado para executar código com privilégios da aplicação que estiver usando a biblioteca. O *Common Vulnerabilities and Exposures* deu a essa falha o código CVE-2005-2491. ■ Referência no Red Hat: RHSA-2006:0197-5

## ❐ **OpenOffice.org**

O *OpenOffice.org* é um conjunto de aplicativos de escritório. A biblioteca **libcurl** atua no lado do cliente, livre e fácil de usar, para a transferência de arquivos com sintaxe de URL, suportando diversos protocolos.

Esse código é vulnerável a um estouro de memória heap quando tenta analisar uma URL que exceda um limite de 256 bytes (GLSA 200512-09).

Um invasor poderia conduzir um usuário a chamar uma URL com o OpenOffice. org, potencialmente resultando na execução de código arbitrário com direitos do usuário que rodasse a aplicação. ■ Referência no Gentoo: GLSA 200603-25

## ❐ **kdegraphics**

O pacote *kdegraphics* contém aplicações para o *KDE*, incluindo o *kpdf*, um visualizador de arquivos *PDF*.

Marcelo Ricardo Leitner descobriu que uma atualização de segurança do kpdf (CVE-2005-3627) estava incompleta. Um agressor poderia construir um PDF para derrubar o kpdf ou, possivelmente, executar código arbitrário quando aberto. O projeto *Common Vulnerabilities and Exposures* deu a essa falha o código CVE-2006-0746.

Referência no Debian: das-1008-1 Referência no Gentoo: GLSA 200602-05 Referência no Mandriva: MDKSA-2006:054 Referência no Red Hat: RHSA-2006:0262-4 Referência no Slackware: SSA:2006-072-01

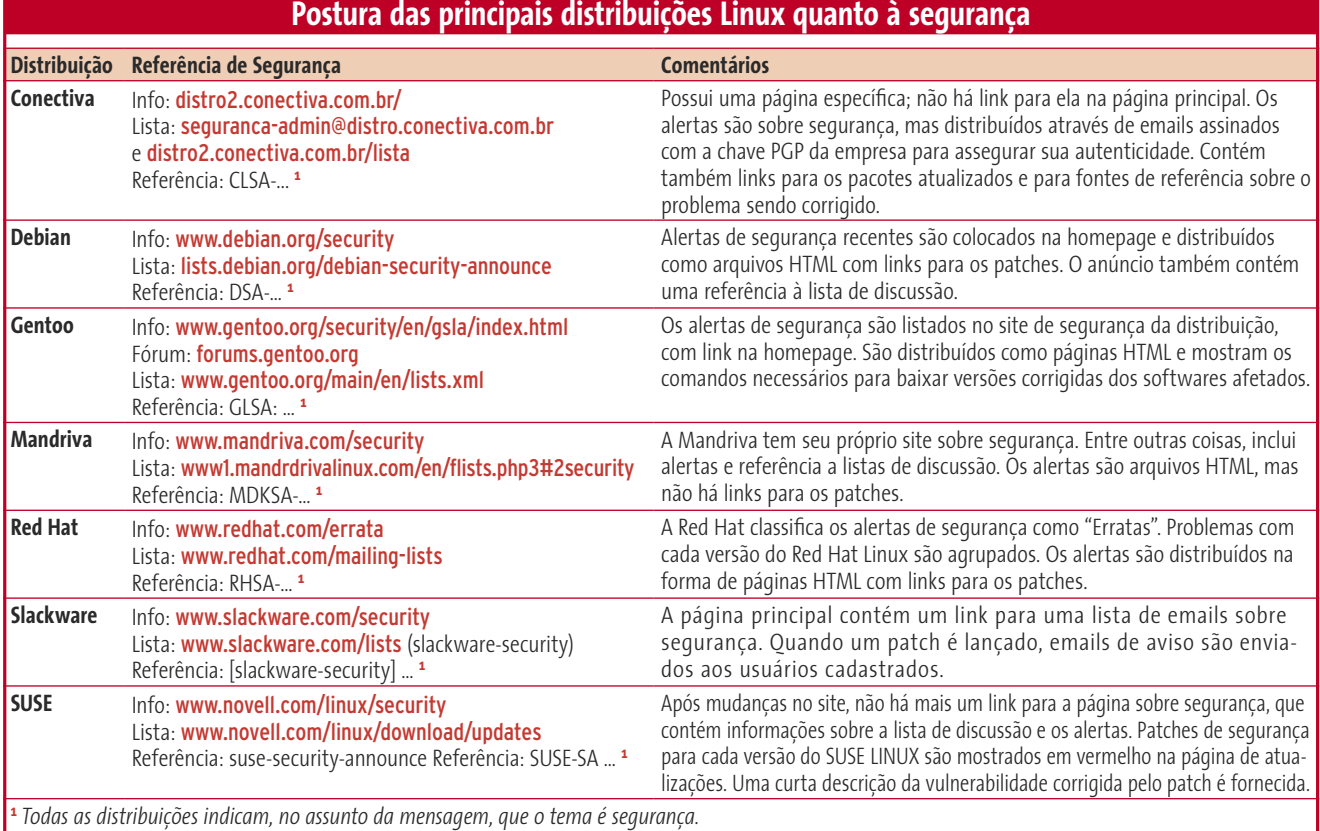

**Notícias Kernel**

# <span id="page-21-0"></span>Notícias do Kernel

**por Zack Brown**

## ❐ **Suspensão suspensa**

O projeto *Software Suspend* (recurso conhecido como "suspender para disco") tem tido uma vida dura. Quando Nigel Cunningham criou um *fork* no projeto, separando-se de Pavel Machek anos atrás, o rompimento foi bastante traumático. Então, em 2004, parece que os dois hackers botaram de lado suas diferenças e concordaram em trabalhar juntos de novo, com Pavel na liderança.

Mas esse novo plano falhou novamente e os dois projetos continuaram em direções diferentes. O trabalho de Pavel acolheu muito mais desenvolvedores, mas Nigel também vinha mantendo um número considerável de voluntários.

Recentemente, Nigel deu um salto na carreira e sugeriu que, a menos que os programadores se levantassem para apoiar seu projeto, ele não iria mais se esforçar para fundir o projeto na árvore oficial do kernel, embora planeje continuar enviando seus patches.

Levando em conta quão imprevisível esse projeto tem se mostrado até agora, esperamos que qualquer direção futura seja diferente do que a situação atual pode sugerir. Mas esse é o status atual.

## ❐ **Útil até demais**

O sistema de arquivos *RelayFS*, projetado para a transferência de dados em alta velocidade entre o kernel e o espaço de usuário, fez tanto sucesso que, aparentemente, não é mais necessário. Paul Mundt recentemente submeteu um conjunto de patches para abstrair os recursos do canal de buffer desse sistema e, assim, torná-lo disponível a todos os sistemas de arquivos através de uma API (*Application Programming Interface*) consistente. Agora o próprio RelayFS pode ser removido, como algo rendundante.

Isso é sem dúvida uma grande dádiva, devido à miríade de sistemas de arquivos que existe por aí. Mas essa não é uma questão simplesmente sobre remover um sistema de arquivos de que usuários possam depender. Depois de tudo (como Dave Jones apontou) levou-se anos para remover o *DevFS*. Por que a remoção do RelayFS seria mais rápida?

O DevFS pode parecer um exemplo estranho, devido à controvérsia desesperada que agitou a questão. Mas o ponto principal – evitar quebrar o espaço do usuário – parece válido. E Paul tem submetido porções de código adicionais, para manter inalterado o comportamento atual do espaço do usuário.

Contudo, mesmo essa acomodação, segundo Christoph Hellwig, pode se revelar desnecessária. Aparentemente, antes que o RelayFS fosse fundido à àrvore, Andrew Morton garantiu aos desenvolvedores do RelayFS que seria OK continuar seu desenvolvimento, e mudar as coisas em um nível mais alto do kernel, desde que nenhum outro componente venha a depender de um comportamento anterior.

Sob essa luz, uma aposta segura é que o RelayFS como conhecemos está com os dias contados. Seus recursos centrais vão reaparecer como uma leve camada API disponível por todo o espaço dos sistemas de arquivos.

## ❐ **Hardlinks de diretório**

Por muitos anos, uma questão que sempre surge é: "por que não podemos ter hard-links de diretórios?". Recentemente, Joshua Hudson perguntou isso na forma de um patch para habilitar o recurso dentro do *VFS*. Infelizmente, apenas habilitar isso não resolve os problemas estruturais que o recurso cria, segundo Horst von Brand apontou.

Aparentemente, a possibilidade de haver loops na árvore de diretório é algo que o kernel não teria como

resolver e se manter rápido. A "coleta de lixo", atualmente feita por contagem de referências, iria requerer uma nova e complexa estrutura, além de exigir muita memória para funcionar direito.

Seria possível simplificar esses requerimentos e ainda assim permitir hard-links a diretórios, mas apenas reforçando mais as restrições do que usuários poderiam fazer com a estrutura de diretórios. Enquanto seria fácil implementar essas restrições, diz Horst, elas podem parecer arbitrárias e difíceis de compreender para o usuário.

Então o patch de Joshua terá que, quase certamente, sobreviver "fora da árvore". Julgando pelo fato que esse debate foi encerrado há anos, e nenhum sistema de arquivos está clamando por hardlinks de diretórios, parece que a

decisão já foi tomada há tempos, em favor de uma interface mais simples, mais livre em geral, no entanto com uma única regra bem clara contra hardlinks de diretórios

## ❐ **Sistema de arquivos de usuários**

Desde sua inclusão no kernel oficial, o FUSE (*Filesystem in USEr-space*) tem sido um grande hit. A idéia de construir um sistema de arquivos realmente solto sem precisar alterar muito o kernel tem muito apelo. Mas há alguns projetos baseados no FUSE nem tão "soltos" e bem práticos, como o *mountlo*, de Miklos Szeredi.

A ferramenta permite que usuários montem um arquivo de imagem em um sistema de arquivos inteiramente no espaço do usuário. Ainda é preciso ver se isso vai tornar redundante o suporte nativo do Linux ao *loopback*. Pode haver problemas de velocidade e outros itens, a considerar. Mas, além de tudo isso, o mountlo é um projeto esperto, que mostra quanto divertimento o FUSE pode fornecer, sem a necessidade de se hackear o kernel.

## ❐ **Estabilidade da ABI**

A ABI (*Application Binary Interface*) do kernel consiste em funções como chamadas ao sistema que podem ser feitas por programas de usuários. Quando a ABI muda, aplicativos que dependem dela podem subitamente quebrar.

Como não há maneira de saber quantos aplicativos dependem de determinada função da ABI, é difícil estimar quanto trabalho uma mudança na ABI vai exigir por parte dos desenvolvedo-

## Liberte-se e descubra todo seu potencial em TI!

Torne-se um profissional especializado em administração de redes Linux, com conhecimentos em várias distribuições.

#### **Aprenda:**

- Distribuições Linux
- Instalação do Sistema
- Edição de Arquivos Texto com o VI/VIM
- Gerenciamento de Pacotes
- Gerenciamento de Usuários
- Configuração de Dispositivos de Hardware
- X Window System
- Autenticação e PAM
- Programação Shell
- Gerenciamento de Discos e BOOT
- Kernel do Linux
- Sistemas de Impressão
- Estratégias de backup
- Redes e TCP/IP
- Ferramentas para Testes
- Conexões PPP
- Servidor DNS (bind) e Servidor DHCP
- Sistemas de Arquivos Remotos (NFS)
- Apache - Servidor SMTP e POP3
- Sendmail
- $-SMB$
- Samba 3
- Servidor de Proxy e SQUID
- Monitoramento
- Controle de banda

### Cursos totalmente preparatórios para a certificação LPI

Entre em contato com nossas consultoras:

 $(11)$  3253-5299

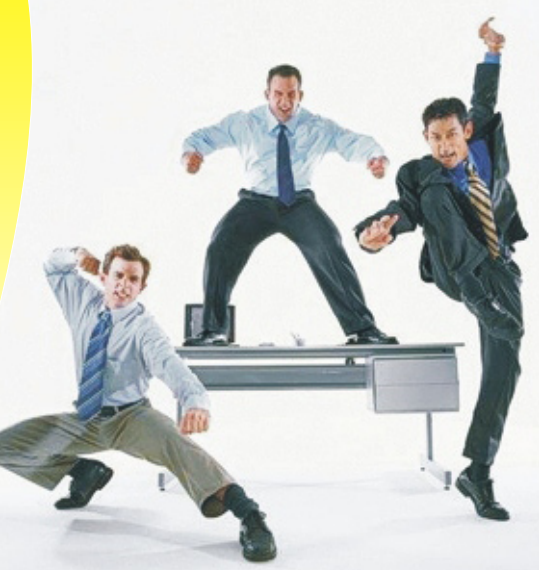

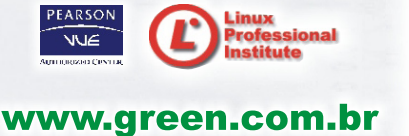

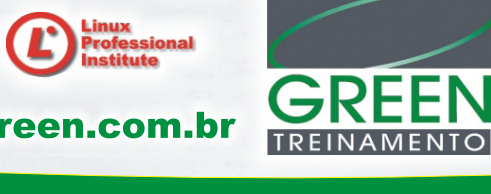

## Av. Paulista, 326 - 12º Andar - Bela Vista - São Paulo - SP

**Notícias Kernel**

## res de aplicativos por todo o mundo. Por isso, em geral, sugestões de mudanças na ABI causam contorções faciais nos desenvolvedores.

Infelizmente, não é muito claro quão estável determinada interface binária deve ser. Manter funções inalteradas para sempre iria interferir na evolução do Linux e na flexibilidade com que ele responde às necessidades em constante mudança do "mundo real". Na prática, a ABI muda sim.

O problema é achar o ponto de equilíbrio em que programadores de aplicativos não tenham que reescrever constantemente as tripas de seus programas, e os hackers do kernel continuem a aprimorar o Linux.

Uma técnica seria documentar a questão da estabilidade da ABI. Greg Kroah-Hartman decidiu fazer justamente isso. Primeiro de tudo, ele identificou meia-dúzia de níveis de estabilidade, indo além de uma simples dicotomia estável/instável, e incluindo categorias para interfaces obsoletas (como o *DevFS*), interfaces privativas (como o *Alsa*) e interfaces que já foram removidas do kernel depois de se tornarem obsoletas.

A organização final desses documentos ainda está para ser determinada, e Linus Torvalds já mostrou sua insatisfação com alguns trechos. Mas a idéia básica de documentar a estabilidade da ABI parece aceitável para Linus, assim como a eventual fusão na árvore.

Mas isso não quer dizer que acabou a polêmica. Há macacos-velhos que se opõem completamente à idéia. Por exemplo, Theodore Y. Ts'o. Ele tem dito abertamente que o kernel não deve aceitar interfaces visíveis ao usuário e que não vai apoiar isso definitivamente.

E está claro que as mudanças na ABI, independente de qualquer esforço de documentação, vai continuar

a causar confusão entre os desenvolvedores. Mas a iniciativa de Greg vai ao menos ajudar no objetivo de o processo de desenvolvimento lidar melhor com a realidade

## ❐ **git-bisect**

A ferramenta *git-bisect* tem sido fantástica para os desenvolvedores. Agora, é possível identificar mais rapidamente qual patch trouxe determinado bug. O efeito colateral é que ela começou a "comandar", de certa forma, todo o processo.

Linus começou a rejeitar conjuntos inteiros de patches que possuam um único patch que deixe o kernel em um estado não compilável. Mesmo que o conjunto completo não faça isso.

Nunca foi fácil incluir um patch que quebra a compilação, mas antigamente a idéia era a de que patches deviam ser divididos para uma melhor revisão.

Desde que um único patch fosse responsável por um único recurso, a compilação não entrava na equação. Pelo menos, não explicitamente. Principalmente se toda a série de patches resultasse em um kernel funcional.

Mas agora que o git-bisect mostrou seu grande valor, a habilidade de patches intermediários compilarem com sucesso se tornou muito mais importante. Uma compilação falha significa que um bug procurado não pode ser testado no kernel. Isso significa que o git-bisect pode trazer lentidão ao processo.

Desde que cada kernel deve ser testado para compilar e rodar, "lentidão" pode significar "horas mais devagar". E se muitos patches intermediários deixarem kernels incompiláveis, a utilidade do git-bisect vai cair.

É interessante observar as políticas de desenvolvimento quando elas mudam. Nesse caso, o git-bisect apenas

se mostrou útil devido à política anterior de dividir os patches. E agora ele também inspirou um refinamento mais profundo da mesma política. ■

## ❐ **git para Windows**

Assim como Linus Torvalds previu tempos atrás que o Linux só rodaria na arquitetura 386, ele havia afirmado que o *git* não poderia rodar rápido em sistemas operacionais como o Windows. Assim, naturalmente, camaradas como Alex Riesen estão dando duro para aumentar a velocidade do git no Windows. Os obstáculos são grandes, porque a arquitetura Microsoft é tão "complicada"! Ela se comporta apenas "da maneira como se comporta", praticamente sem possibilidade de correção de erros detectados por usuários ou melhorias.

Alguns problemas podem ser contornados, como o sistema de permissão não-Unix. Outras partes pregam muitas peças. É difícil contornar o fato de que o sistema de arquivos do Windows é muito mais lento que os do Linux. Ainda assim, Alex e outros estão se esforçando mesmo, o que deve resultar na melhoria do git para Windows. Eventualmente, talvez, ele pode vir a ser usável para desenvolvimento de software no Windows, pelo menos.

> *A lista de discussão inux-kernel é o núcleo das atividades de desenvolvimento do kernel. Uma das poucas pessoas corajosas o suficiente para perder-se*

**Sobre o autor**

**SOBRE** 

 $\bullet$ 

**AUTOR** 

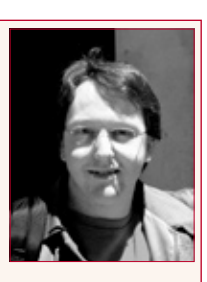

*nesse oceano de mensagens e entender o que está havendo é Zack Brown. Sua newsletter Kernel Traffic (cuja leitura em si já consome um bom tempo) já está completando cinco anos.*

## **Redes Capa**

## <span id="page-24-0"></span>**Administração de redes**

# Ligação perfeita

Tecnologias como Zeroconf e SNMP estão aí para facilitar a vida do administrador. Descubra como tirar o máximo proveito delas e aprenda também como configurar uma rede de thin clients.

#### **por Emersom Satomi**

**N**esta série especial de artigos sobre redes, vamos abordar desde soluções clássicas até aplicações modernas que vêm se consolidando. Por exemplo, o *Zeroconf*. Essa tecnologia acaba com boa parte do trabalho braçal envolvido na administração de redes. Ela permite, por exemplo, que programas descubram automaticamente onde estão os componentes e serviços, como impressoras, compartilhamentos, servidores web, FTP...

Entenda como funcionam as peçaschave desse sistema, que automatiza tarefas como endereçamento IP, resolução de nomes e detecção de serviços.

Cada servidor disponibiliza seus serviços na rede, sem a necessidade de um servidor central. É aí que entra o *Avahi*, hoje uma tecnologia já presente na maioria das grandes distribuições Linux. Devido à sua arquitetura modular, ele já está integrado à diversos componentes tanto do *Gnome* quanto do *KDE*.

## **SNMP**

Conheça também como aproveitar o protocolo SNMP (*Simple Network Management Protocol*) para monitorar equipamentos como roteadores, switches, impressoras, entre outros.

Esse padrão de comunicação já vem embutido em equipamentos desse tipo e permite, por exemplo, a detecção instantânea de quedas e anormalidades de funcionamento.

Por último, saiba como configurar uma rede com *thin clients* (os bons e velhos "terminais burros", sem disco rígido) que inicializam um sistema de arquivos no servidor, além de rodar todos os aplicativos remotamente.

Para esse tutorial, usamos a distribuição *Gentoo*, tanto para o servidor como para os terminais. A rede testada não precisa contar apenas com terminais sem HD, podendo também ser integrada por *rich clients*, que possuem disco rígido e podem executar alguns programas localmente.

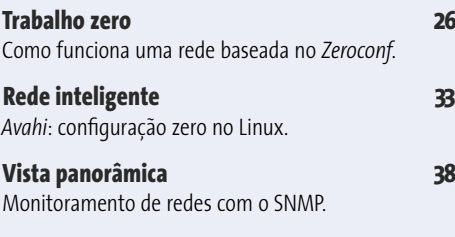

**Economia de recursos 46** Monte uma rede de *thin clients*.

*junho 2006 edição 20* **25**

<span id="page-25-0"></span>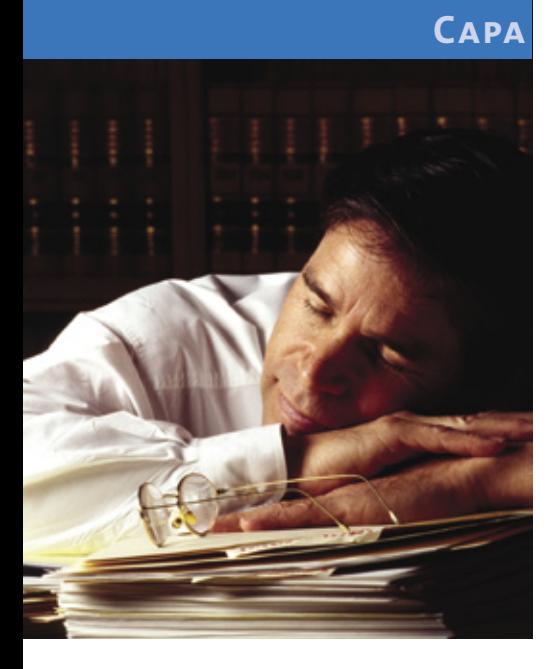

## **Zeroconf**

## **Deixando a configuração de lado com a tecnologia Zeroconf** Trabalho zero

Redes que se configuram sozinhas e nas quais cada programa descobre, de um jeito mágico, onde cada impressora está escondida, como se chama o servidor de arquivos e através de qual endereço o roteador disponibiliza sua interface web. Essas são as promessas cumpridas pelo Zeroconf – graças ao Avahi, também no Linux.

**por Lennart Poettering**

**A** dministradores e usuários de redes domésticas têm coisas mais interessantes a fazer do que configurar suas redes IP manualmente, com base em muito conhecimento técnico. Procurar endereços IP adequados para cada máquina, administrar servidores DNS próprios e manter um diretório de todos os recursos disponíveis na rede não estão entre as tarefas mais interessantes e criativas. O conceito por trás do Zeroconf, que reúne as tarefas de endereçamento IP, resolução de nomes e descoberta automática de serviços, faz tudo isso sozinho (**figura 1**). Uma definição detalhada do conceito pode ser encontrada no **quadro 1**.

O antigo desejo de configuração automática de endereços IP, máscaras de rede e endereços de servidores DNS é freqüen-

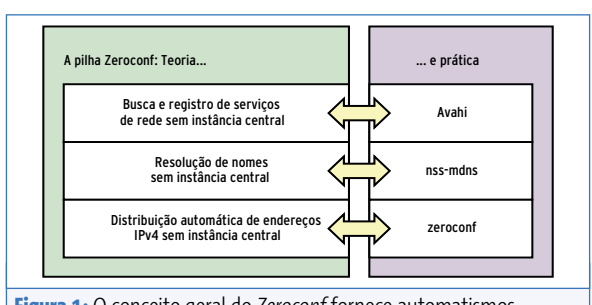

**Figura 1:** O conceito geral do *Zeroconf* fornece automatismos práticos em três níveis: ele assinala endereços IP automaticamente, implementa uma resolução de nomes descentralizada e usa adicionalmente *Service Discovery*.

temente satisfeito por um servidor DHCP (*Dynamic Host Configuration Protocol*). No entanto, ele deve ser operado por um administrador. Sem um servidor DHCP central também funciona: o *IPv4LL* [2] fornece endereços IP privados na faixa 169.254.0.0/16. O computador na rede escolhe um endereço IP ao acaso e verifica se esse número ainda está livre. Caso afirmativo, ele assume esse endereço e configura a interface de rede local com ele. Se, mais tarde, apesar de toda verificação isso levar a um conflito de IPs, um procedimento simples, mas efetivo, resolve o problema (os detalhes são esclarecidos no **quadro 2**: IPv4LL).

## **É só ligar**

O IPv4LL é especialmente útil em redes *ad hoc*: é só se conectar e come-

> çar a usar a rede, sem ajuda e coordenação de um administrador. Assim, periféricos como filmadoras, impressoras, câmeras digitais, aparelhos de som e até mesmo geladeiras conectadas à Internet podem ser colocados em rede, sem a interferência humana.

Os novos Mac OS X e algumas versões do Windows® já utilizam o IPv4LL, mesmo que, em parte, de uma forma simplificada. No Windows, a técnica já era conhecida pelo nome de APIPA (*Automatic Private IP Addressing*). O programa *Zeroconf* [3], de Anand Kumria, equipa o Linux com IPv4LL. Após a instalação, o Zeroconf é iniciado automaticamente para cada interface de rede local, adicionando sempre um endereço IP via IPv4LL a cada uma delas, mesmo que endereços tenham sido fornecidos via DHCP ou manualmente. Isso assegura que o computador disponha de pelo menos um endereço válido dentro da rede local. Durante o envio de dados para a rede, o kernel Linux, através de sua tabela de roteamento, decide qual dos endereços locais será utilizado, zelando pela coexistência pacífica do IPv4LL e de outros tipos de endereçamento.

## **Quadro 1: Definição de Zeroconf**

*Zeroconf*, ou *Zero Configuration Networking*, é um conjunto de tecnologias com as quais se pode criar automaticamente uma rede IP totalmente funcional sem a necessidade de qualquer configuração ou servidor especial. O conceito também é conhecido pelo nome APIPA (*Automatic Private IP Addressing*), indicando uma rede em que usuários leigos podem conectar seus computadores, impressoras e outros equipamentos similares e contar com o seu funcionamento automático.

## **Qual é o seu nome?**

A comunicação somente com endereços IP funciona, porém, sem a resolução dos nomes via DNS (*Domain Name System*), é um tanto desconfortável. O clássico protocolo DNS funciona de acordo com o modelo cliente-servidor: servidores dispostos hierarquicamente respondem às solicitações dos computadores-cliente. Por outro lado, as redes ad hoc sem administrador precisam de um serviço *Peer-to-Peer*, no qual todos os computadores de uma rede local organizam os espaços de nome conjuntamente e com os mesmos direitos.

Com essa finalidade, a Apple desenvolveu um protocolo de nome *Multicast DNS* (MDNS), [4]), e liberou suas especificações. Ele se baseia na implementação do DNS tradicional e reserva um espaço no domínio de sufixo **.local**, no qual os computadores registram seus nomes e endereços

IP. Na rede local, o MDNS serve como um complemento desburocratizado do serviço de DNS, amplamente usado na Internet, mas fortemente regulamentado.

Diferentemente do DNS clássico, que usa a porta 53, o MDNS trabalha com a porta 5353. Isso mantém os dois claramente separados, e o servidor MDNS também não precisa de permissões de *root*. A construção dos pacotes MDNS se assemelha tanto à dos pacotes DNS "normais", que até mesmo ferramentas DNS Unix como o *dig* são capazes de processá-los e produzi-los.

Enquanto a sintaxe de um pacote Multicast DNS segue quase ao pé da letra as especificações DNS constantes do RFC 1035, a sua semântica foi modificada. Por exemplo, os pacotes *query* podem incorporar várias solicitações de informações de registros de recursos DNS (*Resource Records*, os

RRs) (**figura 2a**). Para economizar largura de banda, o requerente fornece também possíveis respostas à sua solicitação: ele envia os RRs que lhe são conhecidos e que correspondem à sua solicitação. Se nada mudou na rede, ninguém mais precisará fornecer essas respostas.

Se um computador Multicast DNS quiser publicar um novo registro, então, dependendo do caso, ele inicia uma checagem de colisão. Isso assegura que dois integrantes da rede não publicarão registros contraditórios. O computador utiliza para isso uma *query MDNS*, na qual ele inclui o RR a ser registrado e aguarda pela recusa de um outro integrante da rede (daí o termo "colisão"). Se ele passar no teste de colisão (ou se procedimento se mostrou desnecessário), ele anuncia então seu serviço. Para isso, ele envia espontaneamente um pacote resposta (figura 2b).

#### **Quadro 2: IPv4LL**

A atribuição de endereços com IPv4LL (*IPv4 Link-Local Addresses*, [2]) servese do ARP (*Address Resolution Protocol*) para encontrar automaticamente um endereço IP livre para uma interface de rede. A IANA (*Internet Assigned Numbers Authority*, organização que regulamenta a atribuição de endereços IP, os domínios de primeiro nível e o uso das versões dos protocolos IP) prevê para isso a faixa de endereços **169.254.0.0/16**.

Caso um computador queira configurar um endereço IPv4LL, ele escolhe um endereço IP ao acaso entre **169.254.1.0** e **169.254.254.255**. A IANA reserva os primeiros 256 e os últimos 256 endereços para usos futuros. Esse padrão requer que o gerador de números aleatórios também leve em consideração informações específicas do computador, como por exemplo o endereço MAC da placa de rede. Isso diminui a probabilidade de duas máquinas atribuírem o mesmo endereço à sua interface de rede.

#### **Pergunte primeiro, envie depois**

Antes que um computador utilize seu endereço IP como remetente de pacotes IP ou ARP, ele precisa checar se esse endereço está realmente livre. O teste será sempre necessário quando o Linux ativar a interface de rede. Isso acontece quando o computador é ligado ou reiniciado, ao retirá-lo do modo repouso e também ao conectar a ele um cabo de rede ou quando se entra em uma WLAN (rede local sem fios). O documento RFC do IPv4LL proíbe expressamente testes periódicos, pois eles desperdiçam recursos da rede. Ademais, o computador tem como reconhecer passivamente eventuais conflitos e reagir a eles.

#### **Prevenção ativa de conflitos**

Para a prevenção ativa de conflitos, o IPv4LL reserva as chamadas verificações ARP (na definição original em inglês *ARP probes*). Nesse tipo de pacote, o remetente utiliza **0.0.0.0** como endereço IP fonte e utiliza o endereço a ser testado como destinatário. Se o computador estiver pronto para o teste de conflito, primeiro ele espera de um a dois segundos e

então envia três pacotes de verificação ARP, em intervalos irregulares de um a dois segundos. Caso o computador receba, no intervalo entre o início e dois segundos após o final do teste, um pacote ARP com o endereço testado, então ele descobriu um conflito. O procedimento começa novamente com um outro endereço IP aleatório.

Caso o computador receba um pacote de verificação ARP externo, que contenha o endereço IP sendo testado como destinatário, é necessário que ele mude para outro IP de teste. Isso acontece ocasionalmente, quando dois ou mais computadores estão testando simultaneamente o mesmo endereço da conexão local. Para evitar uma tempestade de solicitações ARP (*ARP storm*), e com isso uma sobrecarga da rede local quando surgem vários conflitos em seqüência, após dez buscas, cada computador reduz a velocidade de seleção de novos endereços, limitando-se a no máximo uma busca por minuto.

#### **Reconhecimento de novos endereços**

Caso não tenha reconhecido nenhum conflito, o computador conseguiu encontrar um endereço IP livre e precisa agora anunciá-lo como seu à rede. Para isso ele envia dois avisos ARP (*ARP announcements*) em um intervalo de dois segundos. Aqui ele usa tanto como endereço IP remetente quanto como destinatário aquele que ele acabou de encontrar.

Caso o computador receba um pacote ARP externo após este aviso, cujo endereço IP de destinatário contém o endereço escolhido, significa que ele identificou passivamente um conflito de endereço. Ele pode então mudar para um novo endereço IP, usando novamente o método descrito anteriormente, ou defender a sua escolha do endereço atual. A segunda opção é mais aconselhável no caso de o computador ainda ter conexões TCP abertas. Ele reage a isso com um novo aviso ARP. Caso já tenha ocorrido um conflito de endereços desses nos últimos segundos, o computador terá que mudar para um novo endereço IP, de modo a evitar um laço infinito (*infinite loop*). (*Andreas Krennmair*)

## **Broadcast**

O nome já denuncia: o MDNS utiliza uma técnica conhecida como *IP multicasting* (um emissor, muitos destinatários [5]) para entregar cada pacote, ao mesmo tempo, a todos os computadores relevantes da rede local. O clássico *Unicast DNS*, ao contrário, envia cada pacote apenas a um destinatário. Para minimizar o tráfego adicional na rede, o Multicast DNS lança mão de um sistema de caching (memorização) inteligente.

O MDNS utiliza o grupo multicast especial **224.0.0.251**. O tráfego desse tipo de grupo não é retransmitido por roteadores. Isso garante que as informações MDNS não acabem indo parar na Internet. Aqui, novamente, podem surgir colisões de nomes, além de um risco de segurança, conforme explicado na seção **Segurança do MDNS**. Além disso, o grupo multicast local simplifica a implementação: se fosse usado um sistema multicast que abrangesse a Internet, como o *Mbone* (*multicast backbone*), seria necessário o uso do IGMP (*Internet Group Management Protocol*). O MDNS não requer essa infraestrutura, sendo suficientes os recursos da tecnologia *Ethernet* comum (espaço de endereçamento multicast MAC).

## **MDNS Responder**

Em todo computador com MDNS roda um processo em segundo plano (em *ba-* *ckground*), o MDNS Responder. Ele se registra nos grupos Multicast MDNS e reage a solicitações de outros computadores da rede, publica registros DNS próprios e administra o cache do MDNS.

A Apple desenvolveu uma outra técnica com o nome DNS-SD (*DNS Service Discovery* [6]), que combina especialmente bem com o MDNS (mas trabalha também com o DNS clássico). Com o DNS-SD o computador procura automaticamente por ofertas de serviço na rede. Eles utilizam a hierarquia DNS para fazer a resolução de nomes, listar e anunciar serviços.

O DNS-SD se contenta com alguns tipos de dados DNS padronizados e aprovados, tais como *SRV*, *TXT* e *PTR*. Por isso, ele é aplicável, sem modificações, ao servidor DNS clássico, bem como ao MDNS.

## **Rastreando serviços**

O DNS-SD responde, por exemplo, à seguinte solicitação de um programa: "forneça uma lista de todas as impressoras que suportem o protocolo de impressão do Unix e estão registradas sob o domínio **.local**". Com o MDNS, todas as impressoras locais compatíveis com MDNS/DNS-SD irão responder com seus dados de contato: endereço IP, número da porta de acesso, bem como demais

**Tipo de serviço Área de aplicação \_http.\_tcp** Páginas de Internet, tais como uma página web de usuário ou as páginas de configuração de um roteador WLAN. **\_ftp.\_tcp** Ofertas FTP para troca de arquivos. **\_distcc.\_ tcp** Serviço do sistema de compilação distribuído **distcc** para rastreamento de servidores de compilação disponíveis na rede. **\_presence.\_tcp** Utiliza o *iChat*, da Apple, para criar um sistema de troca de mensagens instantâneas na rede local sem um servidor. **\_sip.\_tcp** Telefonia VoIP (usando o protocolo SIP) para facilitar a localização de interlocutores na rede. ssh.\_tcp Serviços SSH. **\_daap.\_tcp** Protocolo para o *iTunes*, da Apple, para difusão de música na rede (*broadcasting*).

informações, como o formato de papel suportado, por exemplo. Os clientes podem procurar arbitrariamente por qualquer serviço. Com isso o MDNS/DNS-SD se comporta como uma variação aberta e genérica do recurso *ambiente de rede* do Windows, mas para extensões de aplicativos específicos.

Cada tipo de serviço registra uma identificação curta no DNS-SD, como por exemplo **\_http.\_tcp**, que consiste de duas palavras, ambas começando com um traço subscrito e separadas por um ponto. A segunda palavra é, invariavelmente, **\_tcp** ou **\_udp**, de acordo com o protocolo de rede. Em solicitações, o cliente complementa ainda com o domínio, ou seja, solicita por **\_http.\_tcp. local.**. Cada aplicativo seleciona a primeira palavra que deve descrever o tipo de serviço fornecido (a **tabela 1** reúne alguns exemplos). Uma lista detalhada dos tipos de serviços DNS-SD conhecidos pode ser encontrada em [7].

## **Segurança do MDNS**

Assim como o DHCP, o MDNS foi projetado para uso em rede local, e explicitamente não para a Internet. Ele não possui nenhum tipo de mecanismo de segurança, sendo que todos os participantes do MDNS têm que confiar uns nos outros. Eles administram o espaço de nome **.local** de forma conjunta e cooperativa. Se uma estação de trabalho começar a trazer dores de cabeça em questões de segurança, é importante estar consciente de que é muito fácil usá-la para abusar do MDNS. Ela poderia, por exemplo, trocar serviços já registrados por serviços próprios de mesmo nome e talvez desviar o tráfego de impressão para um servidor na Internet. O simples conhecimento da estrutura interna já representa um perigo.

Para evitar esse risco, o *Avahi* não envia nenhum tráfego MDNS a inter-

## **Tabela 1: Tipo de serviço DNS-SD**

**Zeroconf Capa**

ID Flags  $\Omega$ DCOUNT = 0 ANCOUNT Número de respostas em RRs  $NSCOUNT = 0$  $APCONINT = 0$ 

...

**Figura 2b:** O MDNS envia pacotes de respostas mesmo sem solicitação prévia. Com isso um computador anuncia seus serviços na rede local.

Respostas em RRs

faces de rede, que poderiam conduzir à Internet. No entanto, é recomendável configurar os *firewalls* centrais de tal forma que eles bloqueiem a porta UDP 5353 em ambas as direções.

Os desenvolvedores do Avahi estão trabalhando para implementar a conhecida tecnologia *DNSSEC*, do DNS clássico, também no MDNS. Isso permite que o tráfego MDNS não codificado com uma chave criptográfica fornecida seja ignorado. Portanto, somente computadores que conhecerem essa chave podem participar do domínio **.local**. Entretanto, isso infelizmente contradiz a

idéia inicial do Zeroconf, uma vez que é necessário primeiro configurar a chave para cada integrante da rede.

## **Uma questão de nome – parte I**

Serviços DNS-SD contêm sempre, junto com seu tipo, um nome legível, que descreve a respectiva instância de um serviço dentro da rede. Um serviço **\_ftp.\_tcp** poderia, por exemplo, se chamar *arquivos do Lennart*.

O fornecedor pode dar a cada serviço quaisquer meta-informações. Está mais ou menos estabelecido para o HTTP (tipo de serviço **\_http\_.tcp**) que se deve especificar um caminho nos metadados. Caso hajam vários serviços web em um mesmo servidor, eles irão se diferenciar por esse caminho. Um navegador de Internet com suporte a DNS-SD compõe uma URL completa a partir dessas informações.

A Apple chama as três técnicas, IPv4LL, MDNS e DNS-SD juntas, de Apple *Bonjour* (originariamente o nome usado pela Apple era *Rendezvous* [8]). Uma imple-

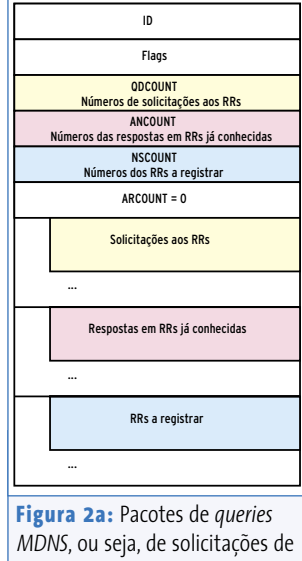

registros DNS (*Resource Records*, RRs), podem conter mais de uma solicitação, ao contrário do que acontece com o DNS clássico.

> mentação de mesmo nome é fornecida pela Apple por padrão no Mac OS X, e atualmente há também uma versão para Windows disponível para download.

## **Bom dia**

No Linux já há diversas implementações do MDNS/DNS-SD (ver **tabela 2**). As mais difundidas até agora são o *HOWL* [9] e o Apple Bonjour. O HOWL é baseado em uma versão antiga do Apple Bonjour que está sob a APSL (*Apple Public Source License*). Essa controversa licença, embora vá na direção do Software Livre, contém alguns entraves. O projeto Debian, por exemplo, chegou à conclusão de que a licença fere a *Definição Debian de Software Livre* (*Debian Free Software Guidelines* – DFSG). Em conseqüência, o Debian removeu o HOWL de seu repositório de pacotes [11].

Outras distribuições adotaram restrições parecidas, como o *Ubuntu* e o *Red Hat Enterprise Linux*. Assim, um suporte amplo para o DNS-SD com o HOWL ou o Bonjour através da comunidade Linux é improvável.

O projeto Avahi [10], um MDNS Responder desenvolvido com a colaboração do autor deste artigo, é uma implementação completamente livre de código sob a APSL. O Avahi está sob a licença pública menos geral do projeto GNU, a LGPL (*GNU Lesser General Public License*). Não se trata apenas de uma implementação do MDNS/DNS-SD para sistemas desktop, mas de uma infraestrutura completa, criada com o objetivo de disponibilizar o MDNS/DNS-SD em projetos próprios, como impressoras e outros equipamentos de

uso dedicado (*appliances*). O Avahi já dispõe de mais recursos que o o Bonjour, mas lhe faltam ainda alguns "truques". Dentre eles, podemos citar a *MDNS reflection*, ou seja, o redirecionamento de tráfego MDNS entre várias subredes. Além disso, um recurso ainda não disponível (até o fechamento desta edição) é o *DNS update*, que faz o registro dos serviços locais em DNS "normais".

## **Avahi: sob medida para o Linux**

Ao contrário do Bonjour, o Avahi foi desenvolvido sob medida levando em conta as características do Linux. Entre outras coisas, ele usa a API (*Application Programming Interface*) *Netlink* do Linux, para reagir a alterações na configuração da rede local. O Avahi se comunica com outros processos através do *D-BUS*, o sistema de comunicação entre processos que está se tornando o padrão no Linux, e o usa para anunciar serviços oferecidos localmente ou para procurá-los. O Avahi também fornece um adaptador para programas escritos para o *KDE/Qt* e para o *Gnome/Gtk+*. Além

#### **Zeroconf**

**Capa**

## **Tabela 2: Ferramentas do Zeroconf**

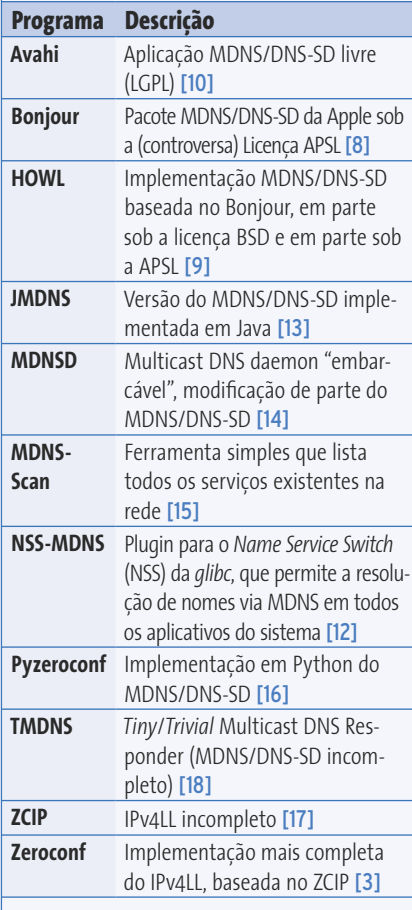

disso, há uma biblioteca Avahi completa para o *Mono/C#* (veja também a **tabela 3**).

O projeto KDE já portou a sua interface de abstração DNS-SD, KDNSSD [19], para o Avahi. Assim é possível agora usar todos os programas do KDE que suportam DNS-SD com o Avahi. Entre outros, o usuário pode procurar com o gerenciador de arquivos *Konqueror* por serviços como os de transferência de arquivos (*FTP*, *WebDAV*).

A partir de sua versão 2.14, o Gnome trocou o suporte a Zeroconf, baseado no HOWL, pelo Avahi. Alguns programas do Gnome (tais como *Vino*, *Rhythmbox*, *VLC* ou *Ekiga*) já foram portados e outros estão a caminho. Para mais detalhes quanto a isso, consulte a lista de programas já compatíveis com o Avahi no artigo à página **33**.

## **Restrições**

A integração do DNS-SD em aplicações Linux ainda fica atrás da sua equivalente no Mac OS X. Para que haja um suporte mais abrangente, tanto os aplicativos cliente quanto servidor precisam ser modificados. Até o momento essas modificações ainda estão faltando, por exemplo, no servidor de impressão *CUPS* ou em servidores FTP. Um complicador adicional é o fato de que no Linux há três implementações diferentes do DNS-SD incompatíveis umas com as outras e, ao mesmo tempo, concorrentes (Bonjour, HOWL e Avahi. Veja a **tabela 2**). Não é possível rodar mais de um MDNS Responder ao mesmo tempo em um computador, uma vez que todos usam a mesma porta UDP (5353).

A versão 0.6 do Avahi contém, além das interfaces de programação nativas para a criação de aplicativos, também um suporte (ainda incompleto) para ambas as APIs da concorrência (Bonjour e HOWL). Essas bibliotecas de compatibilidade foram concebidas com o intuito de agilizar o trabalho de portar os programas existentes para o Avahi. No entanto, não é aconselhável programar novos softwares com elas, pois elas desperdiçam muito os recursos do sistema. O projeto Avahi espe-

ra depender desse tipo de "gambiarra" apenas temporariamente, somente para uma fase de transição, e reitera que essa solução não foi concebida a longo prazo. A **figura 3** ilustra a construção modular do Avahi. O significado de cada componente pode ser encontrado na **tabela 3**.

## **Instalando o Avahi**

Para uma instalação minimalista do Avahi 0.6.7 são necessárias as bibliotecas *expat*, *libdaemon* e *dbus* (0.34 ou mais atual). O suporte para *Python*, *Mono*, *Qt 3*, *Qt 4* e *glib* pode ser desativado através de opções de configuração em tempo de compilação, como por exemplo **./configure –disable-qt4**. Após a configuração, a instalação ocorre com os costumeiros **make && make install**.

Por motivos de segurança, o Avahi não roda como root, mas com privilégios reduzidos como usuário e grupo **avahi**. Assim, é necessário criá-los, por exemplo, no Debian, com **addgroup --system avahi** e **adduser --system --no-create-home --ingroup avahi avahi**. De acordo com a distribuição, resta ainda ser instalado um script de inicialização, que ativa o daemon Avahi a cada boot do sistema. No Debian isso é feito rapidamente com **update-rc.d avahi-daemon defaults 25 15**.

Depois de chamado pela primeira vez, o Avahi registra o nome local do computador sob o domínio MDNS **.local.** na rede. O comando **dig -p 5353@224.0.0.251 ecstasy.local** confirma isso para um computador de nome **ecstasy** (ver **Listagem 1**, linha **12**). Esse comando coloca como número de porta **5353** (opção **-p**) e como

### **Listagem 1: Funções do Dig**

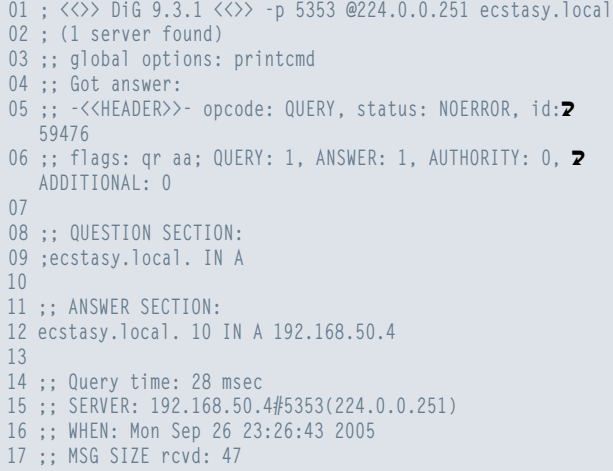

### **Listagem 2: Navegando no Avahi**

```
01 + eth0 IPv4 WebDAV on ecstasy Secure WebDAV File Share 2
   local
02 + eth0 IPv4 Remote Desktop on ecstasy VNC Remote Access 2
   local
03 + eth0 IPv4 WebDAV on ecstasy WebDAV File Share local
04 + eth0 IPv4 Remote Terminal on curacao SSH Remote 2
   Terminal local
05 + eth0 IPv4 Remote Terminal on ecstasy SSH Remote 2
   Terminal local
06 + eth0 IPv4 Remote Terminal on cocaine SSH Remote 2
   Terminal local
07 + eth0 IPv4 FTP Repository on ecstasy FTP File Transfer 2
   local
08 + eth0 IPv4 Debian FTP FTP File Transfer local
09 + eth0 IPv4 FTP Repository on cocaine FTP File Transfer 2
   local
10 + eth0 IPv4 curacao Web Site local
11 + eth0 IPv4 Lennart's Blog Web Site local
12 + eth0 IPv4 ecstasy Web Site local
13 + eth0 IPv4 MLDonkey on cocaine Web Site local
14 + eth0 IPv4 cocaine Web Site local
15 + eth0 IPv4 Printers on cocaine Web Site local
16 + eth0 IPv4 SFTP Repository on cocaine SFTP File 2
   Transfer local
17 + eth0 IPv4 distcc@curacao Distributed Compiler local
18 + eth0 IPv4 distcc@cocaine Distributed Compiler local
19 + eth0 IPv4 curacao [00:0c:76:xxxxxxxxx] Workstation 2
   local
20 + eth0 IPv4 ecstasy [00:0e:a6:xxxxxxxx] Workstation 2
   local
21 + eth0 IPv4 cocaine [00:a0:c9:xxxxxxxxx] Workstation 2
   local
```
servidor DNS o grupo Multicast **224.0.0.251** (opção **@**). O Dig mostra a resposta com uma entrada de endereço (tipo **IN A**), que referencia o endereço IP local **192.168.50.4**.

Apesar de 10 em 10 administradores experientes conhecerem todas as opções do comando **dig**, o rastreamento do DNS-SD é mais confortável com a ferramenta **avahi-browse**. O comando **avahi-browse -a** lista todos os serviços disponíveis na rede local. A **listagem 2** mostra a saída desse comando para a rede doméstica do autor deste artigo. Quem preferir uma interface gráfica, pode usar o *avahi-discover* (**figura 4**).

Ainda falta muito para que cada software esteja preparado para registrar seus serviços de rede automaticamente via DNS-SD. O Avahi contém uma função que prepara o SD para esse tipo de serviço. Basta criar um arquivo XML de nome **.service** no diretório **/etc/avahi/service**. Esse arquivo contém informações sobre o serviço. A **listagem 3** mostra como exemplo um arquivo comentado para um serviço SSH **ssh.service**.

Depois que o usuário tiver criado um arquivo descrevendo o serviço, basta enviar um sinal de *hangup* (**Sighup**) ao daemon do avahi para que o diretório contendo todos os arquivos de serviço seja relido: **killall -HUP avahi-daemon**. Rodar o **avahi browser** deve mostrar então o novo serviço.

## **Bye, bye DHCP**

A nova versão 6 do protocolo IP dispõe de uma tecnologia para configuração automática de endereços IP, que transcorre normalmente sem DHCP. Infelizmente ela não oferece a possibilidade de configurar automaticamente também o endereço de um servidor DNS tradicional, como ocorre com o DHCP do IPv4. O uso do MDNS é a solução quando o administrador armazena, no domínio **.local**, informações sobre o servidor DNS a ser utilizado. Os clientes que suportam MDNS perguntam por essas informações e adaptam suas configurações de DNS locais.

O Avahi dispõe, para um cenário como esse, do programa **avahi-dnsconfd**. Esse daemon contata um outro, o **avahidaemon** presente na rede local, e o utiliza para procurar por servidores DNS. Ao encontrar um, ele pode executar, por exemplo, um script para alterar o arquivo **/etc/resolv.conf**. No Debian, o comando **update-rc.d avahi-dnsconfd defaults 26 14** adiciona esse daemon à seqüência de inicialização do sistema.

### **Tabela 3: Componentes do Avahi**

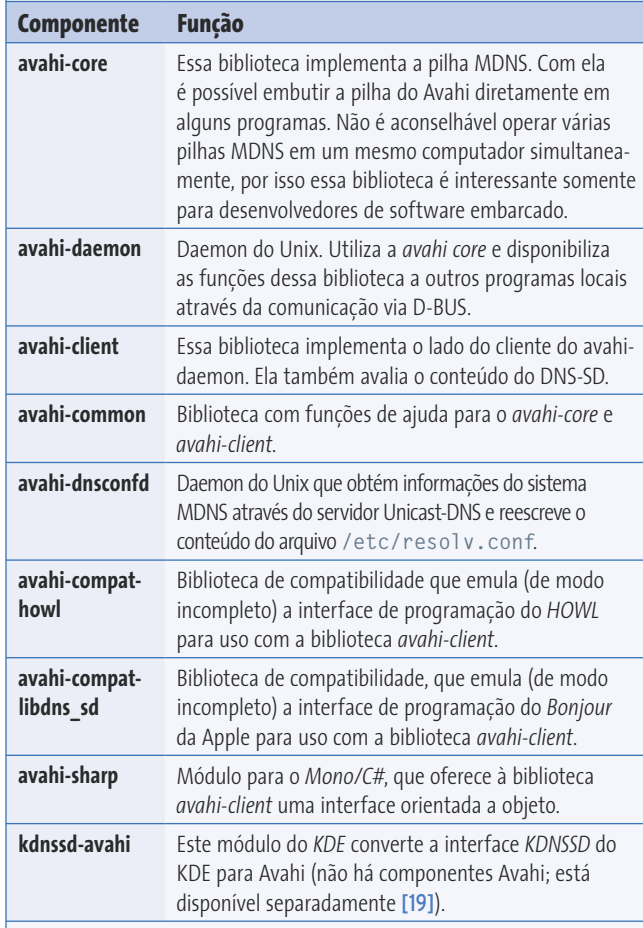

**Capa**

## **Listagem 3: Serviços SSH**

```
01 <?xml version="1.0" 2
   standalone='no'?>
02 <! DOCTYPE service-group SYSTEM 2
   "avahi-service.dtd">
03 <service-group>
04 <name replace-2
  wildcards="yes">Remote Terminal on 2
   %h</name>
05 <service>
06 <type>_ssh._tcp</type>
07 <port>22</port>
08 </service>
09 </service-group>
```
## **Uma questão de nome – parte II**

Para um ambiente Zeroconf completo, falta, além da ferramenta IPv4LL (*zeroconf*) e do MDNS Responder Avahi, um terceiro programa. Para que todos os programas entendam o nome MDNS do computador (**ecstasy.local**, no computador do autor), o Linux precisa ainda de um módulo NSS (*Name Service Switch*, **figura 1**) adequado. Para o MDNS há o **nss-mdns** [12]. Ele complementa a biblioteca C padrão com a nova modalidade de serviço de resolução

de nomes. O **nss-mdns** pode fazer solicitações MDNS mesmo na ausência do MDNS Responder. Se, no entanto, no transcorrer do processo ele encontrar o Avahi, ele utiliza o seu cache para reduzir o tráfego na rede. O programa não depende de nenhuma biblioteca externa e pode ser instalado rapidamente com os comandos **configure && make && make install**. Para ativar o módulo, o administrador precisa alterar a entrada de host no módulo **mdns4** do arquivo **/etc/ nsswitch.conf** como segue:

#### hosts: files dns mdns4

Um simples teste com o comando **getent hosts ecstasy.local** confirma se a resolução de nomes está funcionando corretamente:

#### 192.168.50.4 ecstasy.local

Mesmo outros programas, do *Firefox* até o *Ping*, devem poder agora trabalhar com os nomes de domínio **.local**.

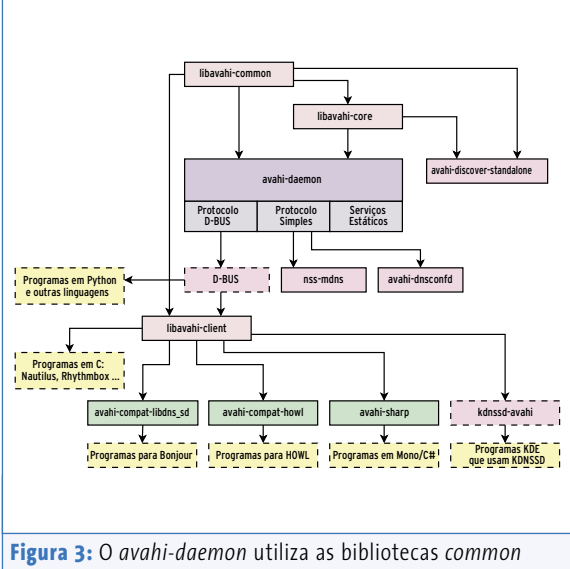

e *core* para o *MDNS* e o *DNS-SD*. Através do *D-BUS* ele se comunica com os clientes compatíveis com o *Avahi* (em amarelo). Esses clientes são conectados diretamente através da biblioteca *libavahi-client* ou utilizam para isso uma biblioteca de compatibilidade (verde). As linhas pontilhadas indicam componentes externos.

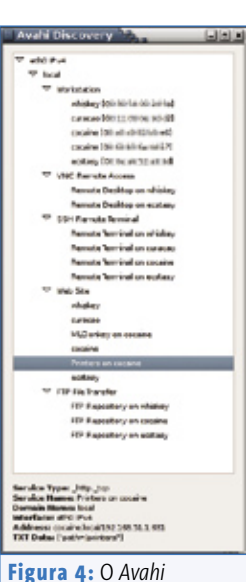

*Discovery* mostra as respostas do *MDNS* em árvore. Na margem inferior, ele lista o tipo de serviço *DNS-SD* para a entrada selecionada, juntamente com outros dados.

## **Amigável**

Com os três programas – *zeroconf*, Avahi e *nss-mdns* – é possível estabelecer um sistema Zeroconf completamente livre, com os mesmos recursos de sistemas Mac OS X e Windows. O DNS-SD melhora a usabilidade dos serviços de rede locais. Para isso ele lança mão de um sistema inteligente de configuração automática, ao invés de usar um sistema complexo de busca de serviços.

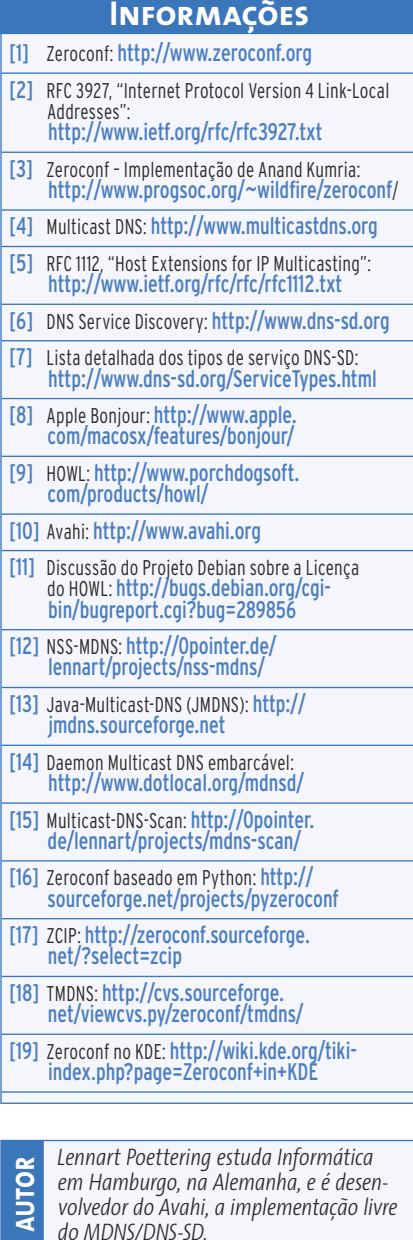

## <span id="page-32-0"></span> **Conexão Zeroconf com o Avahi**

## Rede inteligente

No método Zeroconf, aplicativos anunciam seus serviços na rede para que outros programas possam usá-los. O que soa um tanto banal, na prática, é muito útil e surpreendentemente simples, como mostram os muitos exemplos a seguir.

 **por Daniel S. Haischt** 

camente o DNS-SD ( *Service Discovery* ) – muda isso substancialmente. O artigo anterior, na **página 28** , esclarece os detalhes técnicos. Veremos agora exemplos

 **P**

mais práticos.

**DRede** 

Locais  $\overline{\phantom{a}}$ 

**B**convidado

ara utilizar serviços da rede, normalmente, cada usuário deve saber qual servidor (ou diretório central) lista os serviços disponíveis. O conjunto de técnicas *Zeroconf* – mais especifi de telefonia funcionam melhor dessa maneira, inclusive sua administração. Os próximos parágrafos apresentam aplicativos que, assim como o *Avahi*  (que disponibiliza e descobre serviços

na rede), têm a bênção do Zeroconf. Realizamos um teste em que colocamos esses programas para "competir" em uma pequena rede. A **tabela 1** fornece uma visão geral e classifica os serviços.

de trabalho remotas. Quem mais tira proveito do Zeroconf é o gerenciador de arquivos. É possível, por exemplo, disponibilizar na rede automaticamente todos os serviços *FTP* , *SSH* e *SFTP* .

 O *Avahi Discovery* (leia mais na **página 28** ) rastreia a variedade de serviços disponíveis do tipo Zeroconf. O programa detecta, por exemplo, que tipo de serviço um reprodutor de música disponibiliza. Mas é possível que serviços "falsos" sejam apresentados quando clientes e servidores não entram em acordo. A interface gráfica do Avahi Discovery mostra, além disso,

#### Q C C Emmon d  $\overline{\mathbb{D}}$  $\overline{\mathbb{Q}}$ <br>Pesquisa 常 Recarrega Computador Tipo de Arqui Remote shell (set Q 100% Q Ver como lcones : **IN ANO** Cescorhed  $\blacksquare$ Æ Advin Leiter Descort ARTE01 Rede Windows can Katha **E** Área de Trabalho Descortusido Sistema de Arquivo Drive de Disquete E ProFTPD wzdftpo 8 Repository<br>(dsh.name

 **Figura 1:** Se o *Gnome-VFS* for compilado com suporte ao *Avahi* , o *Nautilus*  apresentará serviços anunciados na rede como se fossem pastas normais.  $= 0$  M

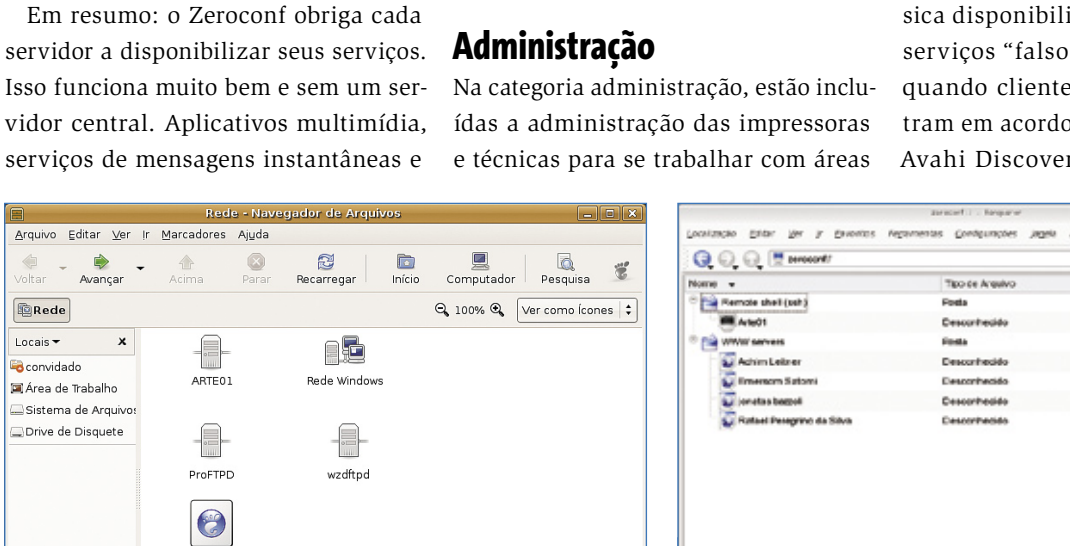

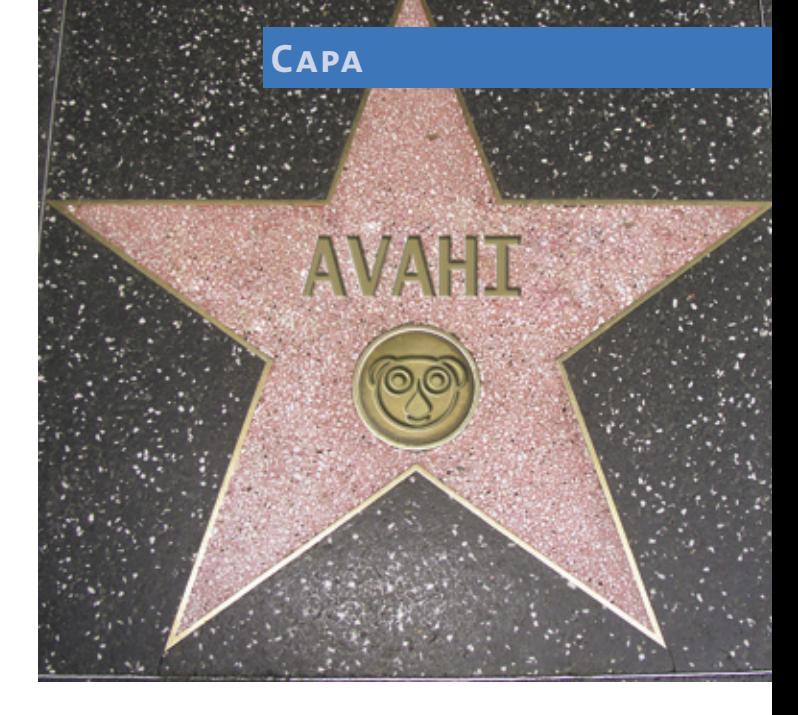

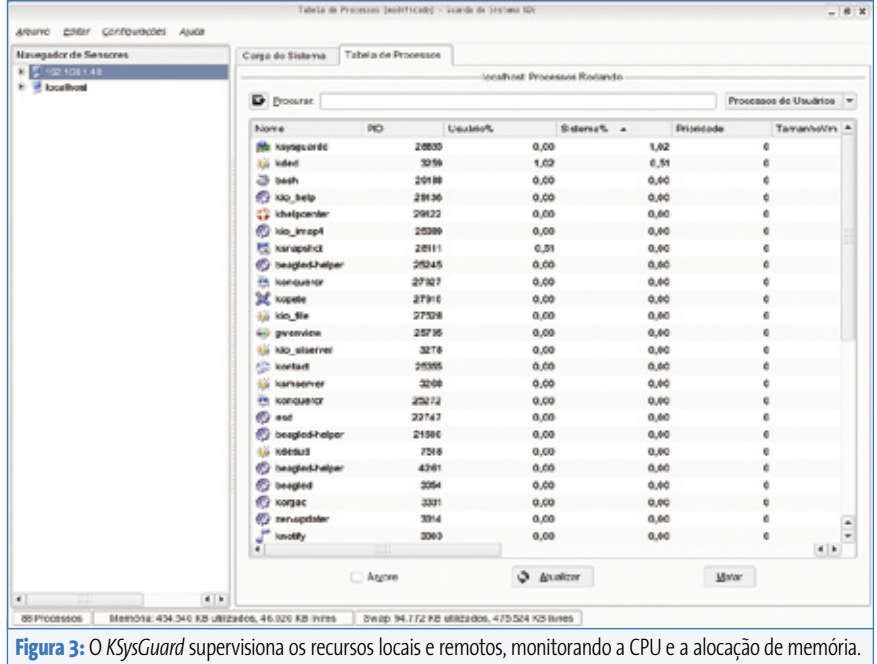

informações detalhadas como, por exemplo, as entradas *TXT* do Zeroconf. O Avahi Discovery é parte integrante do pacote Avahi [1].

 A funcionalidade do Discovery está escondida em uma versão mais sim-

ples do applet SD ( *Service Discovery* ). O programa fica disponível na barra da área de trabalho do *Gnome* , e dá acesso, através de um menu, aos serviços de FTP, SSH e Internet. Como a maioria dos usuários precisa desses

três itens com freqüência, esse applet é, acima de tudo, muito prático.

 O *Nautilus* , gerenciador de arquivos do Gnome, lança mão de seus recursos através de uma interface de abstração, o sistema de arquivos virtual VFS ( *Virtual File System* , [3] ). Esse mecanismo também conecta os serviços Zeroconf, desde que o VFS esteja devidamente configurado. O serviço Zeroconf se parece então com um objeto comum do sistema de arquivos normal. No entanto, até o momento, as distribuições Linux atuais fornecem o *Gnome VFS* sem suporte ao Avahi. Quem quiser desfrutar dessa integração precisa compilar o VFS a partir do código-fonte.

O *Konqueror* (*figura* 2), gerenciador de arquivos do KDE, se serve de uma camada de abstração modular. Cada uma das chamadas *KIO Slaves* é responsável por um recurso. Com um módulo Zeroconf preparado, o Konqueror também disponibiliza esses serviços.

 O *KDE* , no entanto, ainda usa as bibliotecas *Apple* para o Zeroconf. Surgiu há

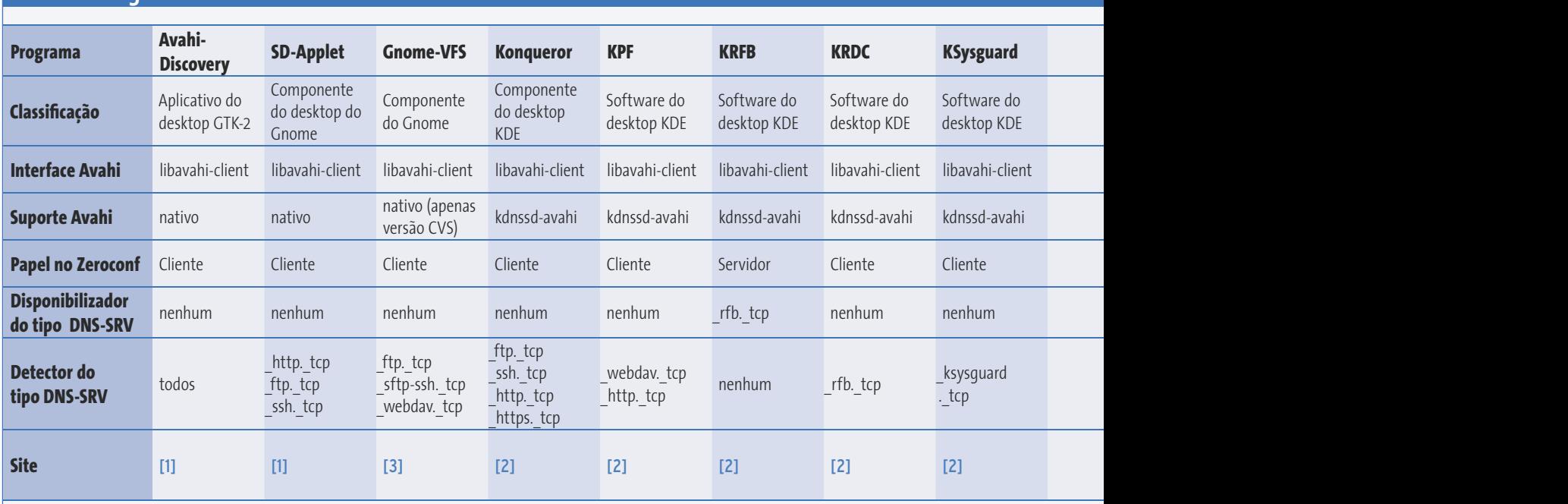

## **Tabela 1: Programas do Zeroconf**

pouco tempo o *kdnssd-avahi* , uma substituição à biblioteca *Service Discovery* do KDE. Sendo assim, só resta mesmo compilar os componentes do kdnssd-avahi a partir do código-fonte.

## **Acesso remoto**

 Como o próprio nome diz, o *Personal File Server* do KDE ( *KPF* ) é um mini servidor que disponibiliza arquivos para outros computadores. Por trás do  *KPF* se esconde um simples servidor web, que disponibiliza seus serviços HTTP na rede via Zeroconf. Os processos de leitura e escrita transcorrem pelo protocolo *WebDAV* . O *KPF* é parte integrante do KDE.

 Para o acesso remoto a uma área de trabalho, o KDE se utiliza do protocolo  *VNC* . O *Remote Framebuffer* (servidor  *KRFB* ) informa o KRDC ( *KDE Remote Desktop Clients* ) sobre novas disponibilizações de serviços. Com isso, usuários e administradores encontram os recursos da área de trabalho disponibilizados que podem ser acessados através do KRDC. O

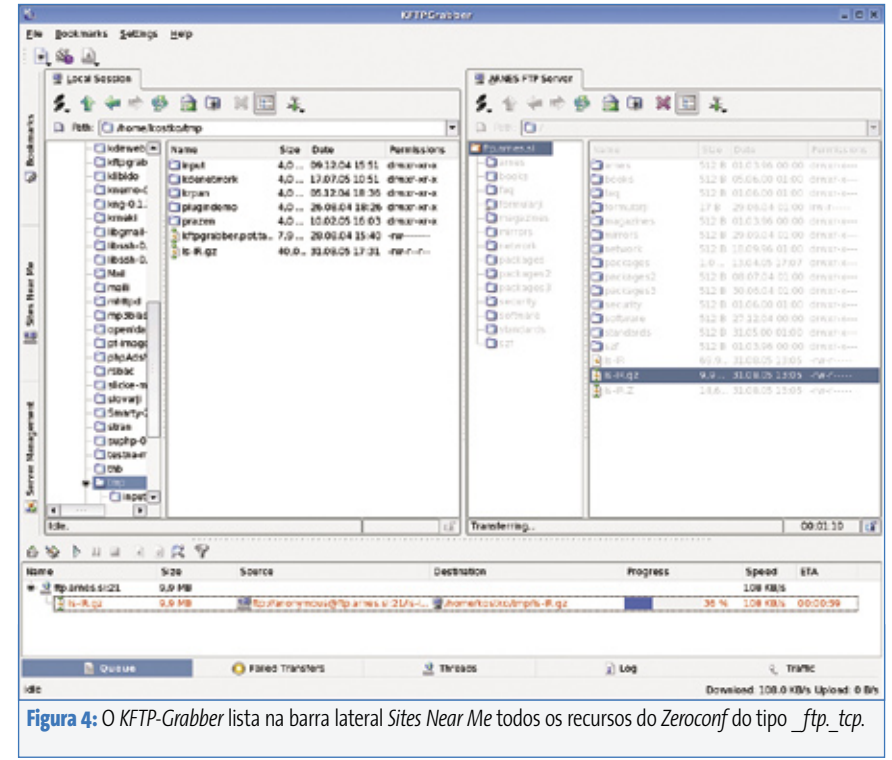

KRFB e o KRDC são partes solidamente integradas ao KDE.

 Quem quiser saber quanto da CPU e da memória estão sendo ocupados pode acessar o *KSysGuard* . Já o *ksysguardd*  ( *KDE Systemguard Daemon* ) possibilita o monitoramento de máquinas remotas a partir da estação local (figura 3).

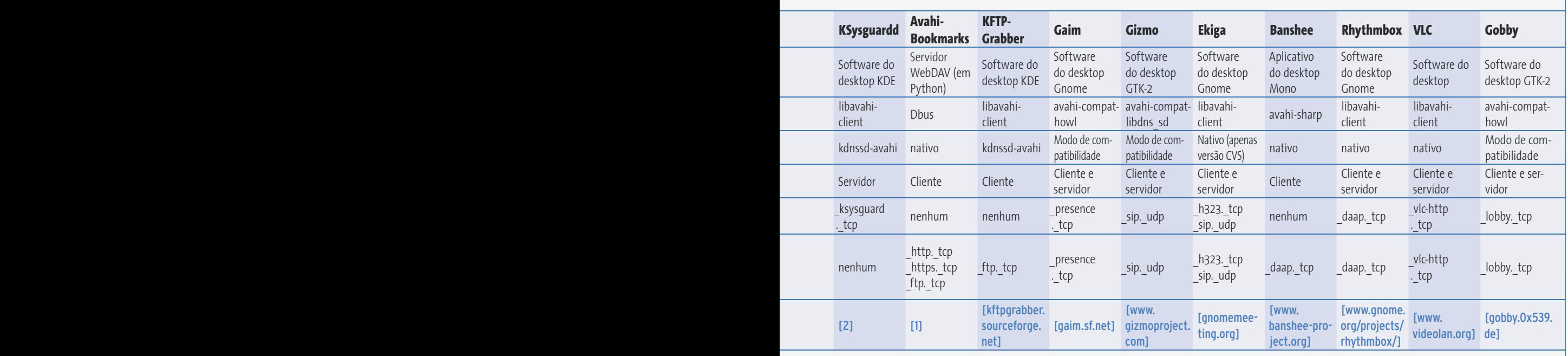

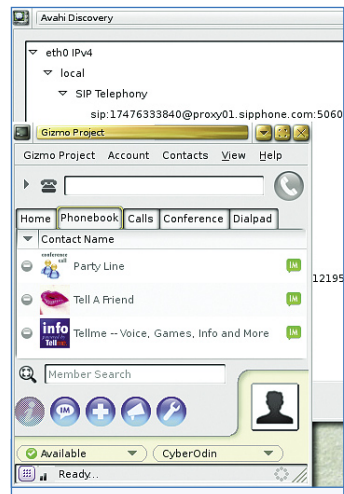

**Figura 5:** O softphone *Gizmo* disponibiliza seu número de contato na rede via Zeroconf. O *Avahi Discovery* (ao fundo) se ocupa disso.

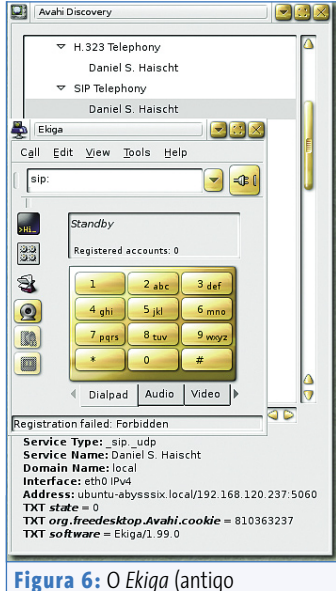

*Gnomemeeting*) encontra contatos na rede local que usam os protocolos VoIP *H.323* e *SIP*.

Como o daemon ksysguardd disponibiliza seus recursos na rede via Zeroconf, o administrador encontra as listas dos clientes ativos e supervisiona as máquinas confortavelmente de sua estação de trabalho. O KSysguard e o KSysguardd são parte integrante do KDE.

Nem todo programa domina o padrão Zeroconf. Por isso, há programas que "fazem a ponte". Por exemplo, o *Avahi Bookmarks*. Esse mini navegador, baseado no *Python FrameWork Twisted Web* [4], publica listas em HTML de recursos de Internet e FTP disponíveis na rede. O Avahi Bookmarks é parte integrante do Avahi.

Já o cliente de FTP *KFTP-Grabber* (**figura 4**) mostra os serviços FTP publicados através do Zeroconf em uma

barra lateral.

#### **Chat**

Em especial, clientes de mensagens instantâneas como o *Gaim*

se fazem presentes na rede local usando o padrão Zeroconf. Desse modo, cada usuário, mesmo sem servidor local, sabe quais amigos locais estão online no momento. Isso é possível através do serviço *\_presence. tcp*, que também utiliza o padrão *Apple iChat*.

Com alguns softphones VoIP, é possível disponibilizar seus contatos na rede via Zeroconf. Assim é possível realizar chamadas mesmo que não haja um servidor central.

O servidor só é essencial para contatos de outras redes. O *Gizmo* (**figura 5**) e o sucessor do *Gnomemeeting*, o *Ekiga* (**figura 6**), implementam esse recurso. O projeto Gizmo ainda não incluiu o suporte Avahi em seu sistema básico. No entanto, o Gizmo já pode ser usado bem com o suporte ao Avahi.

Quem conhece o *Apple iTunes* também costuma apreciar sua função de compartilhamento de músicas. O reprodutor pode disponibilizar a biblioteca de músicas dos usuários na rede, se configurado para fazer isso.

As soluções de código aberto não ficam atrás. Alternativas mais conhecidas como o *Banshee* (programado em *Mono*; veja a **figura 7**) e o *Rhythmbox* (incluído no Gnome) são bons exemplos de compartilhamento de músicas por meio do serviço *\_daap.\_tcp*.

O usuário seleciona graficamente quais músicas devem ser apresentadas e as canções compartilhadas que deseja ouvir.

Até mesmo o Konqueror, apesar de não trabalhar propriamente como um tocador de músicas, consegue fazer alguma coisa com serviços do tipo *DAAP*. Ele lista todas as músicas oferecidas hierarquicamente quando o usuário digita a "pseudo-URL" *daap:/* na barra de endereços. Como o KDE implementa isso na forma de uma KIO slave, o recurso também funciona em outros programas do KDE.

## **Lobo solitário**

Um pouco fora do padrão é o VLC (*Video Lan Client*, **figura 8**). Ele não exporta streams via DAAP, mas utiliza um serviço próprio, o *\_vlc-http.\_tcp*. Somente outro VLC pode tocar esses streams.

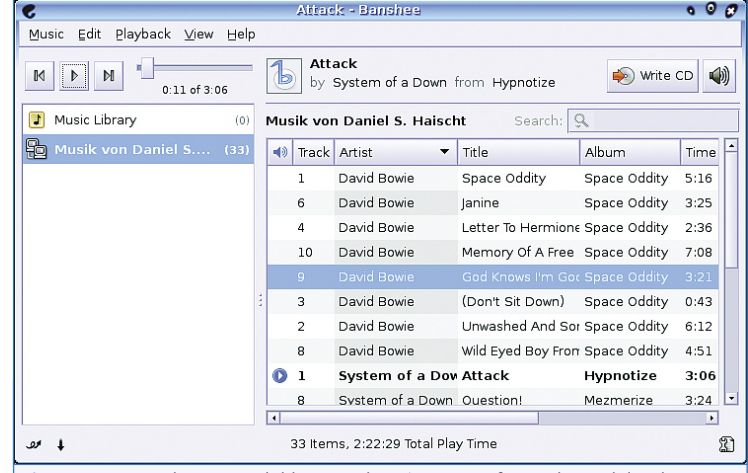

**Figura 7:** O *Banshee* acessa bibliotecas de músicas que foram disponibilizadas por um outro usuário na rede, através do serviço *\_daap.\_tcp*. Todo o processo de compartilhamento é feito pela interface gráfica.
#### **Avahi Capa**

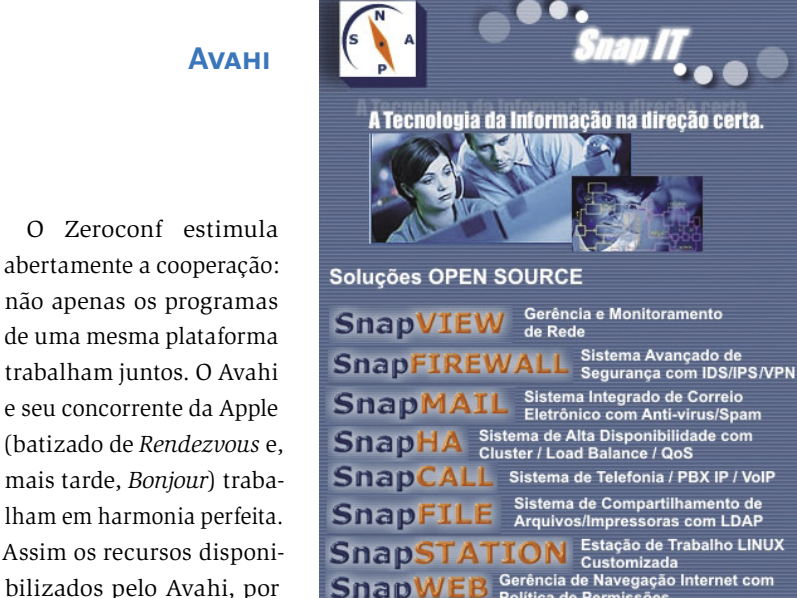

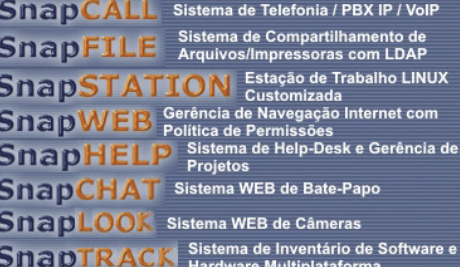

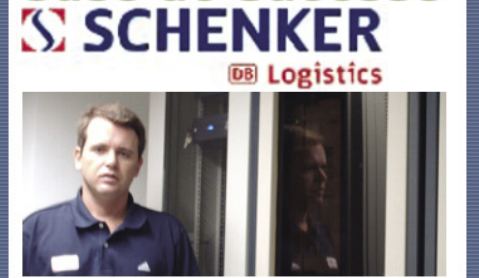

Caso de Sucesso

Diogenes Knupp, Gerente de TI

A SCHENKER é um dos maiores provedores internacionais de serviços integrados de logística do mundo e, no Brasil a sua infra-estrutura de TI utiliza todo o potencial das Soluções de Código Aberto.

Quais foram as maiores vantagens com a implantação das Soluções?

Redução de custos e maior desempenho e estabilidade dos Serviços e Aplicações críticas, integrando: Gerência de Rede, Sistemas de Seguranca, Correio Eletrônico, Web Servers, Servidores de Aplicação, Banco de Dados e Sistema de Telefonia PBX IP.

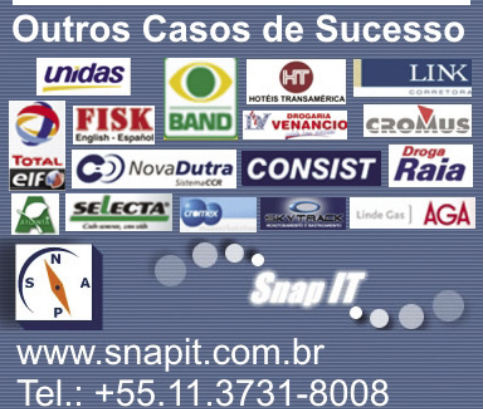

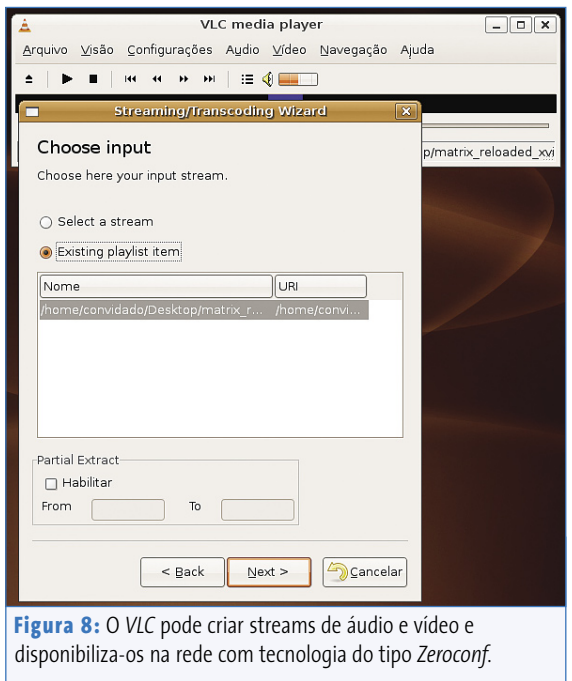

Manipular arquivos de texto é, à primeira vista, uma tarefa bastante discreta, que não tem nada a ver com o Zeroconf. Mas o *Gobby* prova o contrário: esse editor colaborativo permite que vários usuários trabalhem em um documento ao mesmo tempo. Várias instâncias do editor se interligam pela rede e mostram para cada integrante o resultado em conjunto.

Quem quiser tomar parte de um grupo de trabalho normalmente deve conhecer o seu endereço. Mas não pelo Zeroconf: o Gobby lista todos os potenciais parceiros na rede local. Essa função é, na verdade, base-

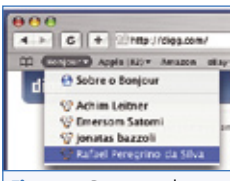

**Figura 9:** Recursos da Internet, disponibilizados pelo *Avahi*, são mostrados pelo *Safari* da *Apple* como se fossem bookmarks do *Bonjour*.

ada no *HOWL* (leia mais na **página 28**), padrão similar ao Avahi, mas a biblioteca para compatibilidade com o Avahi funciona perfeitamente.

**Boas perspectivas**

Quem acha o Zeroconf exótico ou um recurso exclusivo da Apple deveria conhecer a opção de código aberto Avahi.

exemplo, são listados pelo navegador *Safari* da Apple como se fossem *Bonjour Bookmarks* (**figura 9**). Até mesmo o localizador de arquivos do *Mac OS X*, sistema operacional da Apple, é servido via Avahi.

Apesar das implementações acima citadas, esse jovem projeto ainda não se consolidou entre as distribuições Linux. Mas devido à qualidade da técnica Zeroconf e ao amplo suporte em muitas aplicações, isso deverá mudar em breve.

#### **Informações**

- [1] Projeto Avahi: http://www.avahi.org
- [2] Componentes adicionais do Avahi para KDE: http://helios.et.put.poznan.pl/ ~jstachow/pub/
- [3] Gnome VFS: http://developer.gnome.org/ doc/API/gnome-vfs/
- [4] Twisted: http://twistedmatrix.com/trac/

**Sensiel S. Haischt é diplomado em Ciências<br>
da Computação e cursa atualmente Busine<br>
Information Management na Universidade<br>
de Reutlingen. Além disso, é colaborador de** *da Computação e cursa atualmente Business Information Management na Universidade de Reutlingen. Além disso, é colaborador de vários projetos de código aberto.*

**Capa SNMP**

## **Simple Network Management Protocol** Vista panorâmica

Administradores precisam estar sempre atentos sobre o que está acontecendo na sua rede para detectar possíveis fontes de erros com antecedência. Graças ao SNMP isso não é problema.

**por Michael Schwarzkopff**

Volker Schumann – www.sxc.hu

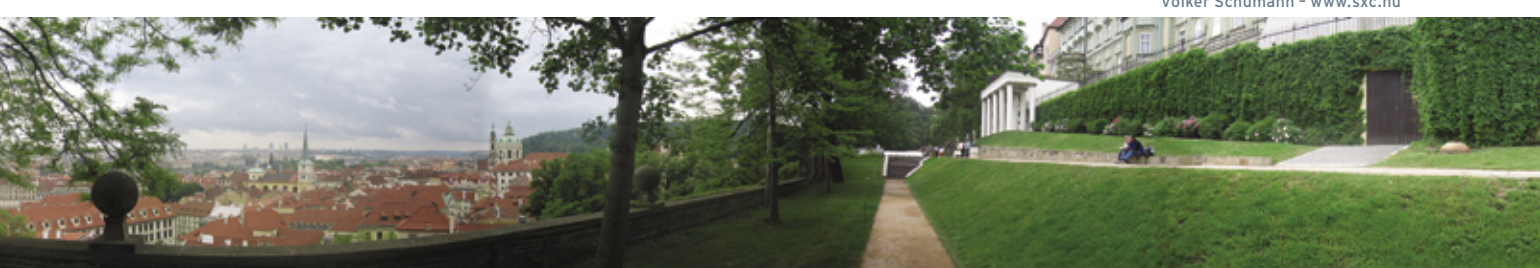

**Q** uem precisa administrar muitos<br>computadores à distância costu-<br>ma usar o SNMP (Simple Network computadores à distância costuma usar o SNMP (*Simple Network Management Protocol*) (links de [1] a [3]). Além de computadores, o protocolo também é suportado por equipamentos como roteadores e switches. Muitas impressoras também são compatíveis com esse protocolo e várias aplicações contêm agentes SNMP. Um terminal de gerenciamento é suficiente para monitorar a "fauna" de equipamentos da maioria das empresas, perceber quedas de serviços rapidamente ou mesmo realizar toda a administração da rede.

Parece, no entanto, que mais de 15 anos depois da padronização da versão 1 [1], o velho protocolo está caindo no esquecimento. Muitos desenvolvedores preferem inventar protocolos e procedimentos de gerenciamento próprios ao invés de aplicarem o consagrado SNMP. Dessa maneira eles estão renunciando à grande vantagem da padronização: sua enorme difusão e flexibilidade. O SNMP ainda não está ultrapassado; os RFCs (*Request For Comments*) para a versão 3 do protocolo acabam de completar três anos [4].

A comunidade *Nagios* [5], conhecida também por seus requintes de criatividade, desenvolveu com o Nagios uma das melhores e mais apreciadas

ferramentas de gerenciamento e monitoramento para Linux. A aplicação web utiliza um protocolo cliente-servidor próprio e vem com agentes e plugins [6]. Analisando bem, muitos desses plugins são desnecessários, visto que o Nagios também usa o SNMP.

#### **SNMP ao invés de plugins**

Nas mensagens em listas de discussão sobre o Nagios sempre aparecem perguntas sobre plugins, cujas funções seriam muito mais facilmente executadas via SNMP. A tendência é a mesma entre os fornecedores comerciais. Por exemplo, a HP e a IBM fornecem "conectores" a partir de 500 euros, que prometem garantir uma melhor supervisão através do *Openview* ou *Tivoli*, respectivamente. Mas administradores experientes abrem mão tranqüilamente desses aplicativos, uma vez que cada agente SNMP também disponibiliza as informações necessárias. Esses agentes estão disponíveis – sem custo adicional – em quase todos os sistemas e, na maioria dos casos, podem ser customizados e expandidos em funcionalidade.

O gerenciamento por SNMP [7] funciona de acordo com o princípio clienteservidor (**figura 1**). O administrador opera na rede uma ou mais estações de gerenciamento, chamadas de NMS (*Network* 

*Management Stations*), que monitoram os seus respectivos elementos de gerenciamento NMEs (*Network Management Elements*). Em uma NMS, o aplicativo de gerenciamento reúne dados sobre o estado dos NMEs. Para isso, a NMS contata agentes que rodam nos NMEs e reagem a comandos através da porta UDP 161. O SNMP serve como protocolo de comunicação entre o aplicativo de gerenciamento (que é o cliente) e o agente (servidor, que fica no dispositivo de rede que envia os dados). As informações são estruturadas no que se convencionou chamar uma "árvore" MIB (*Management Information Base*; veja também a **tabela 1** com uma lista de siglas). A SMI (*Structure of Management Information*) mostra como os MIBs são construídos.

Caso o agente comunique que está tudo em ordem, a interface do aplicativo de gerenciamento mostra, por exemplo, uma lâmpada verde, e, caso haja problemas, uma vermelha. Para consultar o estado da estação, o gerenciador envia primeiro um pacote *GetRequest* (PDU – *Protocol Data Unit*), que é respondido pelo agente com um *GetResponse*. O valor que estiver na próxima posição no MIB é requisitado pelo aplicativo de gerenciamento via **GetNextRequest**. A isso o agente também responde com um **GetResponse**.

Para controlar o comportamento de um NME, o gerenciador envia comandos ao agente, que então altera a configuração do NME. Um comando pode, por exemplo, modificar o roteamento. Para isso acontecer, o aplicativo de gerenciamento envia ao agente um *SetRequest*, ao qual o agente – um tanto inesperadamente – responde com um *GetResponse*. A resposta contém os novos valores após a modificação.

O pacote *trap* é "um ponto fora da curva", quando se pensa na costumeira divisão de papéis entre cliente e servidor. Quando um agente percebe um problema e quer informá-lo ao gerenciador, ele espontaneamente envia um *trap* ao gerente (UDP, porta 162). Isso ocorre por padrão no caso de um problema de autenticação ou quando um link (por exemplo, uma porta no switch) modifica o seu status. O princípio das mensagens SNMP está resumido na **figura 1**.

#### **Tudo em MIBs**

Agentes SNMP rodam em equipamentos bem diferentes, e há aplicativos de gerenciamento de diversos fabricantes – é exatamente aí que reside a vantagem da

#### **Tabela 1: Siglas**

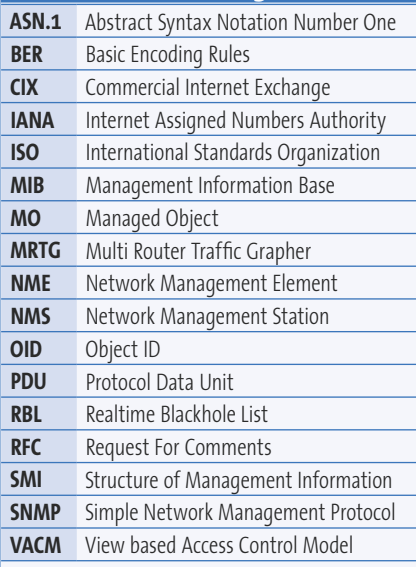

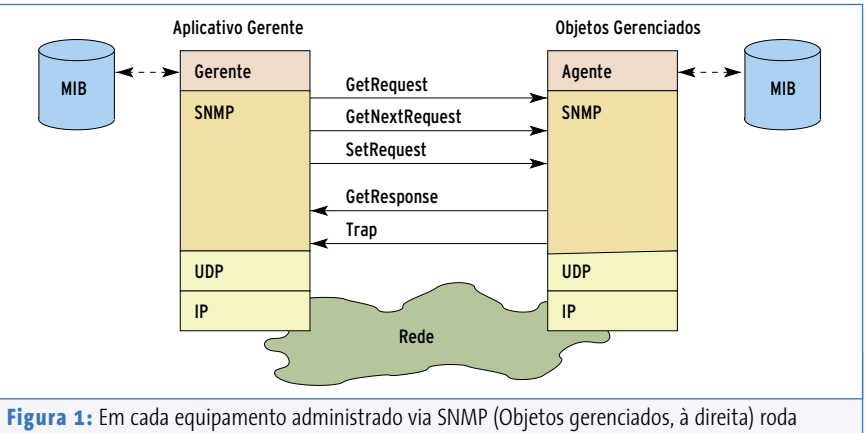

um agente SNMP (servidor). Ele responde a consultas do aplicativo de gerenciamento (cliente: *GetRequest*, *GetNextRequest*) e a solicitações de modificação (*SetRequest*) ou envia avisos (*trap*).

padronização. Um protocolo de comunicação por si só não é, entretanto, suficiente para abranger o processo de intercomunicação de forma global. Para resolver essa limitação, o SNMP também especifica uma estrutura e uma forma de apresentação para o gerenciamento da informação. Quais informações serão concretamente fornecidas e como o aplicativo de gerenciamento e o agente irão acessar esses dados é determinado pela base de gerenciamento da informação, chamada de MIB (*Management Information Base*).

Os OIDs (*Object Identifier*) são responsáveis por um endereçamento bem definido de cada informação dentro de uma MIB. Informações sobre objetos da Internet são encontradas, por exemplo, em uma árvore hierárquica sob **iso(1) org(3) dod(6) internet(1)** (**listagem 1a**). Para o endereçamento, basta usar a seqüência de números entre parênteses: **.1.3.6.1**.

MIBs descrevem uma expressão de objetos incluindo OID, nome, sintaxe, definição, permissões de acesso, status e uma breve explicação. Os RFCs definem o *MIB-II* [10] como padrão. Cada agente fornece um MIB-II com dados através da pilha TCP/IP. Para consultar algo, como, por exemplo, há quanto tempo o sistema já está funcionando, o aplicativo de gerenciamento solicita o *SysUpTime* (**listagem 1b**). O seu OID

é **.1.3.6.1.2.1.1.3.0**, ou seja: **iso(1) org(3) dod(6) internet(1) mgmt(2) mib-2(1) system(1) sysUpTime(3) sysUpTimeInstance(0)**. A descrição do OID (na **linha 8** da **listagem 1b**) revela que esse objeto não mostra o *Uptime* do computador, mas o intervalo de tempo desde a última inicialização do agente SNMP.

Muitos fabricantes colocam informações adicionais em MIBs próprios. A Cisco, por exemplo, tem o número de fabricante "9". MIBs dessa empresa são encontrados sob o código **.1.3.6.1.4.1.9** (ou seja: **iso(1) org(3) dod(6) internet(1) private(4) enterprise(1) cisco(9)**).

Para a especificação MIB, o SNMP utiliza a linguagem de descrição SMI (*Structure of Management Information*, RFC 1155, [1]). A SMI define tanto a estrutura como a identificação das informações de gerenciamento da rede. A própria SMI é descrita no padrão ASN.1 (*Abstract Syntax Notation Number 1*), que permite definir tipos de dados complexos e os valores associados a eles.

Já o padrão ASN.1 BER (*Basic Encoding Rules*) define regras de codificação para os diferentes tipos de dados. Também elimina a dúvida se, por exemplo, **10100101** deve ser interpretado como uma cadeia de caracteres ou se é o número "165" escrito de forma binária. Além do valor, as

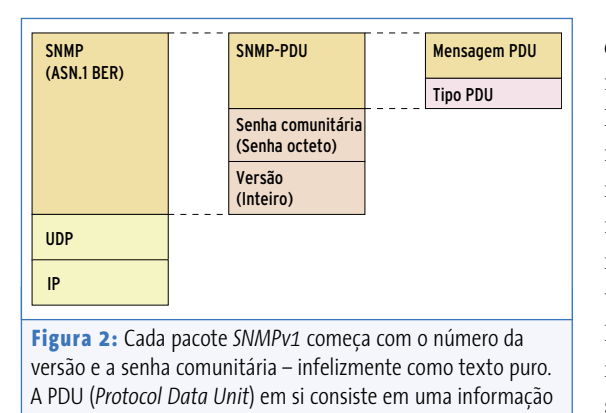

sobre o tipo e o conteúdo da informação sendo trafegada.

*BER* codificam também o tipo de dado. O número da versão 0 para o SNMPv1 na representação BER é **02 01 00**. A primeira posição significa que segue um campo do tipo inteiro (02), com 1 byte de tamanho e que contém o número "0". A vantagem desse arranjo é que mesmo que um aplicativo de gerenciamento não conheça a definição de uma MIB de um de seus agentes, o programa consegue representar os valores da MIB corretamente. Além disso, é importante conhecer o tipo de dados para um processamento posterior dos dados.

O grande ponto fraco do SNMPv1 é a autenticação deficiente. Apenas uma senha comunitária – a chamada *community string* – comunica ao agente se uma instrução é legítima. Cada agente diferencia esse tipo de senha para solicitações *Get* ou para comandos *Set*. Cada programa de gerenciamento que conhecer essa cadeia de caracteres pode ler dados do agente ou mesmo enviar-lhe instruções.

#### **Pseudo-autenticação**

Por padrão, a senha **public** está prédefinida para solicitações do tipo *Get* e *private* para os comandos *Set*. Essa escolha tem razões históricas: em uma conferência da *Interop*, os participantes queriam demonstrar que a comunicação entre implementações de

diferentes fabricantes de fato funcionava. Eles selecionaram para essa conferência ambas as senhas mencionadas. Como tudo funcionou bem, essas senhas acabaram por se estabelecer como um padrão. Por motivos semelhantes, muitos administradores se abstêm de mudá-las. Para piorar, essas senhas são passadas como texto

puro a cada pacote na comunicação, fato que levou muitos administradores de sistema a criar um significado diferente para a sigla SNMP: *Security is not my problem* ("Segurança não é problema meu").

Com tão pouca proteção, é compreensível que agentes SNMPv1 quase não forneçam suporte para comandos *Set*. Essa falta de segurança foi determinante para o desenvolvimento das versões seguintes e levou ao surgimento do *SNMPsec* (*Secure SNMP*) e do *SNM-*

*Pv2* [2], que introduziu alguns comandos novos, mas se dispersou infelizmente em muitas subvariantes. Hoje, o *SNM-Pv3* (veja o **quadro 1**: "SNMP Versão 3" e [3]), reconhecido como o sucessor "oficial" da versão original, implementa um modelo de segurança complementar. Algumas das novas técnicas foram, inclusive, portadas de volta para o SNMPv1.

#### **Aplicação: Net-SNMP**

No Linux, a mais conhecida implementação de um agente SNMP vem do projeto *Net-SNMP* ([7], o antigo *UCD-SNMP*, da Universidade da Califórnia em Davis). O pacote contém também ferramentas de linha de comando, para encaminhar solicitações aos agentes.

Muitas distribuições já incluem um pacote Net-SNMP. Para quem prefere compilar, o pacote está disponível no *SourceForge*, podendo ser compilado com o comando **./configure && make && make install**. Pacotes de distribuição e instalações de arquivos binários se diferenciam sobretudo pelos caminhos para diretórios utilizados.

A maioria das MIBs fornecidas disponibiliza um script de configuração próprio – fica faltando apenas o preenchimento das opções **HOST RESOURCES**, **EVENT** e **MTA**. Quem precisar deles, deve declará-los explicitamente na configuração. A documentação do Net-SNMP contém um modelo da configuração (**EXAMPLE.conf**), que o agente espera encontrar em **/etc/snmp.conf**. Para testes iniciais, bastam configurações de segurança básicas.

#### **Listagem 1a: Árvore MIB**

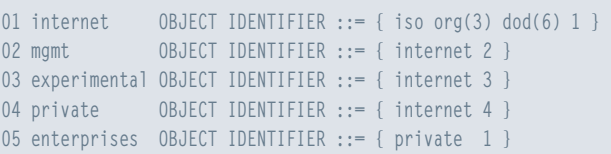

#### **Listagem 1b: MIB-II**

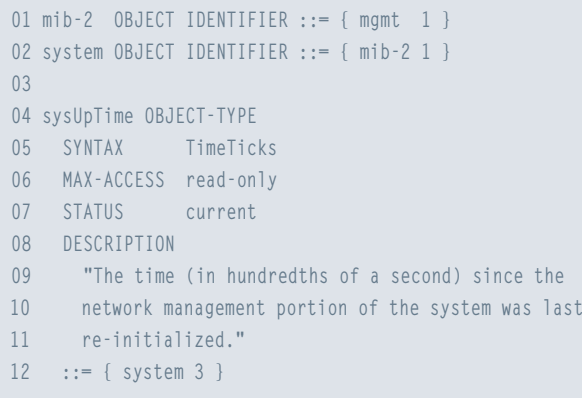

www.linuxmagazine.com.br

As linhas que começam com **com2sec** devem ser alteradas como segue:

# sec.name source community  $\overline{z}$ com2sec local localhost public  $#$  com2sec mynetwork NETWORK/24  $\triangleright$ **COMMUNITY** 

Isso libera o acesso do *localhost* para o agente. A senha comunitária é **public**. Acessos externos permanecem por hora proibidos, de modo que não é um problema usar **public** como senha no teste. Quando o sistema estiver em operação, entretanto, ela deve ser trocada sem falta!

#### **Quadro 1: SNMP versão 3**

O *SNMPv1* tem grandes problemas de segurança. Por exemplo, qualquer um que conheça a senha comunitária pode acessar os agentes. Não há mais nenhum controle de acesso e nenhuma comunicação criptografada. O *SNMPv3* incorpora os melhores recursos das diferentes implementações do intermediário *SNMPv2*. A isso soma-se o pacote *Inform*. Ele funciona como um trap, complementado com uma confirmação do gerente.

#### **View based Access Control Model**

Uma das extensões de segurança chama-se VACM (*View based Access Control Model*). O VACM oferece a diferentes usuários uma visão diferenciada (*Views*) na árvore *MIB*. O administrador define os usuários na rede SNMP através das diretivas básicas **com2sec**, **group**, **access** e **view**, ou com a ajuda do *wrapper* **rocommunity**, **rouser** ou **rwuser**. As instruções para uso da senha são análogas ao SNMPv1:

#### **rocommunity community source OID**

Nesse comando, o parâmetro **community** fornece a senha comunitária, o parâmetro opcional **source**, os endereços (com máscara de rede) dos computadores, aos quais os agentes podem fazer solicitações, e o parâmetro (também opcional) OID à parte da árvore MIB à qual essa *community* tem acesso.

Muito mais detalhada é a distribuição de permissões de acesso com as diretivas básicas. A diretiva **com2sec** assinala uma *regra de acesso* (*security name*, por exemplo *readonly*) a um

#### **Aventura na selva MIB**

Depois de iniciar o daemon SNMP com o arquivo de configuração devidamente alterado (**snmpd -c /etc/snmpd.conf**), o agente fica a espera de solicitações. O modo mais simples de fazê-lo é com o comando **snmpwalk**, com o qual se consulta um ramo da árvore MIB. A solicitação começa em um determinado ponto – definido como parâmetro do comando –, através de um **GetRequest**, percorrendo todo esse ramo da árvore através de solicitações **GetNextRequest**. Uma solicitação interessante, por exemplo, é a da MIB *System*: o resultado do comando **snmpwalk -v1-c public localhost.system** pode ser visto na **listagem 2**.

par *source/community* (onde *source* representa a fonte da solicitação e *community* a comunidade utilizada para fazê-la). A diretiva **group** relaciona um grupo de acesso a um par *regra de acesso/modelo de segurança*. Na prática, os modelos de segurança nada mais são do que as diversas versões do protocolo SNMP (SNMPv1, SNMPv2, USM, esta última sendo o modelo de segurança do SNMPv3 – USM é um acrônimo para *User-based Security Model*). Seguindo esse mesmo esquema, a diretiva **access** determina qual visão no sistema (*View*) um grupo com um determinado modelo de segurança vai obter. Nesse contexto, a diretiva **view** determina a porção correspondente da árvore MIB a ser mostrada. Um modelo de arquivo de configuração, o **EXAMPLE.conf**, contém um exemplo de configuração básica e explicações. As páginas de manual (*man pages*) trazem, como de costume, esclarecimentos detalhados sobre as possibilidades de configuração do arquivo **snmpd.conf**.

O *Net-SNMP* usa os recursos de segurança do SNMPv3 também para a versão 1, de modo que o agente obtém assim um nível de segurança adequado.

#### **Autenticado e cifrado**

O Net-SNMP lida ainda com autenticação de usuários e criptografia. Para começar, o administrador precisa criar manualmente um primeiro usuário, antes de iniciar o agente:

**net-snmp-config --create-snmpv3-user -a senha nome-do-usuário**

O resultado do comando indica que uma linha foi inserida em **/var/net-snmp/snmpd.**

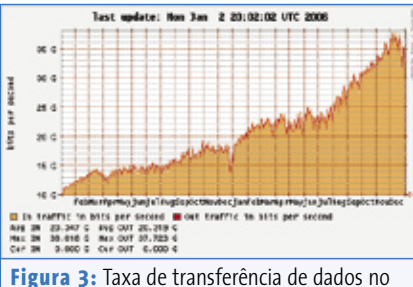

DE-CIX (nó central de Internet da Alemanha). O *MRTG* solicita os dados via *SNMP*, os armazena no tempo e constrói um gráfico com eles.

O próprio agente se encarrega das informações para o kernel em **sysDescr**. A localização e o **sysContact** (informações sobre o responsável pelo sistema, de prefe-

**conf** (ou **/var/lib/net-snmp/snmpd. conf**, de acordo com a distribuição). Na inicialização, o agente cria o usuário e salva os dados de sua conta criptografados. O administrador não deve alterar os arquivos manualmente – ele deve, no entanto, completar as linhas **rwuser nome-do-usuário** no arquivo de configuração **/etc/snmpd.conf** e iniciar o agente como de costume. A partir daí os demais usuários podem ser criados em tempo de execução.

Agora é possível fazer solicitações aos agentes com SNMPv3 e criptografados (com o algoritmo *DES*):

**snmpwalk -v3 -u nome-do-usuário -1 authPriv -A senha -X senha localhost .system**

Ao invés de ter que digitar sempre todos os dados de acesso (que, ainda por cima, vão parar em texto puro na listagem de processos do computador), é aconselhável armazenar esses parâmetros em **\$HOME/.snmp/snmp.conf**:

**defSecutityName nome-do-usuário defContext "" defAuthType MD5 defSecurityLevel authPriv defAuthPassphrase senha defVersion 3 defPrivPassphrase senha defPrivType DES**

Das próximas vezes, basta digitar **snmpget localhost .sysUpTime.O** para realizar solicitações ao agente.

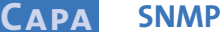

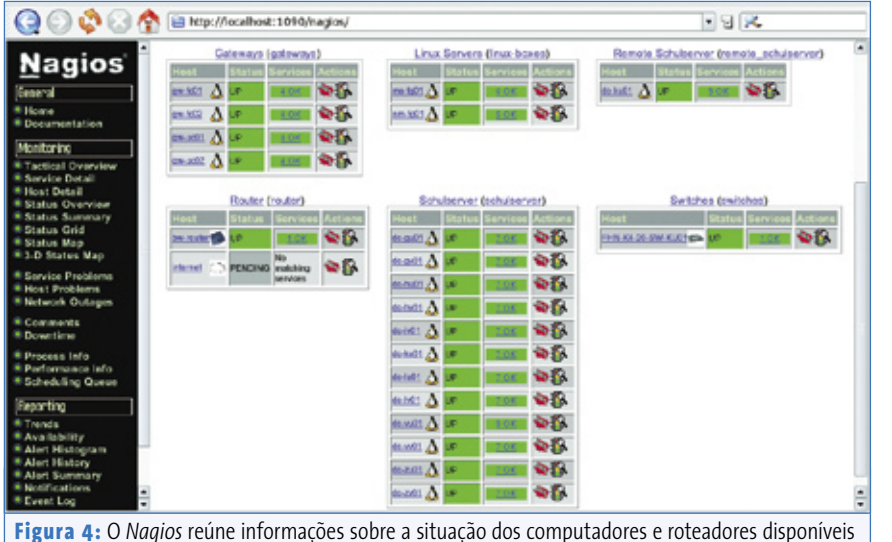

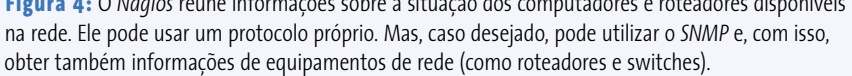

rência com telefone) devem ser fornecidos pelo administrador no arquivo de configuração **snmpd.conf**. O comando mostra também que as ferramentas procuram o OID fornecido em cada MIB, caso o caminho do OID não tiver sido fornecido de forma completa.

A *IF-MIB* fornece todas as informações sobre as interfaces do sistema, entre outras a tabela de roteamento completa. As contagens dessa MIB servem, por exemplo, como base de dados para o MRTG (*Multi Router Traffic Grapher*). A **figura 3** mostra a taxa de transferência de dados no DE-CIX [9], o nó central de Internet na Alemanha (*Commercial Internet Exchange*). Pode-se fazer o mesmo com a própria conexão à Internet. Acessos de leitura SNMP para o roteador são concedidos pela maioria dos provedores sob solicitação.

Quem se interessa pelos recursos do seu sistema e compilou seu agente com a MIB **HOST RESOURCES** (**./configure --withmib-modules=host**) pode dar uma olhada na tabela **.host**. Ela fornece informações sobre o hardware (sistema, memória, dispositivos etc.) e software (o que está instalado, o que está rodando atualmente, o que necessita de quanto recurso...).

#### **Olhar penetrante**

O pacote Net-SNMP contém também uma MIB privada, desenvolvida pelo próprio projeto. Ela está registrada na IANA (*Internet Assigned Numbers Authority*) como **enterprises.2021**. Percorrendo essa MIB com **snmpwalk -v1 -c public localhost .enterprises.2001** somos informados, por exemplo, sobre a memória livre (**memTotalFree**), a alocação das partições (**dskPercent**) e a taxa média de utilização do processador (**laLoad**).

Quem necessitar de um único valor da MIB, deve recorrer ao comando **snmpget**. Com isso também é possível configurar programas de monitoramento como o Nagios [6], que supervisiona valores individualmente e dispara um alarme

quando um valor limite é excedido. Em condições ideais em uma rede bem administrada, o Nagios deveria ter a aparência mostrada na **figura 4**.

#### **Importando MIBs**

A viagem de reconhecimento não precisa se limitar ao agente SNMP local. Como a senha comunitária normalmente não é alterada – e continua sendo **public** –, os equipamentos de rede mais próximos (switches, roteadores) fornecem prontamente informações a respeito do seu funcionamento. Portanto o serviço SNMP é uma ferramenta excepcional para realizar a documentação de uma rede, fornecendo endereços IP e MAC, situação de roteamento, sistemas operacionais disponíveis, *patches* (correções) de hardware e software instaladas, aplicações instaladas e muito mais.

Informações interessantes estão escondidas nas MIBs adicionais, específicas de cada fabricante. O Net-SNMP mostra o significado dos OIDs adicionais, quando a definição da MIB está disponível no software do sistema gerenciador. Com essa definição os OIDs numéricos são traduzidos no seu formato de texto. Os arquivos de definição são encontrados nos CDs dos equipamentos a serem administrados, bem como nos servidores FTP dos fabricantes ou no MIB Depot [10]. Os arquivos terminam normalmente com a extensão **.txt**, **.mib** ou **.my**.

#### **Listagem 2: Sistema MIB**

- **01 SNMPv2-MIB::sysDescr.0 = STRING: Linux notebook 2.6.5-7.111.5-default #1 Wed 2 Nov 17 11:08:17**
- **02 SNMPv2-MIB::sysObjectID.0 = OID: NET-SNMP-MIB::netSnmpAgentOIDs.10**
- **03 DISMAN-EVENT-MIB::sysUpTimeInstance = Timeticks: (1137) 0:00:11.37**
- **04 SNMPv2-MIB::sysContact.0 = STRING: Me <me@somewhere.org>**
- **05 SNMPv2-MIB::sysName.0 = STRING: notebook**
- **06 SNMPv2-MIB::sysLocation.0 = STRING: Right here, right now.**
- **07 SNMPv2-MIB::sysORLastChange.0 = Timeticks: (2) 0:00:00.02**

A **tabela 2** mostra uma pequena lista de exemplos de OIDs. Todos (à exceção dos da HP) são encontrados no ramo **.enterprises**. Assim, o caminho completo começa com **.1.3.6.1.4.1**. A coluna "Significado" foi traduzida da descrição original das MIBs, e traz, ocasionalmente, verdadeiras pérolas de humor (como por exemplo, a seguinte "contribuição" da Microsoft: "erros imprevistos normalmente indicam problemas").

Caso um administrador não queira disponibilizar a definição MIB no diretório **/usr/share/snmp/mibs** (ou em **/usr/local/share/snmp/mibs**, conforme a instalação) para todo o sistema, basta copiá-la em **~/.snmp/mibs/**. Em ambos os casos as ferramentas SNMP precisam saber quais MIBs adicionais elas devem considerar. Essa informação é fornecida pelas variáveis **MIBS** do sistema. Se o seu conteúdo for, por exemplo, **+Name**, então as ferramentas irão considerar, além das MIBs padrão, novas MIBs que forem adicionadas. O seu nome fica no início do arquivo de definição MIB, antes da linha **DEFINITIONS::= BEGIN**. Como freqüentemente MIBs são construídas a partir de outras, é mais fácil informá-las ao sistema todas de uma vez, bastando para isso o comando **export MIBS=ALL**.

#### **Missão especial**

O SNMP mostra sua verdadeira flexibilidade quando administradores complementam os agentes com recursos próprios. Assim, eles podem desenvolver suas próprias MIBs e expandir a funcionalidade dos agentes com programas próprios, escritos na linguagem *C*. Na prática, entretanto, isso raramente é necessário, uma vez que os agentes da aplicação Net-SNMP já são muito eficientes. Todas as possibilidades de configuração são mostradas com o comando **man snmpd.conf** ou através de uma busca na página do SNMP [7].

Por exemplo, o Net-SNMP pode supervisionar especificamente processos em particular. A configuração de exemplo sugere por padrão monitorar os daemons **mountd**, **ntalkd** e **sendmail**. Além dos nomes, o agente também reconhece com que freqüência máxima e mínima esse processo deve ser executado:

#### proc sendmail 10 1

Essa configuração em **/etc/snmpd. conf** determina que um número de processos *sendmail* entre um e dez rodando em um servidor é normal. Caso a condição não se aplique, o agente emite o sinal **prErrorFlag** correspondente e produz o texto de erro via **prErrMessage**. Ao perceber um erro, o sistema gerenciador pode até mesmo providenciar "primeiros socorros" através do SNMP: a configuração do agente pode conter um comando que tenta contornar o problema, como por exemplo:

onse time,<br>.226.34

 $OK - 0.50$ 

onse

procfix sendmail /etc/init.d/sendmail  $\overline{z}$ restart

Se o aplicativo de gerenciamento escrever o valor **1** no registrador do agente **prErrFix**, o agente executará o comando. No comando **snmpset** deve ser indicado o OID pertencente ao programa monitorado: **prErrorFix.***número*. Depois disso, seguem o tipo de dado (aqui **i**, para inteiro) e o valor desejado:

#### snmpset -v1 -c private localhost  $\overline{z}$ prErrFix.1 i 1

O arquivo de registro (*logfile*) deveria mostar que o sendmail foi realmente reiniciado. Conduzir tais ações de forma totalmente automática é, no entanto, crítico: ser executado várias vezes em seguida reduz consideravelmente a sua utilidade. Seria melhor disparar o comando manualmente ou acionar o sistema de gerenciamento em várias fases: por exemplo tentando primeiro a reparação automática e – se o erro se repetir, em um dado espaço de tempo – alertar o administrador.

#### **Espaço no disco rígido**

O espaço disponível de uma partição do disco rígido é monitorado pelo agente se o arquivo de configuração contiver a seguinte linha:

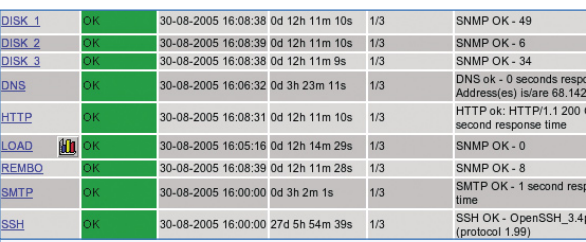

**Figura 5a:** Essa instalação do *Nagios* monitora o uso de processador e a utilização de espaço em disco de um computador com a ajuda do *SNMP*. Além disso, o Nagios ainda solicita diretamente informações sobre a operação de cada serviço isoladamente.

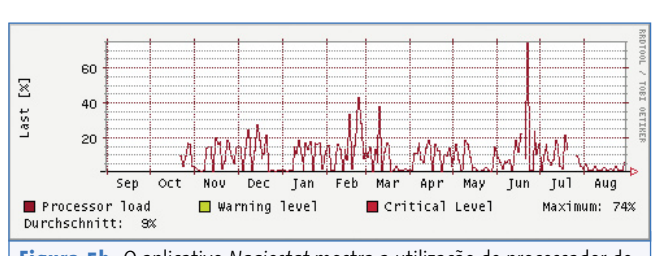

disk / 10000

**Figura 5b:** O aplicativo *Nagiostat* mostra a utilização de processador de forma gráfica. As variações ao longo do ano são claramente reconhecíveis – é um computador que fica em uma escola, por isso durante as férias o uso de CPU diminui.

Caso o espaço livre na partição do diretório raíz (**/root**) esteja abaixo do limite de 10 MB, o agente irá emitir o erro **dskErrorFlag**. Em **dskPercent** fica a informação sobre o percentual de espaço livre em disco no momento. O mesmo vale para o uso do processador, que fica na tabela **loadTable**. Com a extensão *Nagiostat* [6], o Nagios lê (semelhante ao MRTG) valores de um agente SNMP e cria uma representação gráfica do conteúdo. As figuras **5a** e **5b** mostram a utilização de CPU medida em um servidor.

Um agente Net-SNMP pode supervisionar até mesmo arquivos de registro (logfiles). Infelizmente a documentação desse recurso é escassa. No arquivo de configuração devem ser indicados o nome do teste, o arquivo de registro a ser monitorado, o intervalo entre as verificações e a expressão procurada (como expressão regular). Se o agente, por exemplo, tiver que procurar no arquivo de registro do servidor de

#### **Listagem 3: Status do disco**

- **01 UCD-SNMP-MIB::extIndex.1 = INTEGER: 1**
- **02 UCD-SNMP-MIB::extNames.1 = STRING: diskstatus**
- **03 UCD-SNMP-MIB::extCommand.1 = STRING: /usr/sbin/smartctl -q silent /dev/hda**
- **04 UCD-SNMP-MIB::extResult.1 = INTEGER: 0**
- **05 UCD-SNMP-MIB::extOutput.1 = STRING:**
- **06 UCD-SNMP-MIB::extErrFix.1 = INTEGER: 0**
- **07 UCD-SNMP-MIB::extErrFixCmd.1 = STRING:**

#### **Listagem 4: Carga do processador**

- **01 trapsink 127.0.0.1**
- **02 trapcommunity public**
- **03 agentSecName internal**
- **04 monitor -u internal -o sysUpTime.0 -o laLoadInt -r 30 "high processor load" laLoadInt>40**

email por mensagens de usuários desconhecidos a cada 30 segundos, a configuração será:

logmatch unknown\_user /var/log/mail 30 2 User unknown

O agente fornece em **logMatchGlobalCount** a quantidade de eventos encontrada, bem como o número de vezes

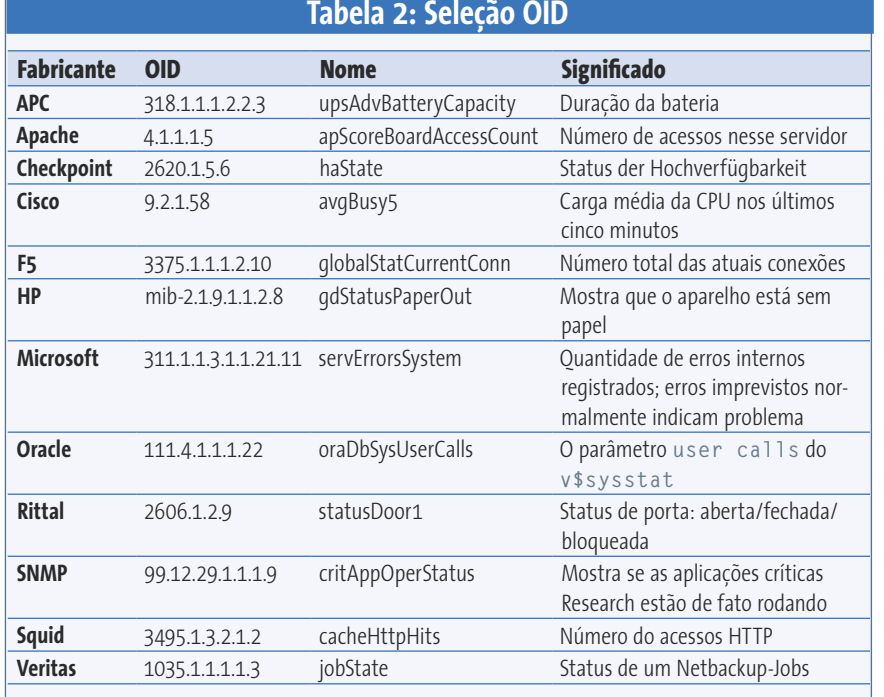

que a entrada ocorreu desde a última solicitação em **logMatchCount**.

#### **Ativo automaticamente**

A cada 30 segundos, o agente se encarrega pessoalmente – mesmo sem solicitação do aplicativo de gerenciamento – de vasculhar o arquivo de registro por demais ocorrências e de ajustar os valores na MIB. Em outros casos, o agente verifica um valor somente quando há realmente uma solicitação para isso.

Através de uma estatística das entradas **User unknown** no arquivo de registro do sendmail, o sistema de gerenciamento pode descobrir os chamados ataques *Rumplestiltskin*. Através dessa técnica, os *spammers* tentam descobrir endereços de email válidos testando vários nomes de usuários. Ataques de força bruta contra o SSH também são feitos dessa forma. A **figura 6** mostra um exemplo de estatística de SPAM em um servidor de email. Em verde estão os emails válidos processados e em azul os SPAMs reconhecidos.

A técnica mais fácil para armar um agente SNMP com comandos próprios consiste em deixá-lo executar comandos externos. Por exemplo, solicitar o status do disco rígido **/dev/hda** com **smartctl**:

**SNMP Capa**

exec diskstatus /usr/sbin/smartct1 -q  $\overline{z}$ silent /dev/hda

Uma solicitação de parte da árvore **extTable** inicia o comando **diskstatus** e fornece o resultado. A saída do **snmpwalk -v1 -c public localhost .extTable** pode ser vista na **listagem 3**. O valor **0** em **extResult.1** (**linha 4**) mostra que o disco rígido está em ordem, na opinião das *Smartmoontools* não é necessária mais nenhuma investigação. Diante de valores anormais, um sistema gerenciador poderia ativar uma luz vermelha em um painel de controle. Em **extOutput** a primeira linha da saída padrão poderia ser vista, se existisse.

#### **Trap e Inform**

Ao invés de esbanjar o tempo do processador e a banda da rede com constantes solicitações de estado, é melhor que o próprio agente supervisione o sistema e informe ao aplicativo de gerenciamento assim que um estado crítico ocorra. Para isso foram criadas as *Traps* SNMP. Por padrão, o agente envia traps ao iniciar e finalizar, caso uma interface mude entre os estados *up* e *down* e também na ocorrência de senhas falsas (*authentication failures*). A **listagem 4** – um excerto do **snmpd.conf** – se encarrega de que ele também se comunique caso o uso do processador suba acima de 40 por cento.

A linha **1** define quem vai receber a notificação de erro; a senha comunitária correspondente segue abaixo dela. O Net-SNMP precisa ainda de um nome de usuário (para o SNMPv3), com o qual o agente executa o teste – que neste caso se chama **internal**. O comando **monitor** na última linha define o teste. O agente verifica, a cada 30 segundos (**-r 30**), se em algum lugar da tabela **laLoadInt** (ela contém valores médios para 1, 5 e 15 minutos) há um valor maior que 40 (que significa um uso de processador maior que 40 por cento). Se isso ocorrer, o agente dispara uma notificação trap. Ela contém a informação **sysUpTime** e todas as entradas da tabela **laLoadInt**.

#### **Depósito central**

Um *trap daemon* recolhe as traps no sistema de gerenciamento. Para a configuração da **listagem 4** ele precisa estar rodando na própria máquina (e é iniciado com o comando **.snmptrapd -f -Lo**). Na ocorrência de uma carga maior no sistema, o agente envia uma primeira notificação trap. Caso o estado se prolongue, não são enviados mais avisos. Somente depois de a solicitação que gerou a trap ter sido retirada (aqui, quando a carga ficar novamente abaixo de 40%) é que o monitoramento é ativado novamente.

Como os pacotes SNMP percorrem a rede através do protocolo UDP, o agente não é informado se o seu trap chegou até o aplicativo de gerenciamento. O SNMPv3 (veja o **quadro 1**, "SNMP versão 3", na **página 41**) resolve essa deficiência através do uso das novas mensagens **Inform**. O aplicativo de gerenciamento deve confirmar o seu recebimento. Além disso, o Net-SNMP pode enviar os traps convencionais também usando o protocolo TCP.

O SNMP é uma ferramenta extraordinária para muitas das tarefas diárias de administração de redes de pequeno e grande porte, e o seu uso prescinde da existência de (mas não exclui) aplicações complexas como o *HP Openview*, o *IBM Tivoli* ou o *CA Unicenter*. Administradores se beneficiam em usar esse padrão, seja pela disponibilidade de ferramentas

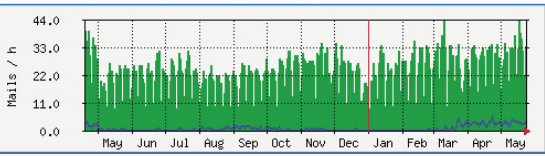

**Figura 6:** Estatística de tráfego de um servidor de email. Os emails processados aparecem em verde e os SPAMs em azul. Em abril, uma nova verificação RBL (*Realtime Blackhole List*) diminuiu o número de emails processados em 50 por cento. Mais treinada, entretanto, a aplicação *Spamassassin* conseguiu reter mais emails não solicitados desde fevereiro.

de linha de comando simples ou de aplicativos como o MRTG e o Nagios. Resta somente esperar que, com suas dificuldades de trabalho diárias, os administradores voltem a descobrir as vantagens desse padrão simples e facilitem suas vidas, resolvendo de modo mais fácil as suas mais complicadas tarefas.

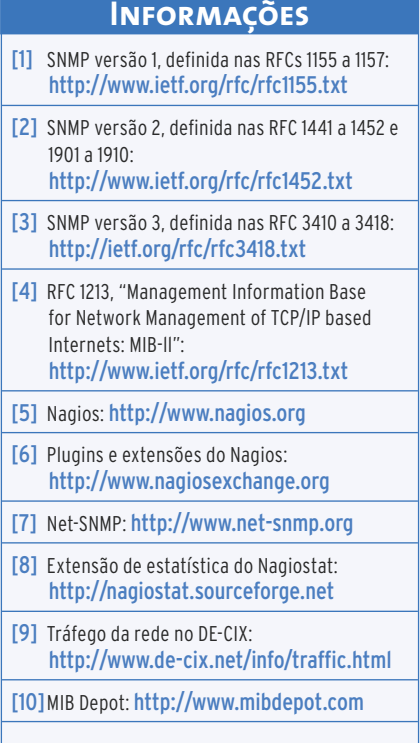

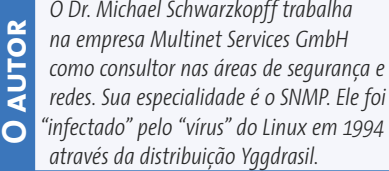

## **Rede de terminais leves**

# Economia de recursos<sup>®</sup>

**Capa**

Aqueles PCs empoeirados que já estavam indo para o lixo ainda podem render terminais leves Linux totalmente funcionais. Neste artigo, vamos abordar como montar uma rede com servidores Linux (opcionalmente em conjunto com Windows®), *thin-clients* e alguns *rich-clients*.

**por Wilhelm Meier, Jan Dworschak e Markus Müller**

**P** há algumas alternativas interessantes. ara redes com um grande número de PCs em que a instalação do Linux através de CDs é inviável, É comum que a escolha nesses casos recaia sobre uma aplicação que busque o sistema operacional, os aplicativos e as atualizações em um repositório central e os distribua na forma de pacotes – via **Wake-on-Lan** – aos clientes.

Esse procedimento é considerado natural pela maioria dos administradores experientes, mas pode, na prática, degenerar rapidamente em um pesadelo: quando a configuração de hardware dos clientes varia muito, as limitações técnicas dessa abordagem tornam-se evidentes.

Mas nem tudo está perdido: no mundo Unix são bastante comuns os terminais leves (*thin clients*) sem disco rígido, que buscam o kernel e o sistema de arquivos raíz em um servidor na rede. Com isso,

#### **Glossário**

**Wake-on-Lan** – Padrão que permite a um computador em suspensão ser "acordado" via rede. Isso é feito com um "pacote mágico", que contém um conjunto específico de bytes, além do endereço MAC da máquina a ser iniciada e uma senha.

dispensa-se a instalação dos aplicativos nos clientes, uma vez que todos os programas permanecem em um servidor central. Se o cliente dispuser de capacidade de processamento suficiente, ele até pode executar aplicativos localmente (atuando então como *rich client*). No caso de terminais leves, entretanto, o processamento dos dados ocorre inteiramente no servidor.

#### **Padrão PXE**

O tempo em que era preciso "queimar" os *boot ROMs* de placas de rede exóticas – ou mesmo usar disquetes de inicialização – para poder iniciar o sistema no terminal leve através da rede pertence à história. Hoje, o padrão da indústria, o *PXE*, da Intel, está disponível em praticamente qualquer PC capaz de iniciar um sistema operacional sem uma mídia de *boot* local.

Assim, a BIOS pode ser configurada para que o PC seja iniciado sempre via rede. Para isso funcionar, é preciso um servidor *DHCP* para realizar a distribuição de endereços IP e da definição do *bootloader*, além de um servidor *TFTP*, local onde o terminal vai buscar primeiramente o bootloader e em seguida o sistema operacional (**figura 1**).

É comum ter um servidor DNS dinâmico (*DDNS*) associado ao servidor DHCP para que os nomes dos terminais leves recém-inicializados tornem-se automaticamente disponíveis na lista de nomes do servidor DNS.

pipp – www.sxc.hu

Uma vez que o kernel Linux esteja carregado no terminal, ele precisa de um sistema de arquivos raiz (**/**) para poder iniciar o processo **init**. No caso de um cliente sem disco rígido, esse sistema de arquivos tem que ser um sistema de arquivos de rede – mais especificamente o NFS (*Network Filesystem*), uma vez que nesse estágio o kernel Linux não suporta nenhum outro tipo. Além disso, alguns parâmetros do kernel têm que estar configurados corretamente [1].

#### **Limitando a complexidade**

Como esse tipo de estrutura está baseada em clientes sem disco rígido, é de se esperar que a complexidade não aumente arbitrariamente. Ao invés disso, soluções padrão foram feitas para facilitar a vida dos administradores.

Por esse motivo, o exemplo aqui apresentado utiliza uma distribuição Linux inalterada, de modo que ajustes complicados não serão necessários. Uma atualização do software utilizado não vai

**Terminais leves Capa**

exigir a configuração de um sem-número de scripts. Além disso, a instalação dos clientes com disco e sem disco é feita da mesma maneira.

Usamos no servidor e nos clientes a distribuição *Gentoo*. A instalação em um sistema com disco ocorreu em um ambiente isolado com **chroot**. O mesmo foi feito com clientes sem disco. Modificações nos scripts **start** e **stop** podem ficar de fora e, com isso, o administrador evita de antemão possíveis problemas no caso de uma atualização. Devem ser ajustados apenas os scripts das aplicações instaladas pelo usuário, fora da administração de pacotes do Gentoo.

Em um servidor Gentoo, os serviços necessários podem ser compilados e instalados de maneira simples:

emerge net-misc/dhcp emerge net-ftp/tftp-hpa emerge net-fs/nfs-utils

Informações sobre a configuração do servidor DHCP estão disponíveis em [2]. A **listagem 1** contém um exemplo de arquivo de configuração, no qual os blocos **subnet** devem ser ajustados de acordo com as características da sua rede local. Os parâmetros fundamentais se chamam **next-server** e **filename**. O parâmetro **next-server** se refere ao servidor TFTP. No exemplo, trata-se do mesmo servidor, o que não precisa necessariamente ser assim.

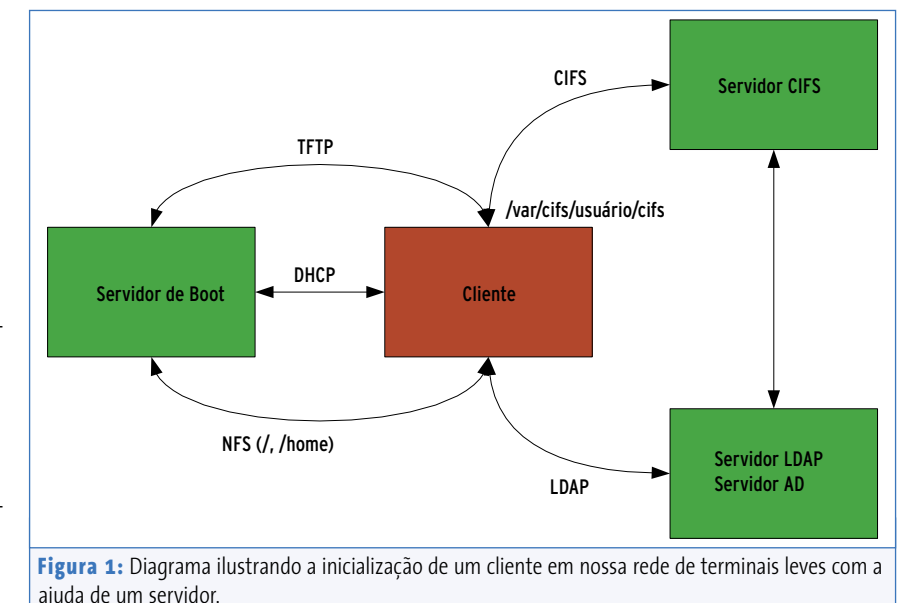

#### **Preparação do boot via rede**

Como valor para o parâmetro **filename** é preciso especificar o caminho do bootloader (em relação à raiz do servidor TFTP). Qual solução vai ser usada? O *pxegrub* do *Grub* ou o *pxelinux* do *Syslinux Project* [3]? Isso fica a critério do administrador. O suporte a placas de rede mais novas oferecido pelo pxelinux é melhor, mas, por outro lado, o pxegrub oferece um menu gráfico de inicialização.

A configuração do servidor TFTP se resume basicamente à escolha da raíz da árvore do sistema de arquivos fornecido. As linhas seguintes em **/etc/conf.d/in.tftpd** selecionam para isso o **/tftproot**:

#### INTFTPD\_PATH="/tftproot"  $INTFTPD_0PTS=" -u \nsubbody -1 -s -v \n2$ \${INTFTPD\_PATH}"

A configuração do servidor NFS também não é nenhum mistério. No diretório **/etc/exports**, as seguintes linhas

/tftproot/gentoo A 2 192.168.39.\*(ro,sync,no\_root\_squash) /sync  $192.168.39.*(ro,sync.no root)$ squash) /home 192.168.39.\*(rw,sync,root\_squash)

exportam os diretórios **/tftproot/gentoo\_A**, **/sync** (apenas para leitura) e **/home** (escrita e leitura) para os clientes. O uso do diretório **/sync** ficará claro mais adiante.

#### **Instalação do cliente**

Antes que um cliente possa ser inicializado com sucesso, é necessário preencher com conteúdo o futuro sistema de arquivos raíz do cliente, abaixo de **/tftproot/gentoo\_A**. No Gentoo isso funciona sem nenhuma modificação especial, já que a instalação, a partir

#### **Listagem 1: /etc/dhcp/dhcpd.conf**

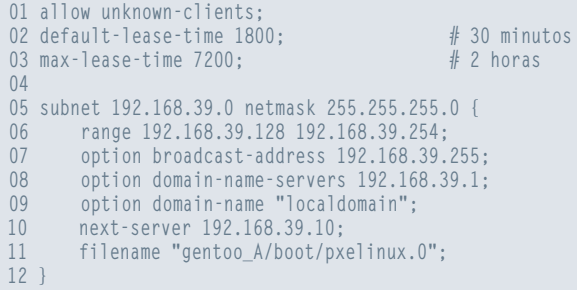

#### **Listagem 2: Opções do kernel**

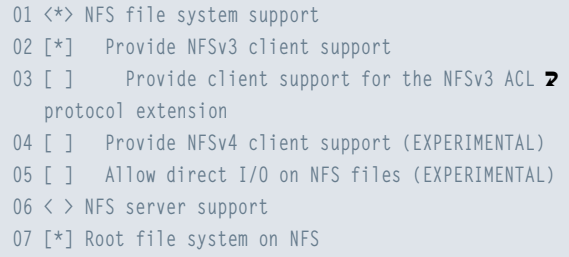

de uma determinada etapa, sempre acontece em um ambiente *chroot* (criado exatamente nessa fase da instalação normal [4]):

```
chroot /tftproot/gentoo_A /bin/bash
mount -t proc none /proc
env-update
. /etc/profile
```
Os passos seguintes referem-se – como de costume no Gentoo – a esse ambiente chroot. Para o cliente é necessário um kernel habilitado com o recurso **Networking | Networking Options | IP: Kernel Level Autoconfiguration**, de modo que ele esteja apto a fazer sozinho a primeira configuração IP via DHCP. Além disso, os drivers de placa de rede necessários devem ser compilados diretamente no kernel com o parâmetro **NFS-Root** (**listagem 2**).

Isso – e a compilação do kernel – é uma tarefa para o comando **genkernel**, com **emerge genkernel; genkernel -menuconfig all**.

No final, encontram-se, como de costume, no diretório **/boot**, o kernel e o *RAM disk* inicial (esta última não precisamos usar necessariamente).

O administrador também deve configurar corretamente o mapa de teclado (com **/etc/conf.d/keymaps**) e indicar o sistema de arquivos raíz a ser montado via NFS com a seguinte linha em **/etc/fstab**: **192.168.39.10:/tftproot/gentoo\_A / nfs defaults,ro 0 0**. As demais ferramentas do sistema podem ser instaladas normalmente, conforme o hábito do administrador.

Se a interface de rede primária estiver configurada quando o sistema for iniciado mais tarde, os scripts de inicialização não devem requisitar novamente um endereço IP, sob o risco de o cliente ficar de repente sem seu sistema de arquivos raíz. A entrada **config\_eth0 = ("noop")** em **/etc/conf.d/net** impede que essa falha ocorra.

#### **Inicialização pela rede**

A configuração do pxelinux, constante da **listagem 3**, permite que o cliente possa ser iniciado através de um disco rígido ou pela rede – razão para as diferentes alternativas de configuração disponíveis ali.

Os métodos de inicialização pela rede se diferenciam apenas pelos parâmetros para o kernel que controlam o processo de boot dinamicamente. Com isso o administrador pode configurar todos os clientes para serem inicializados via PXE. Essa configuração oferece um menu de boot unificado.

Como o syslinux ainda não está disponível no cliente, o administrador ainda precisa instalá-lo através do comando **emerge sys-boot/syslinux**. Isso encerra a configuração básica de um cliente sem disco. Se fizermos um teste, veremos, entretanto, que o sistema ainda não vai funcionar, porque o sistema de arquivos raíz está sendo exportado somente com permissão de leitura (*read-only*). Assim o cliente não pode gravar arquivos de registro (*logs*) nem criar um **/etc/mtab**.

#### **Arquivos transparentes**

Uma solução elegante para esse problema é o uso de um sistema de arquivos transparente. Ele permite manter a simplicidade da instalação dos sistemas, uma vez que com o seu uso não é necessário um diretório raíz próprio para cada cliente sem disco. Embora o sistema de arquivos transparente *Union-FS* [5] ainda esteja mascarado no Gentoo – ou seja, não está no ramo estável da distribuição, a sua estabilidade é suficiente para os propósitos do nosso projeto. Por isso o

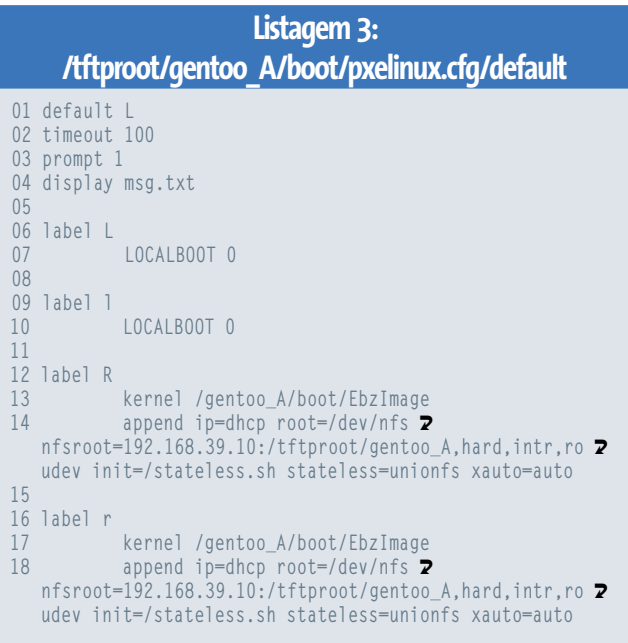

**Terminais leves Capa**

administrador pode desativar tranqüilamente o mascaramento e instalar a versão atual com **ACCEPT\_KEYWORDS="~x86" emerge unionfs**.

O Union-FS permite importar – inicialmente sem alterações, com permissão somente-leitura – o diretório raíz exportado pelo servidor. A composição do Union-FS com um sistema de arquivos para o qual haja permissão de gravação resulta em um *Union-mount*. Modificações são realizadas na parte dessa composição para a qual haja permissão de escrita.

Para que o *Portage*, o sistema de distribuição de software do Gentoo, funcione sem problemas em futuras atualizações do cliente, o administrador indica ao kernel – através de seus parâmetros (**listagem 3**) – para, ao invés do **init**, usar o script **stateless.sh** (**listagem 4**), que se encarrega da remontagem necessária dos diretórios **/etc** e **/var** (**figura 2**). O sistema de arquivos com permissão de escrita e leitura assim montado utiliza o sistema de arquivos *Temp-FS*, no *ramdisk*. Isso ocorre antes do processo de inicialização do Gentoo e essa configuração ocorre no nível do gerenciador de boot – não mantendo portanto nenhuma relação com a configuração do sistema.

#### **Init próprio**

O script também se encarrega de fornecer um *hostname* único com base no endereço MAC da placa de rede do clien-

#### **Glossário**

**Stateless** - Esse é um termo que costuma ser usado na expressão "servidor stateless". Nesse caso, trata-se de um servidor em que cada requisição é uma transação independente. Um exemplo é um servidor web, cujas transações não requerem nem dependem de requisições anteriores. Já as transações com um servidor FTP, por exemplo, dependem de um contexto e de transações anteriores (autenticação, diretório atual...).

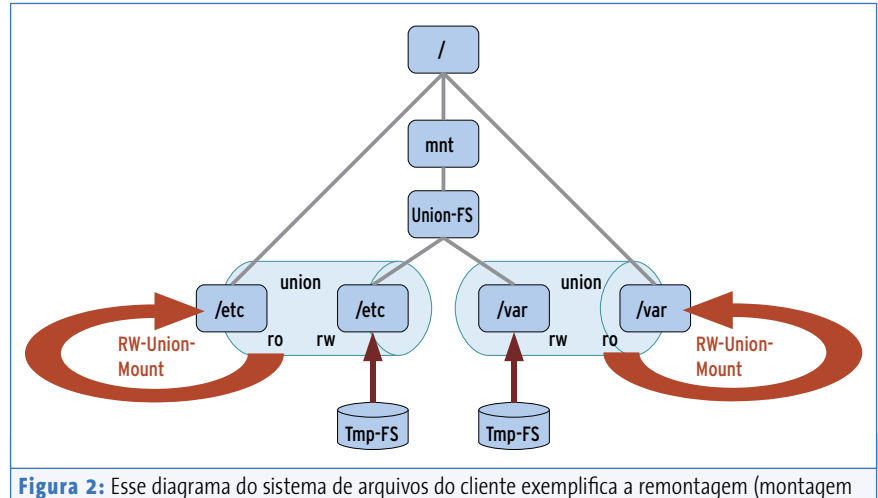

em *overlay*) dos diretórios **/etc** e **/var**.

te. Depois ele se junta ao **init** e tudo prossegue normalmente: o cliente faz a inicialização como de costume. As alterações em **/etc** e **/var** vão parar no RAM *disk* e são perdidas depois que o computador é desligado. É por isso que esses clientes são chamados de **stateless** rich-clients.

Como o script **stateless.sh** está numa ramificação da árvore oficial do Portage, o administrador deve criar, dentro do diretório **/usr/local/portage**, uma ramificação local do Portage.

Isso pode ser feito através do parâmetro **PORT-DIR\_OVERLAY="/usr/local/portage"** no arquivo **/etc/make.conf**. Por fim, o administrador deverá simplesmente copiar o **sys-apps/stateless-0.1\_pre. ebuild** para **/usr/local/portage/sysapps/stateless** e instalar o pacote com **emerge stateless**.

Para finalizar, resta ainda ajustar o arquivo de configuração do gerenciador de boot. O parâmetro do kernel **stateless=unionfs** prepara o stateless rich-client para a próxima inicialização. Nessa fase é importante realizar um **depmod -a**, pois, na próxima inicialização, devido à utilização de um sistema de arquivos raíz com permissão somenteleitura, isso não é mais possível.

O conceito básico pode ser refinado ainda mais em alguns pontos. Como todas as informações de log são perdidas em uma reinicialização, é melhor que esses dados sejam enviados via *Syslog-NG* para um servidor de *logging*. Assim, o administrador pode ver os logs conforme o terminal. A **listagem 5** exibe uma configuração *Syslog* para o cliente e a **listagem 6** para o servidor.

#### **Conexão LDAP**

Embora os arquivos com dados dos usuários **/etc/passwd/** e **/etc/shadow** estejam disponíveis para leitura para todos os clientes, em um ambiente maior um banco de dados central de usuários deve evidentemente ser utilizado. Em um ambiente Unix/Linux puro, na maioria dos casos, a melhor escolha é usar um servidor *Open LDAP* para esse propósito; em ambientes mistos com Windows, a melhor alternativa ainda é um servidor Microsoft de *Active Directory* (ADS). Para isso, o cliente necessita não apenas do **nss\_ldap**, como também do **pam\_ldap**. Graças ao Portage, a instalação de ambos é realizada com um comando: **emerge nss\_ldap pam\_ldap**.

Para o servidor de *Active Directory*, ainda é necessária a extensão de esquemas

#### **Listagem 4: stateless.sh**

#### **01 #!/bin/bash**

```
02 
03 MODPROBE=/sbin/modprobe
04 IFCONFIG=/sbin/ifconfig
05 
06 ahostname(){
07 MYHOST="$1_`$IFCONFIG eth0 | awk '/HWaddr/ {print 2
  $5}' | tr -d ':'`"
08 echo "STATELESS: Setting Hostname to $MYHOST"
09 echo "HOSTNAME=\"$MYHOST\"" > /etc/conf.d/hostname
10 /bin/hostname "$MYHOST"
11 }
12 
13 getparams() {
14 local cmdline=$(dmesg | grep '^Kernel command U 
  line' | sed 's/^Kernel command
15 line://g')
16 for pp in $cmdline; do
17 echo $pp | grep '^stateless=' >/dev/null U
  2>&1
18 if [ $? -eq 0 ]; then
19 echo $pp | sed 's/stateless=//g'
20 return 0
21 fi
22 done
23 echo ""
24 return 1
25 }
26 
27 isset() {
28 for p in $(getparams | tr ',' ' '); do
29 if [ "$p" == "$1" ]; then
30 return 0
31 fi
32 done
33 return 1
34 }
35 
36 aunionfs() {
37 isset unionfs
38 if [ $? -eq 0 ]; then
39 echo "STATELESS: Loading module unionfs ..."
40 $MODPROBE unionfs
41 while [ "$1" != "" ]; do
42 echo "STATELESS: Mounting tmpfs $1 ..."
43 mount -n -t tmpfs -o defaults none /mnt/U 
  unionfs/$1
44 echo "STATELESS: Mounting $1 unionfs ..."
45 mount -n -t unionfs -o dirs=/mnt/unionfs/U 
  $1=rw:/$1=ro none /$1
46 shift
47 done
48 else
49 echo "STATELESS: Not using unionfs as requested 2
  ..."
50 fi
51 }
52 
53 aunionfs etc var
54 ahostname stateless
55 exec /sbin/init
```
(*schema extension*) MSSFU (*Microsoft Services for Unix*). O **/etc/ldap.conf** (**listagem 7**) também vai precisar de um mapeamento de atributos (*attribute mapping*), de modo a acomodar os outros nomes nesse esquema. Para que tanto a autenticação quanto a alocação de atributos dos usuários rodem com *i LDAP*, devem ser ajustados tanto o NSS (*Name Service Switch*) quanto a ordem da seqüência de módulos do *PAM* a serem utilizados.

#### **Lar doce lar...**

Os usuários precisam de um sistema de arquivos central para os seus dados. Em um ambiente Unix/Linux puro, novamente é indicado o NFS. Em um ambiente misto Linux/Windows o NFS não é suficiente. Para o mundo Windows é necessário um servidor de arquivo *CIFS*. Decidindo-se a favor de um servidor de arquivos Windows, certamente haverá problemas com outros tipos não regulares de arquivos e diretórios. Por essa razão, o uso de um servidor de arquivos Windows fica descartado.

Com o uso de *Samba* e as extensões *CIFS* para Unix, todos esses problemas são evitados. Entretanto, uma característica comum a todos os servidores CIFS é que eles necessitam de autenticação tanto em nível de usuário quanto por sessão, o que configura novamente um caso típico para uso de gerenciamento de sessões através dos módulos PAM instalados no cliente.

O aplicativo **mount.cifs** é um comando auxiliar que simplifica a montagem de um sistema de arquivo CIFS remoto oriundo do projeto Samba. Ele é automaticamente chamado pelo comando **mount** quando usamos os parâmetros **-t cifs**. O suporte a CIFS no kernel já está disponível graças ao **genkernel** que realizamos anteriormente. As ferramentas em nível de usuário podem ser instaladas como de costume: **emerge nfs-utils samba**. O antigo e obsoleto módulo do PAM *pam\_mount* [6] foi substituído por uma nova implementação, o *pam\_cifs* [7].

Esse módulo também está disponível como um *ebuild* (via Portage) para o Gentoo. Através desse ebuild, esse

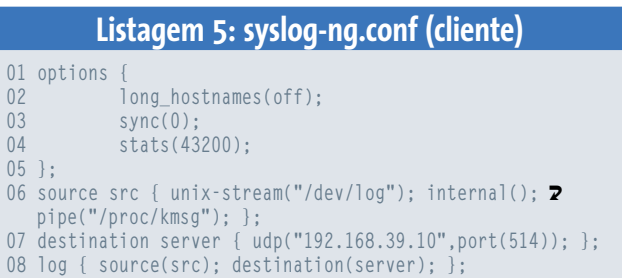

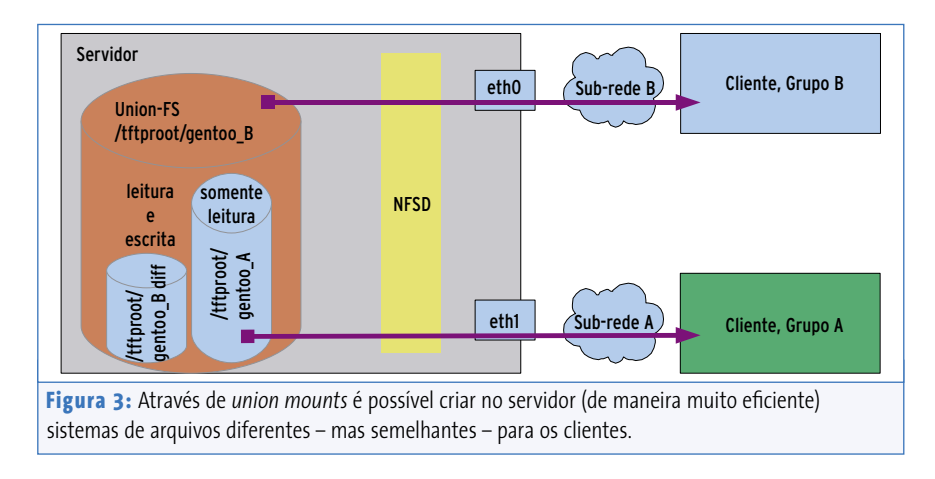

módulo se integra tanto ao esquema de autenticação como altera automaticamente a configuração do controle de seções do PAM. Um *daemon* é responsável pela desmontagem dos compartilhamentos *CIFS*, caso o respectivo usuário não esteja mais "logado" no sistema.

Em combinação com um servidor de arquivos Windows, o exemplo apresentado exporta diretórios pessoais via NFS e os monta também através do **pam\_cifs** como compartilhamento CIFS em **/var/cifs/USUARIO/cifs**, criando um link **cifs** no diretório **/var/cifs/USUARIO/cifs**.

Segundo essa concepção, cada usuário encontra sua pasta pessoal em **\$HOME/cifs**. No Windows elas podem ser, por exemplo, mapeadas como drives de rede **U:** através do script de login. Assim os gerenciadores de janela que precisam colocar *sockets* e *pipes* no diretório pessoal do usuário podem funcionar sem problemas.

Da mesma forma, o pam\_cifs está disponível como um ebuild, que deve ser copiado para **/usr/local/portage/**, conforme a explicação anterior. Para finalizar, o administrador deve ajustar a configuração PAM de acordo com a **listagem 8** e, através do comando **rc-update add cifsumount default**, garantir que o daemon **cifsumountd**

seja iniciado automaticamente durante o boot. Ele é responsável por desmontar os compartilhamentos CIFS que não são mais necessários.

#### **Impressão**

Em um ambiente 100% Linux é possível imprimir sem problemas através do CUPS (*Common Unix Printing System*) – como também através dos protocolos *LDP/IPP* e ainda via *backend smbspool*, em impressoras Windows. No entanto, caso as impressoras Windows solicitem autenticação (por exemplo, devido a cotas de impressão) é necessário buscar outra solução. Uma possibilidade é a utilização de um *cache* de senhas no lado do cliente (*pam-cups*).

Essa solução não muito elegante pode ser contornada, no entanto, com a troca de todo o sistema de autenticação de LDAP/PAM para *Kerberos*. Nesse caso, ainda fica faltando um ajuste do **smbspool** para a utilização do *credential cache* do Kerberos, para o usuário que vai imprimir.

#### **Clientes virtuais**

Naturalmente, pode-se ainda instalar o *VMware Workstation* ou o *VMware Player*. Se, no entanto, as imagens virtuais dos discos rígidos estiverem em um servidor NFS, trabalhar com o VMware vai ser tudo menos agradável. Nesse caso, é melhor desistir da idéia de um cliente stateless e colocar as imagens dos discos virtuais do Vmware em um cache no disco rígido local. Isso pode ser feito através de um simples script **rsync** (há um ebuild para isso em [8]).

Para isso, é imprescindível que haja no disco local uma partição com o *label* "*DISKLESS*". Mas, atenção: caso necessário, a partição será formatada e a sincronização *rsync* será iniciada com o diretório **/sync** exportado do servidor. Primeiro o diretório **/sync** do servidor é montado como **/remote** do cliente. No cliente, **/remote/local**

#### **Listagem 6: syslog-ng.conf (servidor)**

```
01 options {
02 chain_hostnames(off);
03 keep_hostname(yes);<br>04 sync(0):
         04 sync(0);
05 stats(43200);
06 };
07 source src { unix-stream("/dev/log"); internal(); pipe("/proc/kmsg"); };
08 source remote {
09 udp (
10 ip("0.0.0.0")
11 port(514)
12 );
13 };
14 destination messages { file("/var/log/messages"); };
15 destination hosts {
16 file("/var/log/hosts/$FULLHOST"
17 create_dirs(yes));
18 };
19 log {source(src); destination(messages); };
20 log {source(remote); destination(hosts); };
```

```
01 base dc=ds,dc=fh-kl,dc=de
02 uri ldaps://dc1.ds.fh-kl.de ldaps://dc2.ds.fh-kl.de
03 ldap_version 3
04 
05 binddn cn=buser,cn=users,dc=ds,dc=fh-kl,dc=de
06 bindpw buserpw
07 
08 # Services for UNIX 3.5 mappings
09 nss_map_objectclass posixAccount User
10 nss_map_objectclass shadowAccount User
11 nss_map_attribute uid sAMAccountName
12 nss_map_attribute uidNumber msSFU30UidNumber
13 nss_map_attribute gidNumber msSFU30GidNumber
14 nss_map_attribute uniqueMember member
15 nss_map_attribute homeDirectory msSFU30HomeDirectory
16 nss_map_attribute loginShell msSFU30LoginShell
17 nss_map_objectclass posixGroup Group
18 pam_filter objectclass=User
19 pam_password ad
20 pam_login_attribute sAMAccountName
21 
22 ssl on
23 tls_checkpeer no
24 referrals no
```
é um link simbólico para o diretório **/cache**, e **/remote/remote** é novamente resumido a um Union Mount através de um Temp-FS.

Com isso, há a possibilidade de manter clones *VMware* em **/remote/local**, enquanto os originais (*masters*) correspondentes podem ser encontrados em **/remote/remote** (**figura 3**). Se, além disso, o sistema hóspede do VMware deve ser stateless, o administrador deve identificar o disco rígido no VMware como *independent*.

A solução aqui apresentada é indicada também para sub-redes separadas ou localidades distribuídas, que tornam necessárias diferentes configurações de rede. Nesses casos, as diferenças entre as configurações dos rich clients são mínimas.

#### **Variações de servidor**

O servidor TFTP e NFS necessitam de interfaces de rede em cada sub-rede. Modificações necessárias nos clientes afetam a configuração do bootloader, e, dependendo do caso, também a configuração do servidor DNS (em **/etc/resolv.conf**), bem como a localização do diretório pessoal. Assim, é possível criar um sistema de arquivos a partir do sistema de arquivos raíz original **/tftproof/gentoo\_A** dos clientes, bem como realizar as alterações para mais uma sub-rede através do uso do **unionsfs**.

Em [8] há um patch que evita a consulta aos chamados *whiteouts*, ou seja, àqueles diretórios que acidentalmente escondem diretórios de mesmo nome em camadas mais profundas. Com isso, o ramo **/tftproot/gentoo\_A**, com permissão somente-leitura, é concatenado ao ramo com permissões de leitura e escrita **tftproot/gentoo\_Bdiff**, o que vai resultar no **/tftproot/gentoo\_B** (**figura 4**):

mount -t unionfs -o dirs=/tftproot/gentoo\_Bdiff=rw:/2 tftproot/gentoo\_A=ro none /tftproot/gentoo\_B

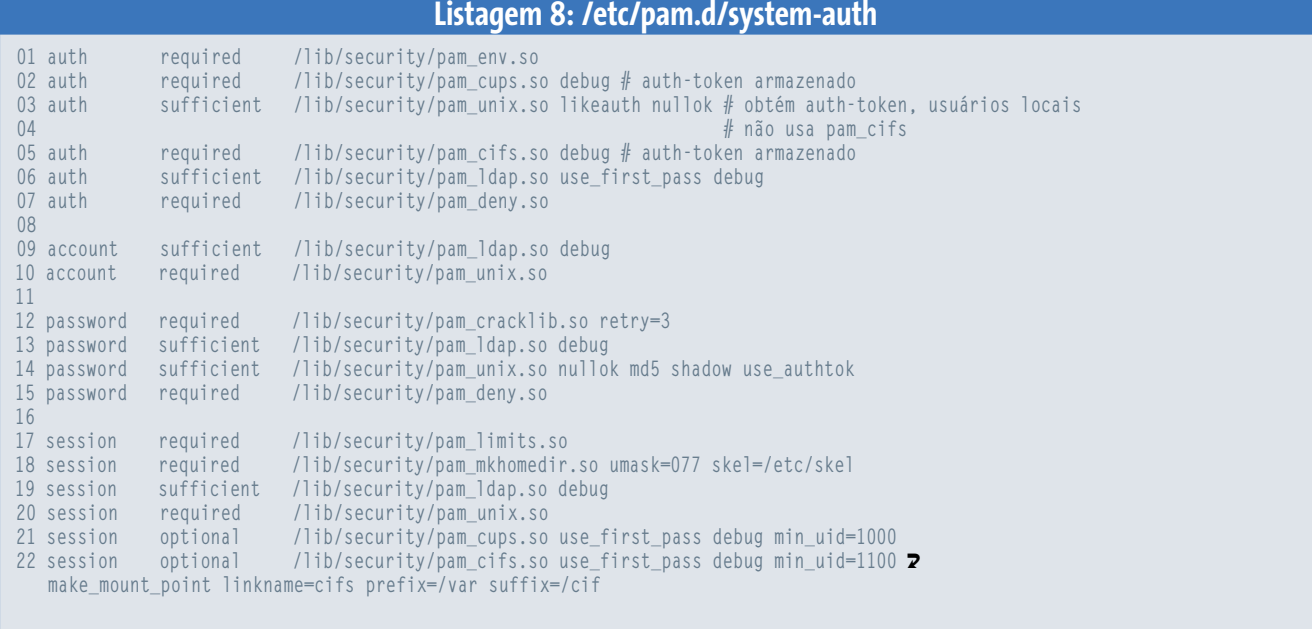

Entretanto, o Union-FS não fornece nenhum ID ao sistema de arquivos. Por isso, ele precisa ser indicado manualmente através da opção **fsid** no arquivo **/etc/exports**, como por exemplo no caso a seguir, onde o servidor NFS fornece a sub-rede B da faixa 192.168.48.0/24: **/tftproot/gentoo\_B192.168.48.\*(fsi d=0x1234,ro,sync,no\_root\_squash)**.

Assim as modificações podem ser efetuadas em **tftproot/gentoo\_B**. Para que o bootloader na sub-rede B também forneça os parâmetros corretos, a configuração deve ser ajustada (**listagem 9**). Além disso, o servidor DHCP também deve fornecer, no bootloader do cliente, o caminho correto para o sistema de arquivos raíz a ser utilizado. Para a sub-rede B na faixa 192.168.48.0/24, um arquivo **etc/dhcp/dhcpd.conf** deveria, por exemplo, conter:

next-server 192.168.48.10; filename "gentoo\_B/boot/pxelinux.0";

Para os clientes, ainda devem ser alterados os arquivos **/tftproot/gentoo\_B/etc/fstab**, conforme segue:

192.168.48.10:/tftproot/gentoo\_B/nfs **2** defaults,ro 0 0

Em um cenário com diversas localidades e servidores de boot, faz sentido, em certas circunstâncias, replicar os sistemas de arquivos raíz com o **rsync**. A árvore do sistema de arquivos sob **/tftproot/gentoo\_B** produzida acima serve como fonte para uma réplica em um outro servidor. Os clientes fazem o boot desse servidor alternativo. A configuração permanece, no entanto, em uma única instância central.

#### **Variações de cliente**

O conceito descrito neste artigo pode ser adequado às mais diferentes necessidades. Por exemplo, é possível modificar a configuração do *KDE* de tal forma que o usuário seja logado por padrão em um servidor remoto. Dessa forma um thin client persistente pode ser originado a partir do mesmo conceito. Caso o thin client deva, além disso, permanecer neutro em relação à plataforma do servidor, é possível, por exemplo, adotar a plataforma cliente/servidor NX, da empresa *Nomachine* [9], ou recorrer ao *rdesktop*. Da mesma forma, o administrador pode oferecer uma opção de boot para que o sistema entre em um modo *Kiosk* com o navegador de Internet.

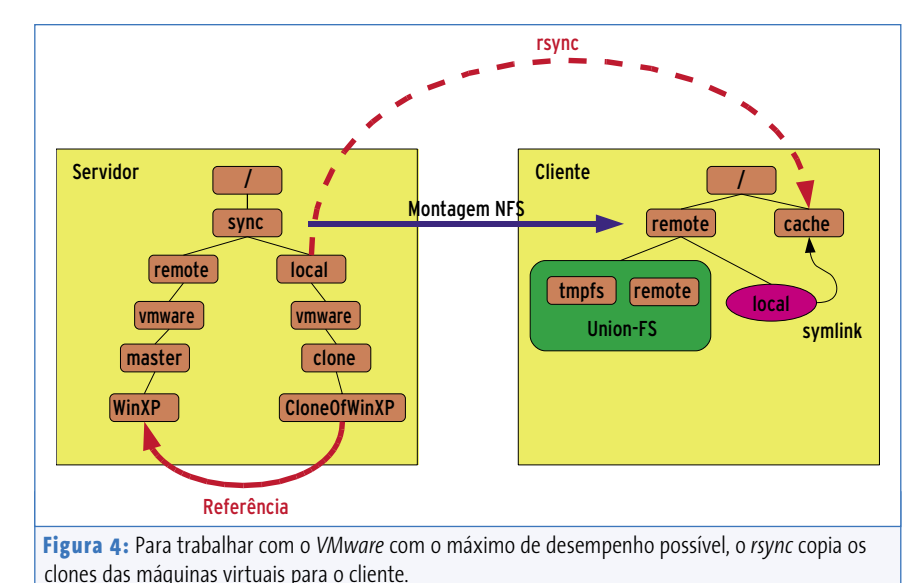

Por último devemos mencionar que tanto os rich como os thin clients stateless, podem ser desligados sem qualquer problema durante a sua operação. Um desligamento planejado pode ser acelerado através de um script *powerdown* em /etc/conf.d/local.stop.

#### **Informações**

- [1] Tutorial: Clientes sem HD (em inglês): http://www.tldp.org/HOWTO/ Diskless-root-NFS-HOWTO.html
- [2] Configuração do servidor DHCP: http://www.tldp.org/HOWTO/ DHCP/index.html
- [3] Syslinux: http://syslinux.zytor.com/
- [4] Cliente sem HD no Gentoo (em inglês): http://www.gentoo.org/doc/ en/diskless-howto.xml
- [5] Union-FS: http://www.fsl.cs.sunysb.edu/ project-unionfs.html
- [6] pam\_mount: http://pam-mount.sourceforge.net/
- [7] pam\_cifs:
- http://mozart.informatik.fh-kl.de/ download/Software/pam\_cifs/ pam\_cifs.html

[8] stateless.sh: http://mozart.informatik.fh-kl.de/ download/Software/GentooDiskless

[9] Nomachine: http://www.nomachine.com

*Jan Dworschak é diplomado em Ciências da Computação e estudou Informática Aplicada na Universidade Politécnica de Kaiserslautern. Trabalha atualmente como desenvolvedor de software.*

**AUTOR** *Markus Müller também estuda Informática Aplicada na mesma universidade e há cinco anos se ocupa com o Linux e outros sistemas operacionais livres.*

**Sobre o autor OBREO** *O Prof. Dr. Wilhelm Meier é livre-docente em Engenharia e leciona na Universidade Politécnica de Kaiserslautern, na cidade de Zweibrücken, mais especificamente na Faculdade de Informática e de Microtecnologia, onde é responsável pela matéria "Sistemas Operacionais".*

**Análise**

**Fedora Core 5**

## **As novidades do Fedora 5** Chapéu novo

O Fedora abre a temporada de novidades nas grandes distribuições com uma versão que vai marcar sua história. Confira o que mudou.

**por Oliver Frommel**

exemplo do *Ubuntu* e do *Suse*, a Red Hat exemplo do *Ubuntu* e do *Suse*, a Red Hat omo muitas das grandes distribuições, o *Fedora Core* parece nunca cumprir sua agenda. Seguindo o adiou um pouco o lançamento da versão 5. Mas as imagens *ISO* já chegaram aos espelhos, sendo a primeira a largar nessa leva 2006 de lançamentos.

O Fedora 5 surpreende com um novo visual, incluindo a arte bastante baseada em bolhas e um novo logotipo: um "f" simétrico em cima do símbolo matemático de infinito. O "f" vem dentro de um balão de diálogo, representando "a voz da comunidade", segundo os criadores desse novo logo.

Seguindo nessa linha, o "f" não significa apenas "Fedora", mas também "freedom" (liberdade) [2]. Céticos podem encarar todo esse cuidado com o simbolismo como uma resposta da Red Hat em relação às críticas sobre falta de transparência (já que se trata de um projeto aberto) no processo de desenvolvimento.

O instalador *Anaconda* traz uma interface gráfica para uma instalação sem traumas, com particionamento conveniente inclusive de volumes lógicos ou LVM (*Logical Volume Manager*). Mas para quem está instalando em um computador pessoal, e não tem uma razão especial para usar LVM, vale mais a pena não usar essa opção.

Do ponto de vista do usuário, muito pouco mudou na instalação. Já nos bastidores, o Anaconda vem com mais integração ao gerenciador de pacotes Yum (*Yelloy Dog Updater Modified*), para resolver dependências.

#### **Instalação ou Upgrade**

Depois que o instalador copia todos os pacotes para o disco rígido, ainda será necessário finalizar algumas etapas, como configurar o firewall e o SELinux (*Security Enhanced Linux*), acertar a data e a hora, além de testar a placa de som. Versões anteriores do Fedora podem ser atualizadas sem a necessidade de reinstalação.

Após a inicialização, o gerenciador de logins do Gnome (*GDM*), com novo design, dá boas vindas ao usuário. Os desenvolvedores devem ter retrabalhado o processo de login, já que ele é mais rápido. O ambiente padrão é o *Gnome 2.14*, mas fãs do *KDE* podem instalar a versão 3.5 de seu ambiente favorito.

www.sxc.hu – Giulio Oliva

Foram incluídos dois *front-ends* para o gerenciador de pacotes Yum. Mas não entendemos porque a Red Hat incluiu duas novas ferramentas para funções semelhantes. O *Software Updater* (no menu *Aplicações*) gerencia atualizações de sistema, enquanto o *Gerenciador de Pacotes* foca em instalar e remover programas em geral. Ambos usam o Yum, baseado em pacotes RPM (*Red Hat Package Manager*).

#### **Bom para programadores**

Alguns meses atrás, o projeto Fedora causou certo alvoroço ao anunciar que a versão 5 iria incluir o ambiente de programação *Mono*. Até então, a Red Hat se

manteve longe desse sistema, um clone do *.NET* da Microsoft, desenvolvido principalmente pela concorrente Novell.

Devido ao runtime Mono embutido no Fedora, há diversos aplicativos escritos nessa linguagem. Entre eles, um simples mas poderoso aplicativo de notas: o *Tomboy*, que pode exportar notas em vários formatos ou publicá-las em blogs (no entanto, esse aplicativo não está listado nos menus). Adicionalmente, aplicativos Mono como a ferramenta de busca *Beagle* e o *F-Spot*, um aplicativo para o gerenciamento de fotos, estão incluídos no novo Fedora.

A Red Hat tende a usar o Java para o desenvolvimento de aplicações, e isso

explica porque há tantas ferramentas de desenvolvimento Java. A empresa mergulhou de cabeça no desenvolvimento de uma alternativa ao ambiente *Java JDK*, da Sun, baseado no compilador *GNU GCJ* e nas bibliotecas *Classpath*, também do GNU. O sistema inclui até compilações usando essa alternativa livre do ambiente de desenvolvimento *Eclipse* e do servidor web *Geronimo*. Quem instalar o JDK da Sun, pode alternar entre as versões do Java com o comando **alternatives**.

O Fedora Core 5 vem com a última versão do GCC, que a Red Hat usou para compilar os pacotes dessa versão 5. O GCC 4.1 tem novos recursos de otimização, embora não sejam 100% retroativamente compatíveis, assim o Fedora continua com a opção do GCC 3.2. Debaixo do tapete, há o kernel 2.6.15 e a biblioteca *Glibc 2.4.4*. O sistema *hotplug* introduzido há pouco tempo foi abandonado, com o advento do *Udev* para o gerenciamento de drivers, arquivos de dispositivos e compatibilidade hotplug.

No quesito segurança, o Fedora de novo depende do SELinux, que agora é um pouco mais fácil de gerenciar graças à introdução de políticas modulares e a assim chamada *Reference Policy*. Todos os programas são compilados com um recurso especial para tornar mais difícil a exploração de estouros de memória buffer.

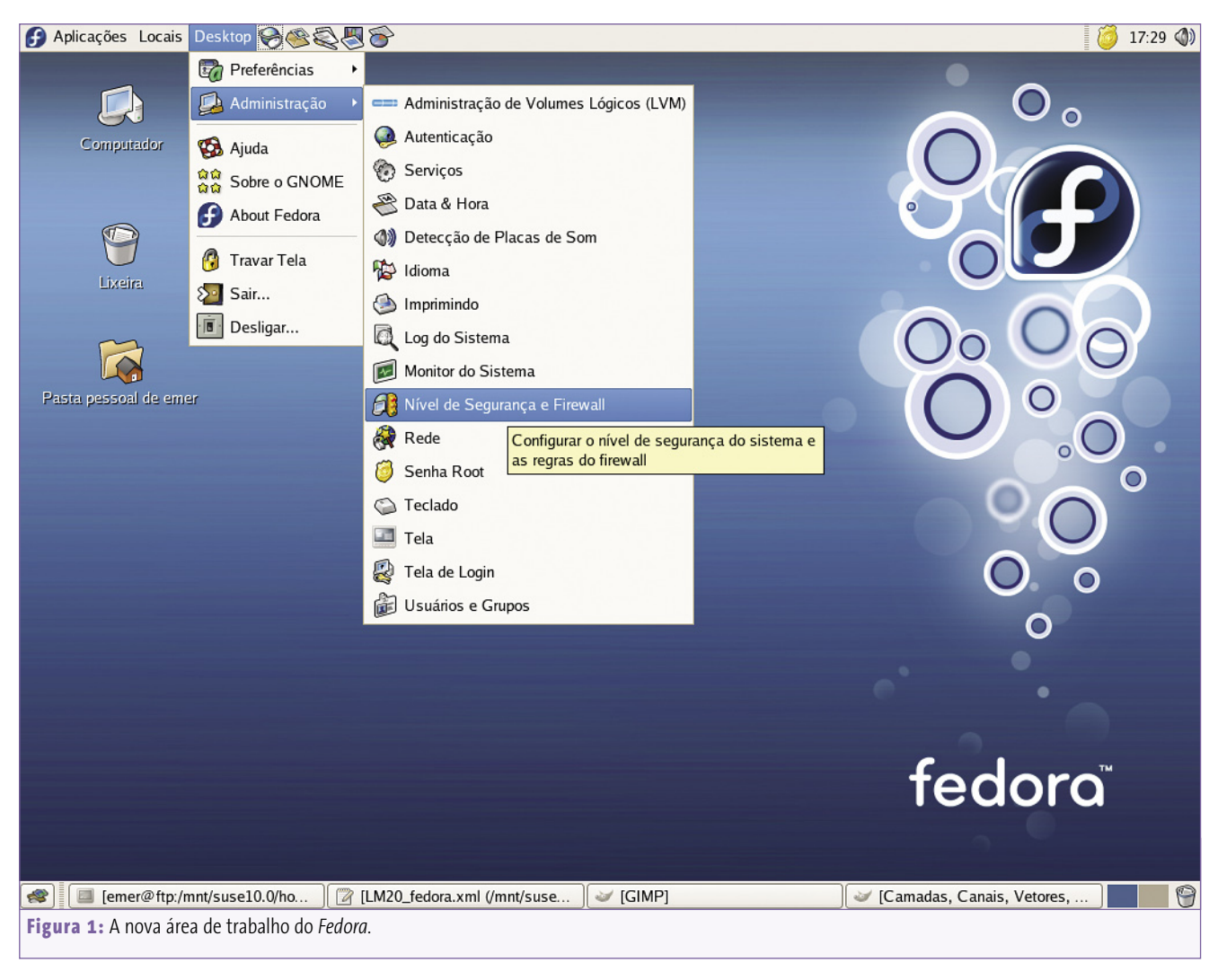

#### **Magia visual**

Como as versões anteriores, o Fedora 5 tem uma pobre compatibilidade com multimídia proprietária, assim como outras grandes distribuições livres. Embora não haja problemas com codecs Ogg de áudio e vídeo, não há suporte a MP3 e DVDs de vídeo. Mas, para isso, há o repositório *Livna* [3], que contém os pacotes necessários.

O novo Fedora tem um recurso que vai agradar muito os fãs de efeitos especiais: a Red Hat vem trabalhando em um desktop com aceleração de hardware já há algum tempo. O objetivo é pôr nas rédeas o poder de processamento das modernas placas de vídeo, geralmente usado apenas em aplicativos gráficos, para criar efeitos como transparências e sombra. A técnica escolhida pela Red Hat é chamada de AIGLX (*Accelerated Indirect GL X*).

Quem quiser experimentar o AIGLX pode checar os requerimentos em [4]. No momento desta análise, a compatibilidade se dava principalmente com placas gráficas ATI e Intel. Quem usa Nvidia ainda deveria esperar por atualizações de drivers.

O AIGLX depende do servidor X "desenhar" as janelas em uma área de memória invisível. O chamado *Compositing Manager* (gerenciador de composição) cria as imagens e compõe a área de trabalho acrescentando sombras e transparências se for necessário, além de renderizar o resultado final. Tudo isso precisa acontecer múltiplas vezes por segundo para evitar que apareçam tremores, engasgos e problemas semelhantes.

O Fedora integra o AIGLX com o gerenciador de janelas *Metacity*. Mas esse recurso é desabilitado por padrão e não vai funcionar sem um servidor X especial, que infelizmente ainda não está nos repositórios tradicionais até o momento.

Quem quer usar o AIGLX precisa acrescentar um repositório de desenvolvimento, como descrito no link [4]. Então use o comando **yum install xorg-x11-server-Xair** para instalar o pacote requerido.

A configuração desse recurso está escondida em *Desktop* | *Administração* | *Administration* | *Tela de* 

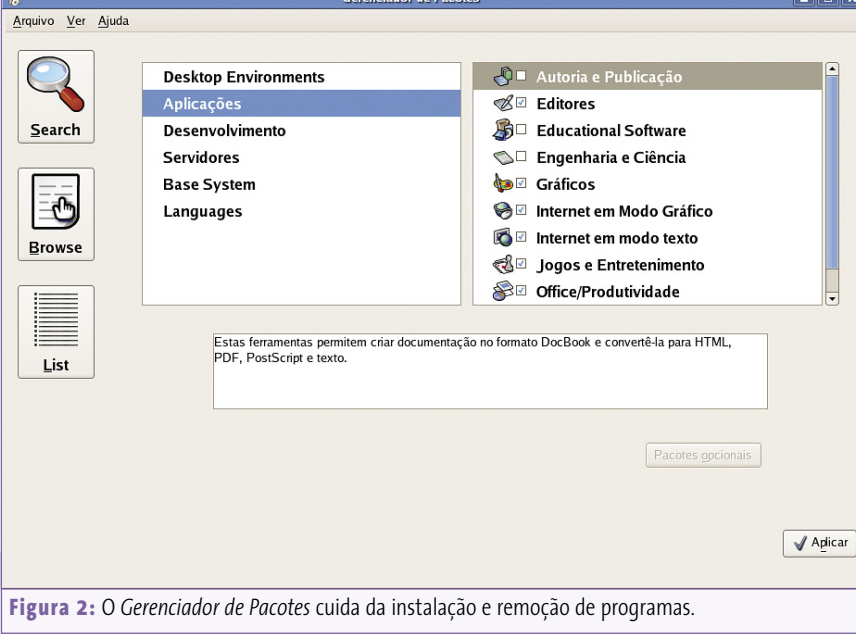

*login*. Clique na aba *Segurança* e em *Configurar o Gerenciador de Sessões* para abrir a janela necessária. Então, escolha *Adicionar/modificar...* para abrir uma janela onde é possível escolher o servidor *aiglx*.

Agora é preciso definir o Metacity como o *Compositing Manager* padrão. A configuração do Metacity (em **/ apps/metacity/general**) tem uma opção **compositing\_manager** que cuida disso. Então, reinicie o servidor X para habilitar os efeitos. O efeito de janelas flexíveis funcionou em nossos testes com uma placa de vídeo bem antiga (ATI Radeon 7000), embora a velocidade tenha deixado bastante a desejar.

#### **Novo e bom**

O Fedora Core 5 é uma distribuição estável e moderna, com os mais recentes aplicativos desktop e para servidores. Confira o **quadro 1** ("Novas versões de componentes") para mais detalhes. Suporte extensivo ao Mono e ao Java fazem do sistema uma boa escolha para administradores e programadores. ■

#### **Novas versões de componentes**

Gnome 2.14, KDE 3.5, Firefox 1.5, OpenOffice 2.0, Xorg Release 7, front-ends para gerenciamento de pacotes Pup und Pirut, compilador GCC 4.1, Kernel 2.5.16, biblioteca C Glibc 4.4, entrada de caracteres estrangeiros SCIM, SE-Linux ReferencePolicy, virtualização com Xen 3.0, Postgresql 8.1, MySQL 5.0.

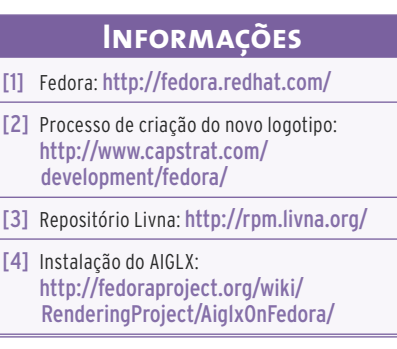

debian gnu linux conference 2006

Thank you very much for making Debconf6 possible!

from the Debian Project to the generous sponsors of this years annual conference.

e

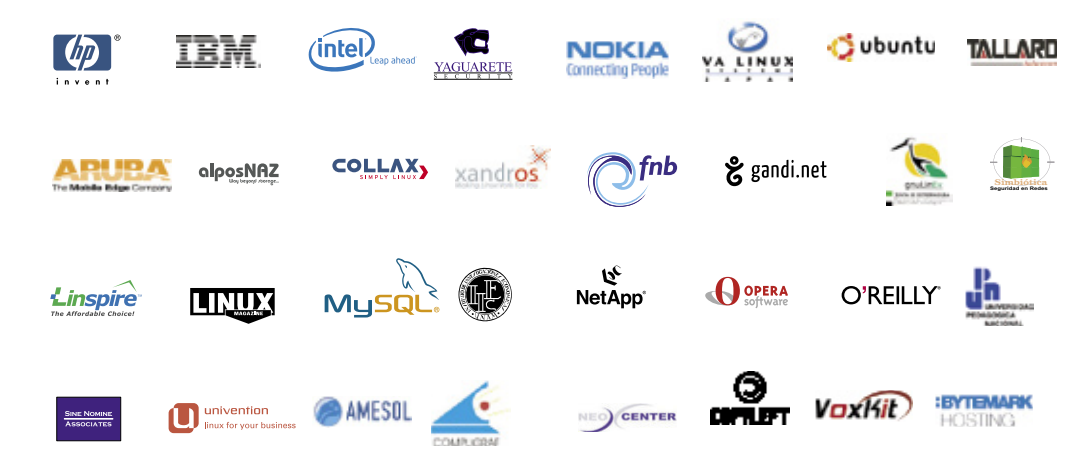

N

 $\bigcap$ 

**CALL AND ROAD** 

hot & spicy

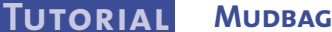

#### **Banco de dados simples com o Mudbag**

Dados à mão

Com o Mudbag você pode construir rapidamente um sistema de banco de dados simples para acessar com o navegador.

 **por Dmitri Popov** 

 **O** *MySQL* é uma ferramenta poderosa com a qual, teoricamente, se constrói qualquer aplicação se qualquer aplicação MySQL é uma ferramenta poderosa com a qual, teoricamente, se constrói qualquer aplicação de banco de dados. No entanto, esse poder todo tem um preço: é preciso um longo tempo para dominar muitas de suas funções. O que fazer, se o que você deseja é apenas criar um banco de dados simples para arquivar notas, endereços e tarefas pendentes? MySQL é uma ferramenta pode-<br>rosa com a qual, teoricamente,<br>se constrói qualquer aplicação

sanja gjenero – www.sxc.hu

 Para uma aplicação tão simples, você não vai querer perder tempo lendo livros enormes sobre bancos de dados. Por sorte, há uma ferramenta que pode ajudar você a construir um banco de dados simples em minutos: o *Mudbag* [1].

 Trata-se de um sistema multiuso baseado na Internet, usado para aplicações simples e rápidas. A única inconveniência é que ele está disponível apenas em inglês. Você pode instalar o Mudbag no seu servidor ou usar o próprio site do Mudbag. A segunda opção é uma

boa ferramenta para testes, mas – por boa ferramenta para testes, mas – por se tratar de um local externo – você se tratar de um local externo – você não deve usá-la para gravar dados de não deve usá-la para gravar dados de extrema importância. Por outro lado, o extrema importância. Por outro lado, o servidor é ideal caso você não queira ter o trabalho de gerenciar seu próprio servidor e quiser acessar seus dados via Internet.

 De acordo com o site do Mudbag, o servidor está disponível gratuitamente para bases de dados pequenas (10 ou mais tabelas de 100 KB). Excedendo este limite, é cobrada uma taxa (detalhes sobre isso ainda estão em formulação, mas, segundo o site, os

"custos são muito baixos").

 Se você quiser construir uma pequena base de dados rapidamente, o Mudbag é o que você precisa.

#### **Instalação**

Você tem duas opções de como instalar e usar o Mudbag. Se o seu próprio servidor roda com Apache, MySQL e PHP, você pode implementar sua própria solução Mudbag. A instalação é bem simples.

 Faça o download da última versão da aplicação em [2] e descompacte o pacote. Localize o arquivo setup-missing.php, abra-o no seu editor favorito e remova o preâmbulo (as primeiras 18 linhas). Na seção de acesso ao banco de dados, substitua os valores padrão com os dados corretos. Renomeie o arquivo para **setup. php** e mova-o para a pasta **localsite** .

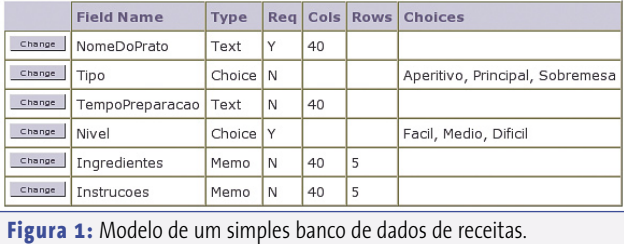

Agora, copie toda a pasta mudbag para o seu documento root do servidor e acesse com o navegador o endereço **http://localhost/mudbag/install.php**. O script de instalação cuidará do resto.

#### **Primeira aplicação**

O Mudbag instala diversas amostras de bancos de dados com as quais você pode "brincar". Entretanto, a melhor forma de descobrir os recursos desse aplicativo é criar um simples, mas útil, banco de dados "de verdade". Por exemplo, um de receitas culinárias.

Primeiro, vamos criar um novo índice para o banco de dados. Clique no botão *Add Table* e dê um nome a ele. A seguir, defina os campos. Vamos começar inserindo um campo para armazenar os nomes de nossas iguarias. Clique no botão *Add Fields*, dê um nome ao campo e selecione *Text* na lista de opções que aparece ao se clicar em *Type*. Marque a opção *Required* e clique em *Save*. De forma parecida, é possível adicionar outros campos para o tipo de prato, ingredientes, modo de preparo, nível de dificuldade, informações adicionais etc.

Ao adicionar campos, lembre-se de inserir o tipo correto para cada campo. Por exemplo, os campos dos ingredientes e modo de preparo devem ser colocados em *Memo* (texto grande), enquanto que o campo *Data* deve ser do tipo *DateTime*. O Mudbag também permite adicionar o campo do tipo *Choice*, que pode ser usado para acrescentar listas ao banco de dados. É possível acrescentar, por exemplo, um campo com níveis de dificuldade, contendo três itens: fácil, médio e difícil.

Quando você terminar de inserir os campos, clique no botão *Back to Table*. Lembre-se que a estrutura do banco de dados não é imutável, sendo possível alterá-lo a qualquer momento (clicando no botão *Design*).

Agora você pode completar o seu banco de dados com as receitas. Obviamente, os dados podem ser inseridos manualmente, um a um. Para isso, clique no banco de dados e, em seguida, no botão *Add Records*. No entanto, se você ainda tiver receitas, por exemplo, em um documento do *Calc* do *OpenOffice. org*, é possível importá-las para o seu novo banco de dados de receitas.

Antes de tudo, é preciso exportar os dados do documento para o formato CSV (*Comma Separated Values*, ou "valores separados por vírgulas"). Mas, antes de

exportá-los, é melhor se certificar de que a estrutura do documento é similar à do banco de dados de receitas (ou seja, cada coluna do documento tem um campo respectivo no banco de dados). Preferencialmente, as colunas também devem estar na mesma ordem do campo do banco de dados. Essa preparação é necessária para importar os dados nos campos apropriados, assim você pode exportar os dados como estão e fazer os ajustes depois.

Uma vez que os dados foram exportados para o formato CSV, vá à página principal do Mudbag e escolha *Import*. Selecione o caminho para o arquivo CSV e clique em *Next*. Escolha o índice do seu banco de dados de receitas da lista *Import Into* e certifique-se de que os campos *Delimiter* e *Quote* estão marcados com vírgula (",") e aspas duplas ("""), respectivamente.

Se a primeira coluna do seu documento original contém títulos (o nome do campo, na terminologia do Mudbag), marque a opção *Headings* na caixa de opções. Ao pressionar o botão *Next*,

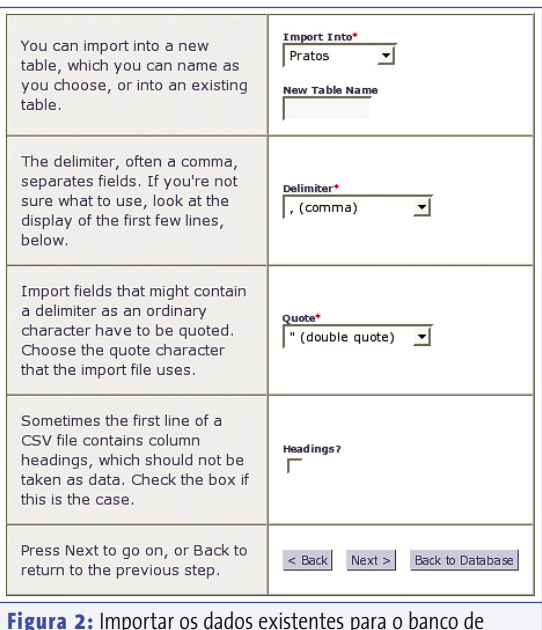

dados do *Mudbag* é bastante simples, através do padrão *CSV*.

é possível ajustar outros comandos de importação, tais como quais listas devem ser puladas durante a importação, bem como selecionar o campo apropriado para cada coluna. Por fim, reveja os comandos de importação e decida se quer salvá-los como especificações para uso futuro (uma opção mais à mão no caso de você pretender importar dados adicionais para o banco de dados, um outro dia).

#### **Visualizações**

O Mudbag também permite que você crie visualizações (ou consultas) bastante práticas para quando é necessário visualizar um subconjunto de dados ou apenas determinados campos escolhidos de acordo com os critérios do usuário. Por exemplo, você pode criar uma visualização que contém todos os registros em que o campo Tipo de Prato seja "Café da Manhã". Assim, você não precisa olhar todas as opções para encontrar a receita que procura. Você também pode criar uma visualização que contenha apenas os nomes dos pratos e os ingredientes,

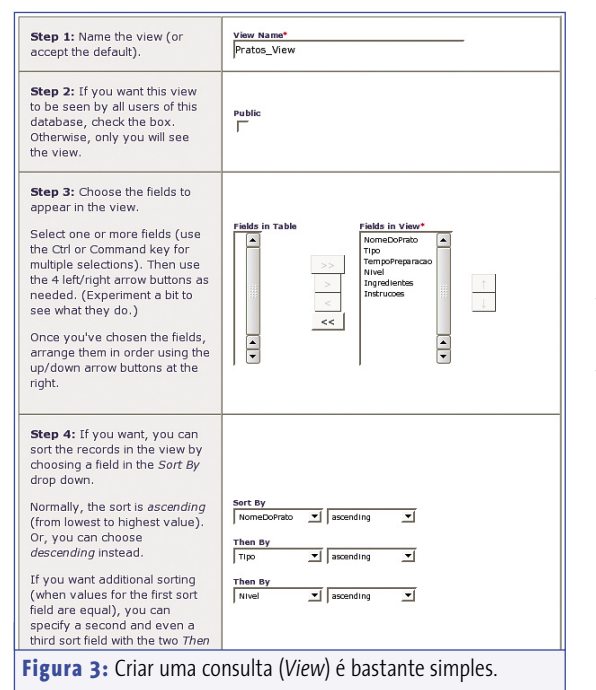

que pode ser útil para fazer uma lista de compras.

Criar uma visualização é fácil. Na tela inicial do Mudbag, clique no botão *Add View*, selecione o índice que quiser e pressione *Continue*. Dê um nome à visualização e marque a opção *Public* no box de opções se você quiser que a tela seja visualizada por outras pessoas. Use as teclas de setas para adicionar os campos desejados à tela. Se quiser selecionar os dados na tela, é possível adicionar até três critérios de seleção. Por fim, você pode especificar até dois filtros.

Se quiser usar a tela para mostrar rapidamente todos os pratos de café da manhã, crie um filtro onde o Tipo seja igual a "Café da Manhã". Usando o segundo filtro, você ainda pode refinar a visualização. Por exemplo, crie um filtro onde *TempoPreparacao* seja menor ou igual a 15 minutos de preparo e acerte o operador lógico para *AND*. Nesse caso, a visualização irá mostrar todos os pratos de café da manhã que levam 15 minutos ou menos para ficarem prontos.

#### **Relatórios**

Recursos para gerar relatórios são parte essencial de qualquer sistema de base de dados. Nessa área, o Mudbag possui quatro elegantes modelos: *Tabular* (tabela), *Record* (relatório com critérios), *Label* (etiqueta) e *Email*. O relatório do tipo Tabular pode ser usado para criar uma simples lista de todos os relatórios e subconjuntos. O tipo Record gera relatórios cujos dados são agrupados de acordo com o critério definido pelo usuário.

Como o próprio nome diz, o tipo *Label* é ideal para

criar folhas de etiquetas, o que é bom para quem mantém os contatos em um livro de endereços baseado no Mudbag. O tipo *Label* ainda oferece uma ampla variedade de formatos baseados em códigos *Avery*, para criar etiquetas prontas para imprimir, com o mínimo esforço. Ao abrir um relatório, o Mudbag gera um arquivo *PDF* que pode ser salvo e impresso.

O tipo *Email* é perfeito para enviar emails para múltiplos destinatários, cujos endereços estão armazenados no banco de dados do Mudbag. Digamos que você queira manter os seus amigos e parentes atualizados sobre as alterações de seu banco de dados de receitas. Supondo que você tenha os seus endereços de email e informações no banco de dados do livro de endereços, crie um novo relatório clicando no botão *Add Report*, escolha o tipo de relatório de Email, selecione a tabela que contém esses contatos e ajuste o modelo ao seu gosto. Quando estiver satisfeito com o resultado, clique no botão *Send* para enviar o email (você também pode usar o botão *Test Send* para verificar se tudo está funcionando corretamente).

#### **Usuários**

O Mudbag também possui recursos para gerenciar usuários, o que permite convidar e repartir sua base de dados com outros usuários do programa. Se a pessoa que você quiser convidar já estiver registrada no site do Mudbag, e seu nome de login for conhecido, basta adicioná-la à sua lista de usuários.

Cada usuário da lista pode ter um acesso de leitura (apenas ler) ou edição (modificar dados e tabelas). Esse não é um recurso particularmente sofisticado, mas não se esqueça de que o objetivo do Mudbag é oferecer aos não-experts uma maneira fácil de criar e compartilhar bancos de dados. Caso a pessoa com quem você deseja compartilhar dados não seja um usuário registrado, você pode enviar um convite por email do próprio Mudbag.

#### **Conclusão**

Para muitos usuários experientes, as instruções oferecidas neste artigo podem parecer simples demais. Porém, elas mostram que o Mudbag é simples de verdade. Devemos admitir que o programa não suporta algumas funções avançadas, tais como binários e outros tipos de campos do MySQL. Entretanto, a ferramenta foi desenvolvida com um objetivo: permitir ao usuário convencional construir bancos de dados simples, mas úteis, que podem ser compartilhados com outras pessoas. Se o Mudbag não pode ser indicado para os desenvolvedores avançados, ele é uma aplicação muito eficiente para o restante dos usuários.

#### **Informações**

- [1] Mudbag: www.mudbag.com
- [2] Download:
	- sourceforge.net/projects/mudbag

**Coluna do Augusto SysAdmin**

### **InitNG e bootchart**

Passando a marcha

Com o InitNG e o bootchart é possível reduzir o tempo de boot do sistema sem abrir mão de nenhum serviço.

 **por Augusto Campos**

enho a sorte de conseguir manter<br>
minha estação de trabalho pessoal<br>
ligada por meses a fio. Mas se você<br>
desliga o seu computador com freqüência, enho a sorte de conseguir manter minha estação de trabalho pessoal ligada por meses a fio. Mas se você o tempo de duração do boot pode ser uma questão importante para a usabilidade.

 Existem diversas alternativas sendo desenvolvidas para reduzir o tempo de carga do sistema operacional – todas envolvendo técnicas específicas de otimização, paralelismo e seleção criteriosa do conjunto de serviços e a ordem em que devem ser ativados.

 Uma das alternativas mais interessantes para quem gosta de colocar a mão na massa e não tem medo de alterar profundamente a configuração default provida pela sua distribuição é o *InitNG* [1] . O InitNG rearranja a forma como os scripts de inicialização são encadeados, caprichando na escolha dos paralelismos e obtendo reduções de até 50% no tempo de boot em distribuições que operam com a maneira tradicional de enfileirar todos os scripts de inicialização.

 Se você já acompanhou a seqüência de boot padrão de sua distribuição, talvez já tenha percebido uma espera que poderia ser evitada – alguns sistemas locais poderiam estar sendo inicializados enquanto o cliente *DHCP* aguarda por uma resposta de configuração IP, ou enquanto o *ntp* tenta obter a hora certa de algum observatório astronômico. E é justamente aí que o InitNG atua.

 Mais precisamente, no momento do boot o InitNG é iniciado como o primeiro processo do sistema (**pid = 1**) pelo kernel, e imediatamente trata os arquivos de configuração em /etc/initng para obter informações sobre o *runlevel* e os serviços. Após isso, todos os serviços ativados ou requeridos pelo runlevel selecionado passam a ser inicializados assim que suas dependências se tornam disponíveis, permitindo que vários iniciem ao mesmo tempo – o que já aumenta o desempenho em sistemas com um processador, e pode aumentar drasticamente em máquinas multiprocessadas.

#### **Processos**

 O InitNG também tem seu próprio sistema de monitoramento de processos, reiniciando automaticamente os serviços que caem sem terem sido desativados explicitamente, um recurso que pode ser muito importante em servidores em que o *uptime* seja um fator crítico. O InitNG adota a sistemática de inicialização típica da maioria das distribuições Linux (o *SysV init*) com serviços e *runlevels* , mas em versões recentes passou a reconhecer também o modelo adotado pelo *Slackware* .

 O sistema apresenta informações sobre o processo de boot tanto na forma de percentual quanto na exibição do momento de inicialização de cada serviço. Isso permite acompanhar o andamento do processo e até a reconfiguração para ganhar ainda mais tempo, após a sintonia fina das configurações.

 Se você tem interesse em entender melhor e otimizar o boot do seu sistema, outra ferramenta fundamental é o *bootchart* [2], um software que automatiza a tarefa de cronometrar e registrar cada etapa da inicialização do seu sistema, gerando um belo mapa de seqüências e tempos. Com esse mapa sendo atualizado a cada boot, você tem plenas condições de fazer experiências com a configuração e saber as exatas conseqüências em termos de tempos e outros efeitos, identificando (e podendo corrigir) os gargalos e ineficiências.

www.sxc.hu – Keith Syvinski

 Se você quiser ver o funcionamento do InitNG sem instalá-lo em seu computador (e sem assumir o risco de uma mudança tão profunda na sua configuração), uma alternativa é usar o Live CD polonês *Pingwinek* [3], que adota esse sistema. Se gostar, talvez se convença de que vale a pena gastar algumas horas (e reboots!) reconfigurando seu sistema.

#### **Informações**

- [1] InitNG: http://www.initng.org/
- [2] bootchart: http://www.bootchart.org/
- [3] Pingwinek: http://home.gna.org/pingwinek/

 *Augusto César*  **AUTOR** *Campos é administrador de TI e, desde 1996, mantém o site BR-linux.* SOBRE *org, que cobre a cena do Software Livre no Brasil e no mundo.* 

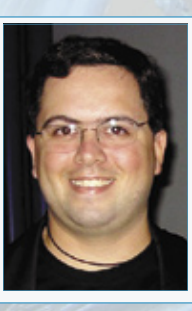

**SOBRE O AUTOR** 

 $\overline{O}$ 

*junho 2006 edição 20* **61**

**SysADMIN Orca**

#### **Monitoramento de desempenho com o Orca**

Fiscalizando a maré

O monitoramento e a resolução de problemas de desempenho ficam

menos complicados com o poderoso e livre aplicativo Orca.

**por Kenneth Hess**

**B**<br>
em-vindo ao misterioso e negligenciado mundo do mo-<br>
nitoramento de desempenho. Há mistério e negligência<br>
por um motivo: a análise de performance é uma tarefa<br>
complexa e intimidadora. Mas um aplicativo que ajuda mui em-vindo ao misterioso e negligenciado mundo do monitoramento de desempenho. Há mistério e negligência por um motivo: a análise de performance é uma tarefa nessa área é o Orca [1].

Engenheiros de desempenho costumam entregar grossos relatórios repletos de equações estatísticas, gráficos e frases monossilábicas explicando porque será preciso substituir a estrutura atual de TI após determinado período.

Administradores de sistema se entediam com esses relatórios (que parecem estar escritos em marciano). Muitos se perguntam por que deveriam se preocupar com monitoramento de desempenho no Linux, já que o custo de hardware hoje já não é uma das questões principais.

A resposta é que, para instalações extensas de Linux e aplicações críticas, acaba sendo mais barato acrescentar recursos à estrutu-

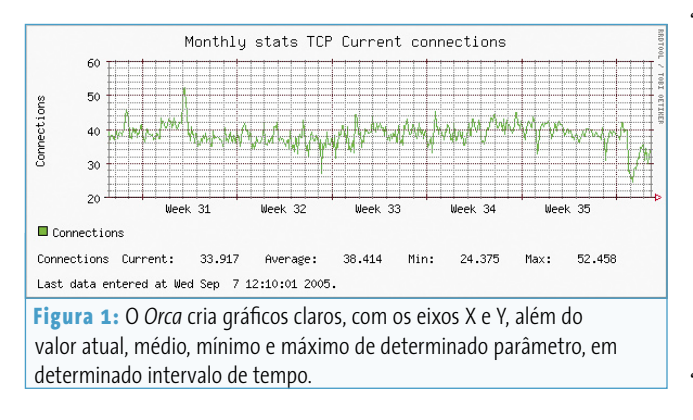

ra do que substituí-la por completo. Com servidores em cluster, redundantes (*fail-over*) e ambientes de computação distribuída, envolvendo centenas ou milhares de usuários, acrescentar mais um servidor de núcleo quádruplo com 4 GB de RAM é muito mais agradável para aqueles que assinam os cheques do que substituir tudo, devido à proximidade do esgotamento total dos recursos.

Estatísticas de desempenho permitem a tomada fundamentada de decisões sobre upgrades, acrescentando ou substituindo hardware à medida que o crescimento do negócio exige.

O Orca gera relatórios gráficos de desempenho em páginas *HTML*. Por padrão, ele já apresenta as informações de diversos parâmetros importantes (leia o **quadro 1: Parâmetros-padrão do Orca**).

A instalação do Orca é rápida e fácil. A configuração toda pode ser feita em 30 minutos – incluindo aí uma passada de olho pelo arquivo **INSTALL**. O programa é fornecido gratuitamente pelo Dr. Blair Zajac. Ele descreve o Orca como uma "ferramenta útil para gerar gráficos em um diretório ou servidor Web, a partir de dados arbitrários em arquivos de texto".

O aplicativo lê arquivos com dados separados por espaços e monitora esses arquivos esperando por mudanças neles. Os gráficos são criados com base nesses dados. Ele também pode fazer gráficos a partir dos resultados de expressões Perl, incluindo expressões matemáticas.

O Orca então junta os gráficos em uma árvore HTML de gráficos PNG ou HTML mesmo, criando um índice de links com os itens disponíveis. O aplicativo roda sob o *cron* ou pode "hibernar", aguardando por alterações em arquivos. ➟

#### OPCA

#### **Ouadro 1: Parâmetros-padrão do Orca**

Por padrão, o Orca monitora os seguintes parâmetros:

⇒ Média dos processos na fila (load average) e número de CPUs

 $\Rightarrow$  Uso da CPU

- → Taxa de novos processos
- ⇒ Número de processos rodando, por CPU
- ⇒ Entrada e saída de páginas de memória
- ⇒ Entrada e saída na swap
- → Taxa de interrupções por CPU
- ⇒ Entrada de bits por segundo da interface
- ⇒ Saída de bits por segundo da interface
- ⇒ Entrada de pacotes por segundo da interface
- ⇒ Saída de pacotes por segundo da interface
- ⇒ Erros de entrada por segundo na interface
- ⇒ Erros de saída por segundo na interface
- ⇒ Entrada descartada na interface por segundo
- ⇒ Saída descartada na interface por segundo
- ⇒Colisões na saída da interface
- $\Rightarrow$  Perda na saída da interface
- → Estatísticas de tráfego IP
- ⇒ Estatísticas de erros IP
- ⇒ Estatísticas de conexão TCP
- ⇒ Estatísticas de tráfego TCP
- $\Rightarrow$  Estatísticas de erros TCP
- $\Rightarrow$  Estatísticas ICMP
- $\Rightarrow$  Estatísticas UDP
- ⇒ Leitura/escrita por segundo em todo o disco
- ⇒ Taxa de transferência de todo o disco
- ⇒ Leitura/escrita por sequndo em disco
- ⇒ Taxa de transferência de disco
- ⇒ Porcentagem de uso do disco
- ⇒ Porcentagem de uso da memória física
- ⇒ Porcentagem de uso da swap

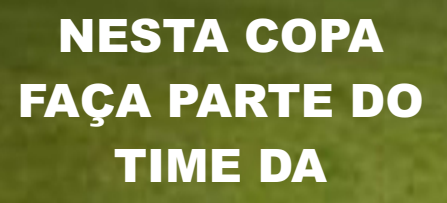

## **UTAH LINUX CENTER**

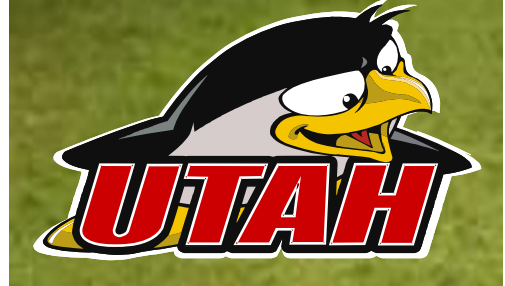

Serviços em Linux

Consultoria

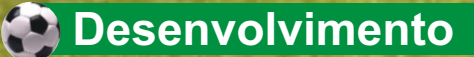

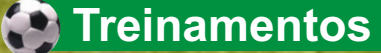

## PROMOÇÃO

Curso **Administrador de Redes Linux** 80 horas

**Preparatório LPI Grátis Exame LPI I PIC-101** Parcelado em até 6X válido até 30/07/06

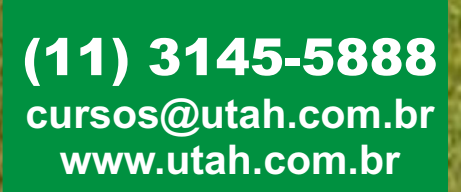

**Trainning Partner** 

**MARK AND A REAL AND A REAL PROPERTY OF A** 

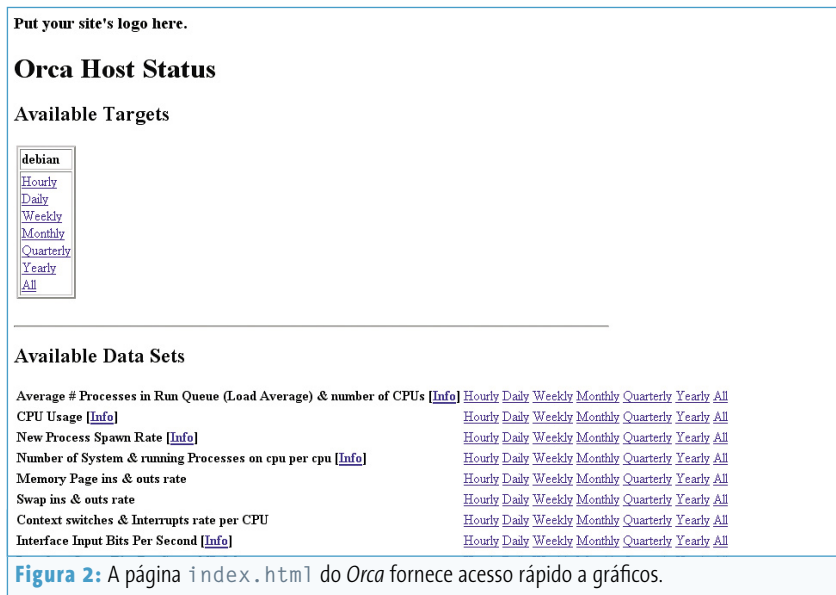

Uma instalação padrão fornece um sumário gráfico ou tabular sobre o desempenho em intervalos de tempo que variam desde anualmente até por hora. Os gráficos fornecem informações completas e simples o suficiente, visualmente, para permitir uma análise rápida de vários servidores em pouco tempo.

Para cada parâmetro medido, há uma imagem com as coordenadas X e Y devidamente etiquetadas com seus dados em um formato tabular, mostrando valores atuais, na média, míninos e máximos para cada intervalo de tempo **(figura 1)**.

O Orca usa o *RRDTool*, ferramenta escrita por Tobias Oetiker, para registro (*logging*) e criação de gráficos. O aplicativo já vem com o RRDTool e outros módulos Perl necessários no caso de eles não estarem instalados.

Os requerimentos que precisam ser preenchidos para instalação são bem poucos.

É preciso um servidor web e uma instalação Perl funcional. Durante a instalação, os módulos Perl ausentes serão instalados em um diretório de bibliotecas específico do Orca, para não haver conflito com qualquer sistema de

gerenciamento de pacotes (leia o **Quadro 2: Orca e Perl**).

As árvores-fonte de todos os componentes estão no pacote, para o caso de uma instalação manual. O *Procallator* também é instalado junto com o Orca. Trata-se de um script especificamente para Linux que roda periodicamente e reúne dados do diretório **/proc**.

#### **Instalação**

Vamos assumir que o servidor web e o Perl estão devidamente instalados e funcionando. O Dr. Zajac sugere que se baixe o último *snapshot release* [3]. Baixe e descompacte o arquivo. Entre no diretório criado e leia o arquivo **INSTALL** (em inglês). Ele pode ser útil no caso de seu ambiente necessitar de algum parâmetro especial para rodar o script de configuração.

No mínimo, será preciso definir onde colocar os arquivos HTML, antes de começar a usar o Orca. Uma boa opção pode ser o diretório web padrão **/var/ www**. Nesse caso, crie o diretório **/var/ wwww/procallator**, ou o Orca vai reclamar que ele não existe. Os arquivos HTML e gráficos serão armazenados

nesse diretório. Uma vez que estiver pronto para começar a instalação, digite os seguintes comandos:

./configure -with-html-dir=/var/www make make check (opcional) make install

Já há um target do *Makefile* chamado **procallator\_run\_at\_boot\_using\_ chkconfig**, para iniciar o *Procallator* durante o boot nas distribuições *Red Hat* e *CentOS*, além de distribuições baseadas em *chkconfig*. O Dr. Zajac está acrescentando mais targets makefiles para *Debian* e *Ubuntu*. Também está trabalhando em scripts de inicialização para o Orca.

A instalação básica se resume a isso, que coloca os arquivos executáveis em **/usr/ local/bin**, por padrão. Nesse ponto, já é possível executar o comando **procallator** para começar a "garimpagem" de dados enquanto entramos na fase de configuração. Para começar a coleta de dados, digite:

#### /etc/init.d/procallator start

O Procallator vai ser iniciado em segundo plano e os dados serão coletados com a configuração padrão de locais e parâmetros.

#### **Quadro 2: Orca e Perl**

Requerimentos para o Orca no Linux:

- $\Rightarrow$  Perl 5.005 03 ou superior
- → Módulo Perl RRD do RRDtool, de preferência o 1.0.50 com patches locais, ou o 1.2.x
- → Data::Dumper 2.101
- → Date::Parse 2.24
- $\Rightarrow$  Devel::DProf 19990108
- → Digest::MD5 2.33
- $\Rightarrow$  Math::IntervalSearch 1.05
- $\Rightarrow$  Storable 2.15

#### **Configuração**

O arquivo **procallator.cfg** está em **/usr/local/etc**, no padrão do **configure -prefix**. Esse arquivo contém as localizações de arquivos e variáveis que podem ser alteradas, de acordo com a necessidade. É recomendável alterar os seguintes itens para personalizar o seu site.

Mude o endereço de email para algum que será checado regularmente, para o caso de algo sair errado:

#### warn email root@localhost

Para especificar gráficos por hora, mude o "0" para "1" (ou vice-versa) em qualquer um dos gráficos por tempo. Ver um relatório por hora é útil por exemplo para monitorar um sistema problemático.

Os parâmetros abaixo determinam quais gráficos serão gerados (são os marcados com "1"):

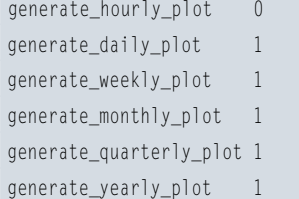

O parâmetro **find\_files** aponta para o diretório de dados brutos. Por padrão, esse diretório fica em **/usr/local/var/orca/ procallator**. Abaixo desse diretório fica o diretório de dados brutos (*raw*), nomeado de acordo com o hostname.

Os arquivos de dados brutos recebem nomes seguindo o padrão **proccol-YYYY-MM-DD-00X**. Toda noite, o último arquivo desse tipo aberto será compactado como **proccol-YYYY-MM-DD-00X.gz** (ou **.bz2**) para economizar espaço. Para modificar esse local, será necessário editar o script **/usr/local/bin/procallator** e mudar a variável **\$DEST\_DIR**, além de alterar o valor do **find\_files** no arquivo **procallator.cfg**.

#### **Garimpagem**

Após editar o arquivo **procallator.cfg**, já podemos começar a usar o Orca.

Se você iniciou o coletor de dados (Procallator) no final da instalação, agora já deve haver dados suficientes para os gráficos

(por padrão, o Procallator mede o sistema em intervalos de cinco minutos. Será preciso esperar um pouco para a primeira medição). Para experimentar o Orca pela primeira vez, use o seguinte comando:

#### orca -o /usr/local/etc/procallator.cfg

Esse comando especifica que o Orca vai rodar uma vez (**-o**) e aponta para o arquivo de configuração que acabamos de editar. Esse primeiro passo vai criar os diretórios e arquivos necessários no seu diretório **/var/www/ procallator**. Quando o Orca terminar de processar os dados, surgirá a mensagem "Orca has completed". Agora é possível checar os dados de desempenho em http://seu-servidor/procallator/.

Provavelmente não haverá muito para olhar em termos de dados novos, mas todos os gráficos e páginas padrões já estão criados e prontos para serem acessados. A página **index.html** deve mostrar algo como a **figura 2**.

Note que o título da caixa com os intervalos de tempo é o **hostname** da máquina medida. Nesse exemplo, o hostname é "debian". Clicar em um dos links leva à página de estatísticas para esse intervalo de tempo. O gráfico da **figura 3** mostra o primeiro dos gráficos de hora em hora do host *debian*.

Os gráficos são auto-rotulados e incluem o nome do host a qual se referem. Isso será bem útil ao se analisar múltiplos servidores em um curto intervalo de tempo.

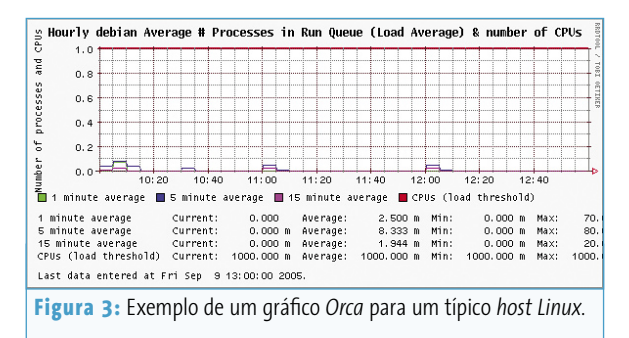

Para ter gráficos de hora em hora, é preciso configurar o Orca para rodar nesse intervalo. A entrada cron para isso é:

```
hourly /usr/local/bin/orca -o /usr/2
local/lib/procallator.cfg
```
Já para rodar o Orca diariamente (à meia-noite), use:

daily /usr/local/bin/orca -o /usr/2 local/lib/procallator.cfg

Claro que esses são apenas exemplos. Pode-se usar qualquer intervalo de tempo.

#### **Resolução de problemas**

Instalar, configurar e usar o Orca e o Procallator é bem simples. Não há muito o que consertar em uma instalação padrão. Contudo, ao se personalizar algo, podem surgir problemas com o número de colunas nos arquivos *.RRD*, comparados àqueles que o Orca está usando. Esse é um problema comum, descrito no FAQ do programa [4].

Mas há alguns itens não descritos no FAQ. O primeiro são "buracos" na seqüência de dados. O segundo é que, às vezes, vai ser preciso gerar novamente todos os dados, por motivos diversos.

Esses dois problemas são resolvidos da mesma maneira: remova os arquivos RRD e processe novamente os dados. Examine o arquivo **procallator.cfg** para saber que diretório é o **rrd\_dir**. O local padrão é **/usr/ local/var/orca/rrd/procallator/**. ➟

#### **SysADMIN Orca**

#### patty have average a reseasure to the turne (Load to  $\epsilon, \epsilon$  $\mathbf{a}$  $\sim$ tes Bittel res Bitte Cost  $\begin{array}{cccc} 30.000 & 0 & 0.00768 \\ 0.000 & 0.00798 \\ 0.000 & 0.00798 \\ 0.000 & 0.00798 \\ \end{array}$  $\begin{array}{cccccc} 0.000 & 0.000 & 0.000 & 0.000 \\ 0.000 & 0.000 & 0.000 & 0.000 \\ 0.000 & 0.000 & 0.000 & 0.000 \\ \end{array}$  $\frac{\alpha r + \alpha t}{\alpha r + \alpha t}$  $\begin{array}{c} 23.565 \pm .001 \\ -0.001 \pm .001 \\ 0.202 \pm .001 \\ -0.001 \pm .001 \end{array}$

**Figura 4:** Picos periódicos podem se referir a tarefas agendadas. O importante é conhecer o sistema e saber do que se trata.

Abaixo desse diretório fica o **procallator\_hostname**, onde estão os arquivos RRD. Para gerar novamente os dados, apague todos os arquivos e use os comandos a seguir. Isso vai criar novamente os arquivos RRD, sem precisarmos recriar os HTMLs e gráficos.

#### /usr/local/bin/orca -o -no-html -no-U images /usr/local/etc/procallator.cfg

Então processe os RRDs normalmente, criando os HTMLs e gráficos:

#### /usr/local/bin/orca -o /usr/local/etc/U procallator.cfg

O motivo para separar esse processo em duas etapas é economizar recursos do sistema. Caso um número muito grande de dados seja processado, na criação dos arquivos RRD, HTML e gráficos, o computador pode chegar perto do limite da partição swap. Se houver "buracos" na seqüência de dados, causados por problemas durante a coleta, não será possível preencher esses intervalos mais tarde.

Colocar o coletor de dados nos scripts de inicialização garante que, mesmo após um reboot, os dados não vão conter "buracos". Há alguns scripts prontos na árvore do código-fonte, no diretório **data\_gatherers**.

Também pode ser prático configurar um script de verificação de processos para garantir que o coletor não caia, causando essas irregularidades na seqüência de dados. Se o processo cair, faça o script reiniciar o Procallator e enviar um aviso por email. Se você

escolheu rodar o Orca de maneira contínua (sem a opção **-o**), o Orca vai enviar emails quando ele encontrar um arquivo que não foi atualizado em alguns minutos.

#### **Monitoramento**

Administradores de sistema devem checar o desempenho da estrutura regularmente. O Orca permite que isso seja feito numa passada de olho. Os parâmetros mais comuns para checagem são: CPU, memória, rede e uso do disco. Estas são as áreas mais problemáticas em sistemas em produção.

No entanto, primeiro é necessário aprender como é o gráfico de um sistema saudável, para que problemas sejam rapidamente detectados. Uma boa técnica é verificar os gráficos semanais, a procura de picos e "tendências suspeitas".

Ao se detectar algo fora do comum, deve-se partir para os gráficos diários. A **figura 4** mostra uma CPU com alguns picos. Nesse caso, não se trata de nada anormal, para quem conhece esse sistema: é o *up2date*, em uma tarefa agendada para rodar diariamente.

Os gráficos diários são úteis ao fornecerem uma visualização de desempenho bem granular das últimas 24 horas. Os gráficos de hora em hora são mais detalhados ainda, necessários no caso de algo anormal detectado no gráfico diário.

Além desses gráficos específicos, vale a pena monitorar os valores *sar*, *mpstat* e *iostat* para um diagnóstico mais claro.

Gráficos quadrimestrais e anuais são úteis para se detectar tendências. Por exemplo, a degeneração do desempenho após determinado tempo, ou a coleção de evidências de que upgrades ou substituições são necessárias.

Esses gráficos vêm bem a calhar quando impressos e mostrados em reuniões administrativas. Mas cuidado: vale a pena gastar todo o tempo possível na análise cuidadosa desses dados antes de recomendar um novo hardware.

O monitoramento esforçado do desempenho requer vigilância constante, além do aprendizado sobre as particularidades de cada sistema. O Orca é a ferramenta para a vigilância.

Pessoalmente, minha experiência com o Orca e o Procallator vem de um trabalho direto com essas ferramentas em um ambiente corporativo bem extenso, onde o lucro da empresa depende de disponibilidade e desempenho. Para qualquer um que queira verificar a performance de poucos sistemas até centenas, recomendo muito o Orca.

#### **Conclusão**

Neste artigo, arranhamos a superfície do extenso assunto que é o monitoramento de desempenho no Linux. O Orca é uma ferramenta excelente para monitorar a atividade atual, além de rastrear tendências de performance.

Na minha opinião pessoal, ele deveria ser instalado em todos os servidores de uma empresa, antigos ou novos. A informação que ele reúne tem muito valor para administradores e engenheiros de sistema, na hora de ajustar, comprar ou atualizar a estrutura de TI de uma empresa.

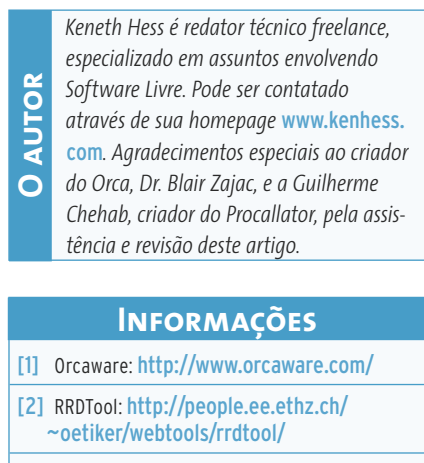

- [3] Snapshots do Orca: http://orcaware.com/ orca/pub/snapshots/
- [4] FAQ do Orca: http://www.orcaware.com/ orca/docs/FAQ.html

# roger stoll – www.sxc.hu

#### **Como programar um wiki**

# Wiki Python

Os wikis vêm revolucionando a Internet. Saiba como programar um com apenas 150 linhas de código.  **por José Pedro Orantes e José María Ruíz** 

**esta edição vamos construir um wiki simples, basedado no site pioneiro do tipo, de Ward Cunningham.<br>Seu wiki (ou mais corretamente,** *WikiWiki***) é o mais antigo do mundo: Cunningham & Cunningham, Inc. [1] (por** esta edição vamos construir um wiki simples, baseado no site pioneiro do tipo, de Ward Cunningham. Seu wiki (ou mais corretamente, *WikiWiki*) é o mais falar nisso, consulte o maior wiki do planeta para obter informações sobre ele em [2]).

 O site é bastante simples. Seu sistema foi criado com o objetivo de que as pessoas pudessem acrescentar informação. Assim o site poderia crescer sozinho. Vamos reproduzir grande parte dele com um programa em *Python* de apenas 150 linhas, que deve ser baixado em [3]. Novamente, essa linguagem demonstra todo seu poder.

## **Nosso próprio WikiWiki**

 Criar um wiki no Python não é tão complicado como pode parecer. A receita é:

01 Muito CGI

- 02 Um pouco de expressões regulares
- 03 Um pouco de manipulação de diretórios

```
04 Um servidor Web ao gosto do leitor (mas que suporte CGI)
```
Com esses ingredientes vamos programar um wiki completo, que pode ser ampliado de acordo com a necessidade.

#### **Funcionamento**

 Vamos ao primeiro passo para desenvolver qualquer programa: saber exatamente o que queremos. Seguindo as regras do c2.com, o wiki será composto por páginas interligadas. Os links serão palavras-chave com um formato especial: elas serão formadas por duas palavras juntas (sem espaços ou separadores), cada uma começando com uma letra maiúscula. Isso pode parecer confuso, como veremos em alguns exemplos. Primeiro, confira as palavras erradas, que não vão ser consideradas palavras-chave:

- $\Rightarrow$  Olá
- ⇒ Uma Coisa

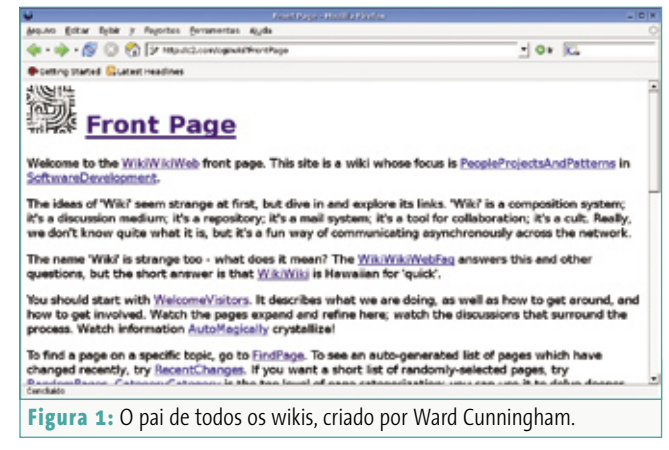

**Python**

- $\triangle$  Outra-Coisa
- $\Rightarrow$  softwareLivre
- $\Rightarrow$  3porquinhos

 Nenhuma delas corresponde ao nosso padrão. A seguir, as que se enquadram:

- $\Rightarrow$  OláMundo
- $\Rightarrow$  UmDoisTrês
- $\Rightarrow$  LinuxMagazine
- $\Rightarrow$  FreeBsd

 É por isso que o termo original é "WikiWiki", em vez de simplesmente "wiki".

 Agora que já vimos as palavras-chave, vamos ver como elas são utilizadas. A verdade é que não há muito o que explicar, elas simplesmente devem ser digitadas e pronto! Por exemplo:

```
Este é um texto de um WikiWiki para a LinuxMagazine. Neste 2
exemplo, as palavras WikiWiki e LinuxMagazine devem se \overline{z}converter automaticamente em palavras-chave.
```
 Cada palavra-chave digitada pode virar uma página. Caso ela não contenha nenhum texto associado com ela, um ponto de interrogação surge ao lado da palavra. Basta clicar nele para acrescentar o texto. Em textos prontos, basta clicar no botão *Editar*.

 O texto que vamos editar vai estar em formato *HTML*, assim podemos introduzir formatações como, por exemplo, listas ou negrito.

 Uma vez editadas, as páginas poderão ser armazenadas e, a partir de então, a versão modificada já estará disponível. Na teoria, não deveria ser possível apagar páginas, já que o objetivo de um wiki é acumular informação. Como a única maneira de criar novas páginas é adicionar palavras-chave a páginas existentes, assim asseguramos que qualquer página será acessível a partir de outra. Tudo estará interligado, não haverá páginas soltas.

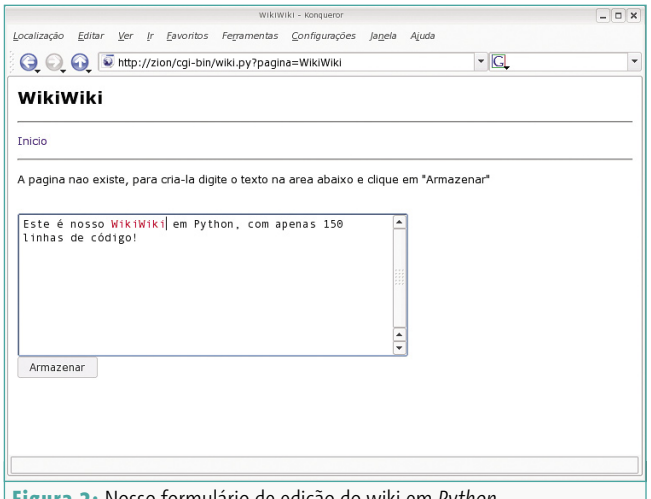

#### **CGI**

 CGI (*Common Gateway Interface*) é um protocolo que permite a um servidor web enviar e receber informações de um programa externo. Basicamente, o servidor web delega a geração das páginas a programas externos (que obtêm parâmetros para a criação de páginas a partir do servidor web).

 Esses parâmetros podem ser enviados de duas maneiras distintas: *GET* e *POST*. Esses são os modos usados para a troca de informações entre o navegador e o servidor de web. O GET simplesmente passa os parâmetros através da URL (na barra de endereço do navegador) para o servidor.

 Quando visitamos muitas das páginas da Internet, podemos ver que a URL tem um formato parecido com http://www. algumaweb.org/algo.algo?variavel1=valor1&variavel2=valor.

 Nesse exemplo, o navegador está passando 2 variáveis ao servidor ( **variavel1** e **variavel2** ). A URL usa o símbolo "&" para separar variáveis entre si. Não é muito complicado.

 Já o POST é diferente: o navegador e o servidor trocam informações usando o protocolo HTTP, de modo que não vemos as variáveis sendo passadas.

 Para o nosso programa, o que importa não é usar GET ou POST, mas o conceito de CGI. Nosso programa recolherá variáveis e gerará páginas dependendo delas.

Para isso, usaremos o módulo *cgi* do Python:

#### import cgi

 Esse módulo permite recolher as variáveis passadas pelo servidor web. Para isso, temos que usar a função **cgi.FieldStorage()** . Ela fornece um dicionário de objetos do tipo *FieldStorage*. Cada um contém a informação de uma das variáveis. De toda essa informação, só nos interessa o valor da variável, que podemos acessar com:

 variables = cgi.FieldStorage() valor = variables["nome"].value

 Assim poderemos obter o valor da variável. Se for oferecido um dicionário, poderemos consultar se há alguma variável em particular usando o método **has\_key()** : **variables.** has key("nome").

#### **Formulários**

 A parte vital de um wiki é o poder de editar o conteúdo das páginas. Para isso, usaremos formulários em HTML para recolher as informações e enviá-las ao servidor web. **Figura 2:** Nosso formulário de edição do wiki em *Python*.

 Os formulários são compostos de muitos controles, como, por exemplo, botões, campos de texto, rótulos e arquivos. Precisamos de um formulário com um campo extenso de texto e um botão para guardar o texto editado. Vamos ao básico.

Um formulário HTML fica entre duas tags: <form> e **</form>** . A primeira delas leva a uma série de dados que definem o comportamento do formulário. Queremos controlar o método de envio (POST ou GET) e o programa que receberá os dados (**wiki.py**).

```
 <form method="POST"action="wiki.py">
...
</form>
```
Dentro do formulário são definidos os controles que serão mostrados. Cada um deles, por sua vez, define uma série de parâmetros. O primeiro deles será uma *textarea*.

```
<textarea cols="55" rows="10"name="texto"></textarea>
...
```
 **cols** indica o número de colunas (de um tipo de largura) e **rows** , o número de linhas. O parâmetro **name** defi ne o nome com que o conteúdo da **textarea** será enviado ao servidor web. Para simplificar, vamos usar o - pouco original – nome de "texto".

O segundo tipo de controle de que necessitaremos é *input*:

```
<input type="submit" value="Editar"> </input>
<input type="hidden" name="editar" value="algo"> </input>
...
```
 Aqui vemos os dois tipos de que necessitamos. O parâmetro type é usado para especificar o tipo, pois existem vários diferentes. No nosso caso, teremos:

 **submit** , que gera um botão cujo título é recolhido do parâmetro value. Esse botão, ao ser pressionado, envia os dados ao servidor; e hidden, que é usado para passar ao servidor dados relacionados com controles. Em nosso caso, passamos a variável **editar=algo** .

#### **Estrutura**

 Nosso wiki funcionará assim: ao ser acessado pela primeira vez, não havendo variáveis, será gerada uma página de apresentação. Essa página terá um botão que nos permitirá editá-la.

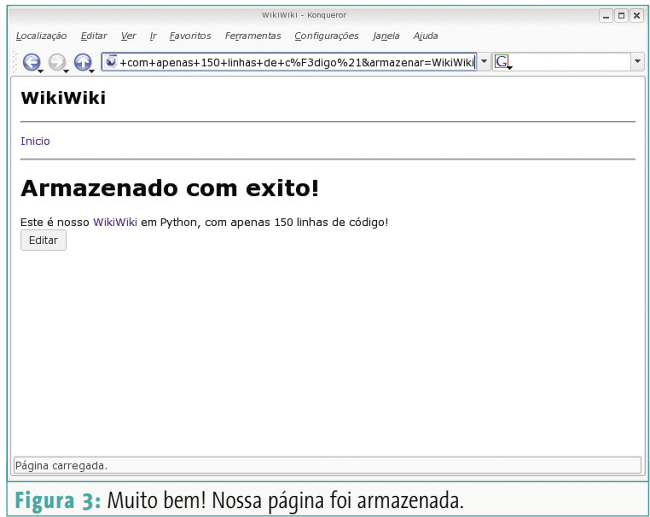

 Para isso, incluiremos um botão dentro do formulário HTML, que enviará uma variável **editar** , com a cadeia de caracteres "WikiWiki" como valor.

 Ao ser iniciado novamente, teremos uma variável **editar**  e, ao invés de gerar uma página, a aplicação buscará em seu diretório por um arquivo **WikiWiki.txt**. Se ele exisitir, o texto será carregado em uma *textarea*, que nos permitirá editá-lo. Ele virá acompanhado de um botão **armazenar**, que, ao ser pressionado, envia duas variáveis: **armazenar**, com o nome da página (WikiWiki, nesse caso); e **texto**, com o texto que editamos. Quando o **wiki.py** detectar as duas variáveis, irá guardar o conteúdo do texto em um arquivo com o nome que contenha a variável **armazenar**, concatenado com o *.txt*.

 O texto, antes de ser armazenado, é analisado em uma busca por palavras-chave. No caso de elas existirem, será realizada a seguinte alteração, no caso de existir a página (ou seja, o arquivo **WikiWiki.txt** ):

```
....WikiWiki... en ...<a href="wiki.py=?pagina=WikiWiki"> 2
WikiWiki</a>...
```
ou realizará a seguinte alteração:

...WikiWiki... en ...WikiWiki <a href="wiki.**2** py=?pagina=WikiWiki">?</a>...

No caso de não existir uma página, um "?" deve ser colocado ao lado da palavra-chave para indicar que essa página deve ser criada. Para isso, teremos apenas que clicar sobre o "?", digitar o texto e clicar em *Armazenar* (como antes).

Assim, teremos que controlar 4 situações:

→ Se não houver variáveis, geraremos a página de boas-vindas.

- **→ Se houver a variável pagina, carregaremos a correspondente.**
- P Se existir a variável **editar**, então carregaremos a página indicada em modo de edição.
- P Se existirem as variáveis **armazenar** e **texto**, vamos armazenar o texto enviado.

#### **Análise do texto**

 Para localizar as palavras-chave, usaremos expressões regulares (abordadas na **edição nº 17** ). O importante agora é localizar a expressão regular adequada ao formato palavra-chave. Já vimos que elas são compostas de duas ou mais palavras, cada uma delas com a primeira letra em maiúscula.

 Para indicar que queremos uma palavra com a primeira letra maiúscula e pelo menos duas palavras, usamos a seguinte expressão regular: **[A-Z][a-z]+** . Se quisermos indicar que são duas palavras, usaremos **[A-Z][a-z]+[A-Z][a-z]+** . Para a possibilidade de mais de duas palavras, basta colocar a segunda parte entre parênteses e um "+". Assim, chegamos à nossa expressão regular:

#### $[(A-Z][a-z]+[A-Z][a-z]+)+(A-Z]*[a-z]*$

 Agora que já podemos localizar as palavras-chave, vamos substituí-las no texto por links para suas respectivas páginas. Para isso, é preciso gerar uma lista a partir dos resultados da expressão regular. É aí que entra a função **findall()** , que fornece uma lista com todas as cadeias de caracteres que seguem o padrão de palavra-chave. Mas teremos um problema: algumas das cadeias de caracteres vão estar duplicadas.

 Como vamos limpar os valores duplicados da lista? Isso pode ser feito de muitas maneiras (alguém na Internet bolou essa solução: **reduce(lambda 1, x: x not in 1 and 1.append(x)** 

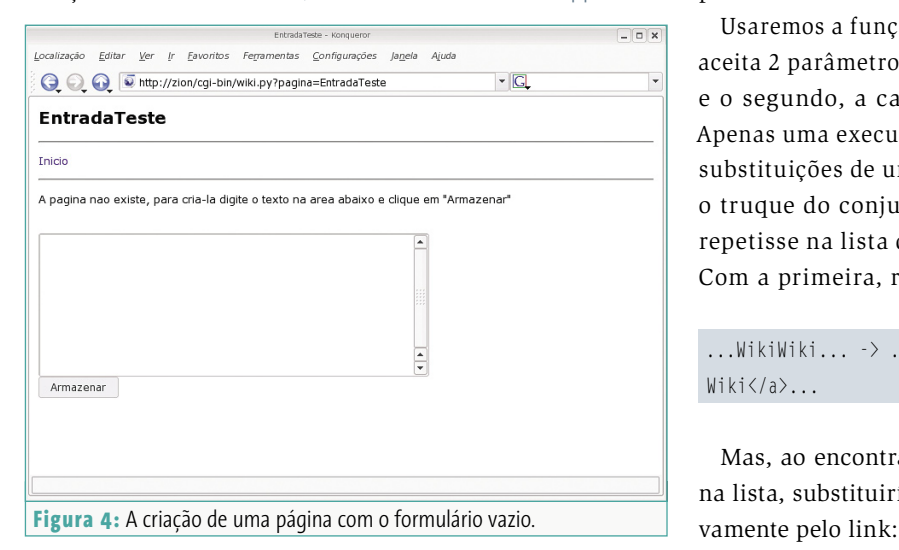

**or 1, a, [])** , sendo **a** a cadeia de caracteres. Mas explicar essa simples linha levaria um artigo inteiro). Mais simples é empregar um pouco de matemática.

 O Python permite a geração de um conjunto a partir de uma lista. Um conjunto pode conter diversos elementos, mas sua quantidade não importa, o importante é apenas que estejam presentes.

 Vamos supor que temos a lista: **[1,1,1,3,4,5,5,6]** e que geraremos um conjunto usando a função **set([1,1,1,3,4,5,6])**. O resultado será o conjunto **{1,3,4,5,6}**. O Python permite interferir sobre um conjunto, extraindo um elemento diferente de cada vez. Isso nos permite realizar o seguinte truque:

```
01 >>> lista = [1, 1, 1, 3, 4, 5, 5, 6]02 >>> conj = set(lista)
03 >>> for elemento in conj:
04 ... print "Elemento: ", elemento
05...06 Elemento: 1
07 Elemento: 3
08 Elemento: 4
09 Elemento: 5
10 Elemento: 6
11 \gg
```
 É assim que converteremos nossa lista de palavras em um conjunto para coletarmos. Como já temos as palavras, teremos apenas que substituí-las pelos links correspondentes. Mas a página pode não existir. Então, teremos que testar essa condição com um **if**. Aí sim substituiremos a palavra-chave no conteúdo da página pelo link.

 Usaremos a função **replace()** do **string.replace()** , que aceita 2 parâmetros. O primeiro é a cadeia a ser substituída e o segundo, a cadeia que será usada para substituição. Apenas uma execução de **replace()** já vai realizar todas as substituições de uma vez. Essa é a razão pela qual fizemos o truque do conjunto: se alguma cadeia de caracteres se repetisse na lista de palavras-chave, ocorreria o seguinte. Com a primeira, realizaríamos a alteração:

#### ...WikiWiki...  $\rightarrow$  ... $\langle a \rangle$  href="wiki.pl\$pagina=WikiWiki">Wiki? Wiki</a>...

 Mas, ao encontrar outra vez a palavra-chave "WikiWiki" na lista, substituiríamos os "WikiWiki" recém-inseridos no-

**70**

 ...<a href="wiki.pl\$pagina=WikiWiki">WikiWiki</a>... -> ...<a href="wiki.pl\$pagina=...<a href="wiki.pl\$paginaU  $=WikiWiki$ ">WikiWiki $\langle a \rangle$ ...">... $\langle a \rangle$  href="wiki.pl\\$2 pagina=WikiWiki">WikiWiki</a>...</a>..."

 Esses métodos são usados na função **analise()** do arquivo wiki.py, vital para nosso programa.

#### **Geração de HTML**

 Bem, agora nos encarregaremos de gerar o HTML. Graças ao CGI, a tarefa consiste apenas em imprimir o código HTML com **print**. O HTML devolvido pelo CGI tem uma peculiaridade: deve ser enviado com uma tag que indica o tipo de informação que ele contém. Além disso, essa tag tem que ir separada por dois *carriage returns* (enters) do resto da página. O código em questão é:

```
 print "Content-Type:text/html"
print
print
```
 Os prints sem parâmetros imprimem os enters. Para facilitar o design do código, dividimos a geração da página em 3 funções:

```
 def cabeçalho(titulo)
def corpo(titulo, texto)
def editarCorpo(titulo,texto)
def rodape()
```
 Toda página terá um cabeçalho, que imprime a parte não visível, como as tags **<title>** , e um rodapé, que fechará a página HTML (</body> </html>). No meio estará o corpo, que pode ser gerado por **corpo()** ou por **editarCorpo()** . Essa segunda função abre um formulário para a edição do conteúdo da página.

 O texto da função **corpo()** é gerado normalmente usando uma variável **conteudo** do tipo **string** . Dependendo das circunstâncias, conterá uma informação ou outra.

As funções

```
 def pagina(titulo, texto)
def editarPagina(titulo, texto)
```
 se encarregam de gerar as páginas usando as 3 funções anteriores. Isso simplifica muito o código e nos permite gerar páginas de maneira simples.

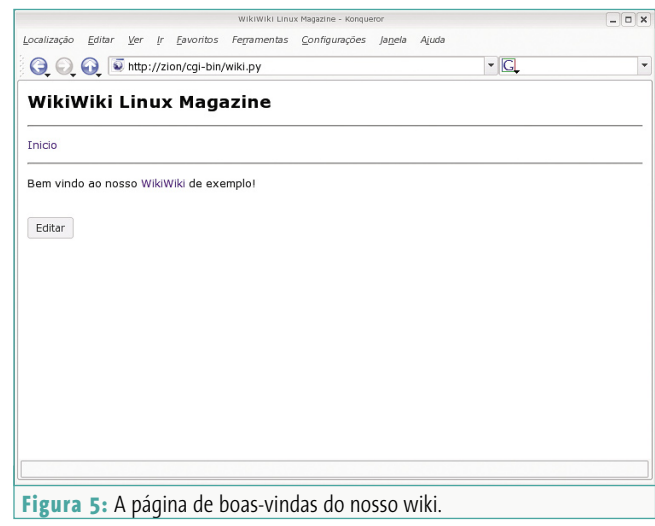

 Cada vez que temos que interagir com o sistema de arquivos, usamos:

```
 def carregaPagina(titulo)
def armazenaPagina(titulo,texto)
```
 A função **carregaPagina()** devolve o conteúdo da página que é passada como parâmetro.

#### **Últimos detalhes**

 Temos que levar em consideração que o programa **wiki.py**  deve ter permissões para escrita no diretório onde ele se encontra, visto que é aí que os arquivos são depositados. Também temos que lhe dar permissão de execução (basta o comando chmod + x wiki.py).

 Resta apenas copiar o **wiki.py** para o diretório referente ao **localhost/cgi-bin** , para que ele seja executado quando digitamos no navegador: http//localhost/cgi-bin/wiki.py.

Aparecerá então uma página como a mostrada na figura 4. ■

#### **Informações**

- [1] Cunningham & Cunningham, Inc.: http://c2.com
- [2] Ward Cunningham, Wikipédia: pt.wikipedia.org/wiki/Ward Cunningham
- [3] Download do código wiki.py: www.linuxmagazine.com.br /issue/20/wiki.zip

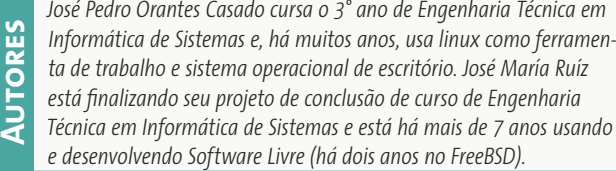

**Comunidade FISL 7.0**

# **7º Fórum Internacional de Software Livre** Atingindo a maturidade

A sétima edição do Fórum Internacional de Software Livre, em Porto Alegre, confirma a vocação do fórum como evento voltado àqueles que realmente "fazem acontecer": desenvolvedores e membros da comunidade de Software Livre – e bate recorde de público mais uma vez, com quase 5.400 pessoas de 24 países.

**por Rafael Peregrino da Silva**

**G**igante: essa era a primeira im-<br>
pressão que surgia quando se<br>
adentrava no Centro de Eventos pressão que surgia quando se adentrava no Centro de Eventos FIERGS, local escolhido para a realização da sétima edição do Fórum Internacional do Software Livre (FISL7.0).

No primeiro dia de manhã o aporte de participantes já prenunciava o que estava por acontecer: um recorde de público – a comunidade nacional e internacional de usuários e desenvolvedores de Software Livre acorreu em massa ao evento. Segundo a Associação SoftwareLivre. org (ASL), que organizou o evento, "o FISL7.0 bateu recorde de público, recebendo 5.339 pessoas, principalmente do Brasil, Uruguai, Estados Unidos, Canadá e Argentina. O crescimento da edição deste ano, em relação ao ano passado, foi de 20,96%. Foram 36 grupos de usuários e 39 caravanas".

Circulando pelos estandes, um grande número de pessoas buscavam, curiosas, se inteirar das últimas novidades do mundo do Software Livre. Também não

era para menos: com um grande número de palestrantes ilustres, ninguém queria ficar de fora. Richard Stallman (*Free Software Foundation* – FSF), Georg Greve (FSF Europe), Miguel de Icaza (Novell), Michael Tiemann (*Open Source Initiative* – OSI), Eric Pollman (Google), Jim Gettys (*One Laptop per Child* – OLPC), Randal L. Schwartz (Perl), Hélio Chissini de Castro e Aaron Seigo (KDE), Marcelo Tosatti (Red Hat), sem nos esquecer da presença de Roberto Prado, Gerente de Estratégias de Mercado da Microsoft no Brasil, entre muitos outros, estavam por lá. Foram realizadas ao todo 275 sessões de palestras, com a participação de 445 palestrantes. De acordo com Andy Oram, da editora O'Reilly, foi espantosa a quantidade de líderes de projetos de sistemas livres que realizaram viagens de longa duração (18 a 24 horas) para estar no evento. "No meu trecho final, de São Paulo a Porto Alegre, eu tinha a sensação de que os organizadores do fórum haviam fretado o avião exclusivamente para os seus participantes!", comentou. Não se chegou a tanto, mas a Gol, companhia aérea "oficial" do evento, ofereceu um desconto exclusivo para os participantes do fórum.

Logo na entrada se via que as megaempresas continuam "de olho" no tema Software Livre. Elas marcaram presença no evento (apesar de não tão ostensivamente como nas edições anteriores): logotipos do Google e da Sun Microsystems populavam as "testeiras" colocadas sobre os guichês de credenciamento e os próprios crachás dos participantes. Das "grandes", a LocaWeb, a HP e a Itautec também estavam lá, esta última apresentando novas versões do Librix, agora também em versão para servidor. Segundo Edmundo Dotta Jr., Gerente da Divisão de Soluções e-Business da empresa, o FISL é um evento para desenvolvedores por excelência. "É aqui que o fomento ao desenvolvimento do Software Livre acontece no Brasil. Isso nunca pode acabar!", disse.
#### **Novo local e infraestrutura**

A realização do FISL7.0 no Centro de Eventos da FIERGS dividiu opiniões. Apesar de ser um local mais do que adequado para o evento, a distância do centro da cidade, onde muitos estavam hospedados, complicou a vida de muita gente. No intuito de minimizar a situação, a organização do evento disponibilizou ônibus a preços promocionais indo e vindo de Porto Alegre diversas vezes ao dia, passando pelos principais hotéis da cidade. Mas, se por um lado o acesso era difícil para quem vinha da cidade, por outro, graças à proximidade do aeroporto, aqueles vindos de fora chegavam facilmente ao Centro de Convenções. Em enquete realizada no site dos organizadores, de um total de 1.259 votantes, 46% consideraram a mudança como positiva, enquanto 54% preferiam que o evento tivesse sido realizado em outro local, como nas edições anteriores.

No que tange à infraestrutura, foi montado todo um esquema de tecnologia para levar a experiência da participação no FISL7.0 para além dos portões do Centro de Eventos da FIERGS e atender quem quisesse assistir às palestras via *streaming* de vídeo. O coordenador geral da ASL, Marlon Dutra, informou que

o número de acessos à TV Software Livre de diferentes computadores fora do evento, ficou este ano em 18.903. Estandes estavam bem montados, mas como o número de grupos comunitários cresceu de 24 no ano passado para 36 este ano, a impressão de muitos que conversaram com membros da equipe de redação da Linux Magazine era a de que o espaço para a comunidade havia encolhido. Como disse Hélio Chissini de Castro, "eu acho que todo mundo ali subiu

a escadinha da maturidade e sabe conviver com o confinamento que tem sido aumentado com os passar dos anos."

#### **Governo**

O governo, como grande proponente do Software Livre no Brasil, compareceu novamente em massa na edição deste ano do FISL, seja na forma de empresas e autarquias federais que patrocinaram o evento e desfilavam portentosos estandes – como é o caso do Governo Federal, do Instituto Nacional de Tecnologia da Informação

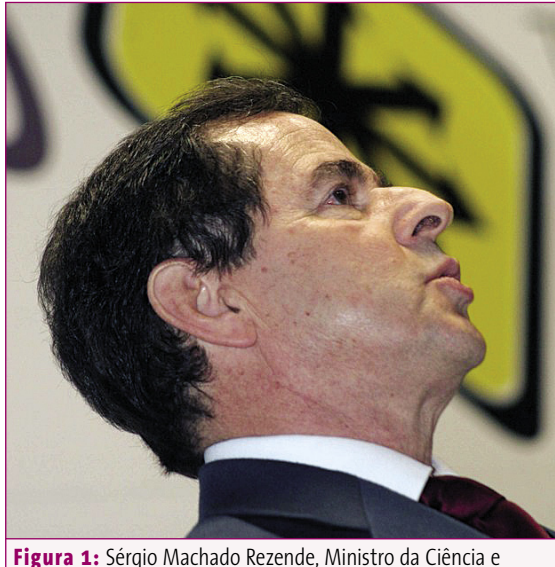

Tecnologia: participante ilustre prestigiando o FISL 7.0.

(ITI), do Banco do Brasil, da Caixa Econômica Federal, do Serpro, da Procempa etc. –, seja na forma de personalidades do governo que compareceram ao evento ou ministraram palestras. Dentre eles, cabe ressaltar a presença do ministro da Ciência e Tecnologia, Sérgio Machado Rezende, que participou da sessão de abertura do evento, ocasião em que anunciou que o Governo Federal pretende privilegiar o uso de software livre no sistema de TV Digital, independente de qual padrão venha a ser adotado pelo Brasil.

#### **Quadro 1: Participação da Microsoft**

Este ano, a equipe do InfomediaTV preparou uma série de atividades para o FISL em seu estande. Dentre elas, está a que gerou a maior "celeuma" do evento: um debate entre Cesar Brod, da Solis, e Roberto Prado, Gerente de Estratégias de Mercado da Microsoft no Brasil. Com certeza houve um problema de comunicação entre os organizadores do debate e a ASL, o que gerou um certo mal-estar.

O debate em si foi saudável e, nas palavras do Brod, é um marco: "Não há dúvidas, ao menos para mim, de que a Microsoft já percebeu que o modelo de negócios está mudando e que, enquanto eles irão se aproveitar ao máximo do modelo no qual a companhia teve sucesso até hoje, devem se adequar a um outro que está se moldando agora, que tem a abertura e a liberdade de acesso ao conhecimento como uma de suas bases principais."

Um momento importante do debate foi o reconhecimento, por Prado, de que o seu grande desafio na Microsoft neste momento é conquistar a confiança do público nos mercados onde a presença do código aberto

é considerável. Isso passa por iniciativas como a liberação do código de aplicativos, bibliotecas e sistemas da própria empresa (como o *IronPython*), bem como a criação do *CodePlex*, um sistema à lá *SourceForge* para aplicativos "livres" que rodem em Windows. O mercado estaria exigindo esse tipo de solução e a Microsoft, como já errou no passado – e quase perdeu o bonde da Internet comercial por conta disso –, não está disposta a errar de novo.

Prado também falou das iniciativas da empresa de oferecer seus aplicativos ao mercado – alternativamente ao seu tradicional modelo de negócios baseado em licenças – sob um modelo baseado em "serviços", citando os projetos *Windows Live* e *Office Live*. Prado respondeu também a perguntas de pessoas que assistiam ao debate ou que as enviavam online da página web do BR-Linux, que fez uma cobertura notável do evento, de maneira colaborativa e em tempo real – da mesma forma que a cobertura Wiki disponibilizada para dar voz a todos aqueles que desejassem contribuir com informações atualizadas sobre o que se passava na sétima edição do FISL.

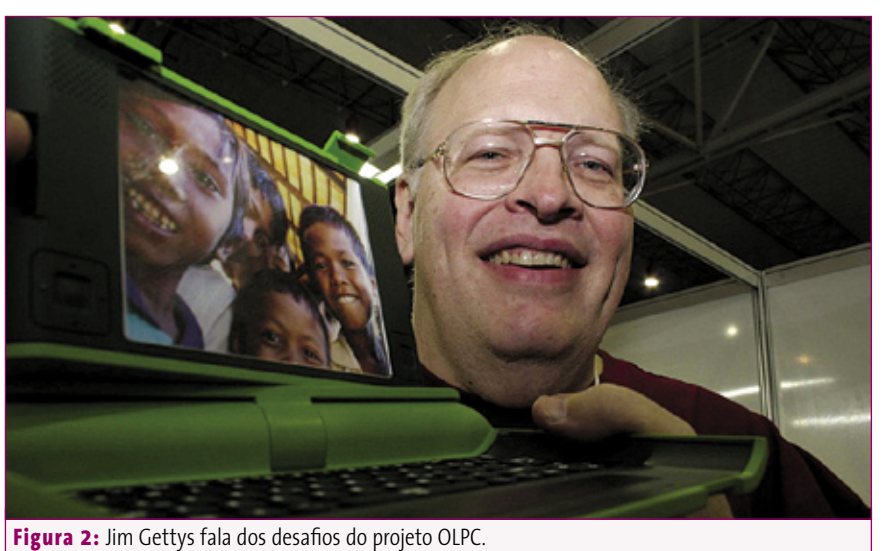

O próprio presidente Lula encaminhou carta – lida durante a sessão de abertura do evento – reafirmando a posição do governo em relação ao Software Livre. Destacamos o seguinte trecho: "Estamos, meus amigos, empenhados em colocar o Brasil no mais alto patamar da Sociedade da Informação. Atualmente, são organizados por ano no Brasil dezenas de eventos envolvendo a temática do software livre e o País se consolida como referência internacional no uso da tecnologia. Inclusive com a adesão do segmento privado, em especial o setor varejista, que já inicia o processo de adoção de software livre em larga escala."

O Secretário de Logística e Tecnologia da Informação do Ministério do Planejamento, Rogério Santanna, em conjunto com a ABEP (Associação Brasileira de Entidades Estaduais de Tecnologia da Informação e Comunicação), anunciou um plano conjunto para definir, classificar, normatizar, divulgar e licenciar o Software Público Brasileiro (SPB), no intuito de possibilitar o seu compartilhamento não apenas entre as unidades estaduais da federação e o Governo Federal, mas também por toda a sociedade. É o que já vem acontecendo com o Sistema de Inventário CACIC, primeiro software livre disponibilizado

pelo Governo Federal, sob a licença GPL (licença pública geral).

Em sua palestra, Renato Martini, presidente do ITI, fez um balanço das iniciativas do governo em prol do Software Livre, observando que o governo ainda precisa aprender a dinâmica de trabalho do código aberto e fazer com que o software público seja desenvolvido com ferramentas e técnicas obtidas na comunidade, sendo usado em todas as esferas governamentais. Segundo Martini, um grande desafio do próximo governo será a construção da infra-estrutura para fomentar o empreendedorismo privado nessa área, pois o Software Livre só será mesmo uma revolução para o país se formos capazes de desenvolver plenamente o potencial das competências locais.

#### **Palestras**

A qualidade das palestras foi um ponto alto do FISL este ano. Nível alto, pouca repetição, bons palestrantes, e principalmente, com autoridade e domínio do que estavam falando. Por absoluta falta de espaço, vamos comentar apenas algumas delas – destaque para as palestras do Richard Stallman (falamos dela com mais detalhes no **quadro 2**), Jim Gettys, Eric Pollman, Randal L. Schwartz e Miguel de Icaza. Vale destacar também a "Tarde do KDE" e do debate com a Microsoft (mais a respeito no **quadro 1**), ambos organizados pela equipe do InfomediaTV.

Jim Gettys falou dos avanços e das necessidades do projeto OLPC. O projeto, que conta agora com a colaboração de Marcelo Tosatti, recentemente contratado pela Red Hat, tem diante de si a tarefa hercúlea de desenvolver uma interface mais rica e elaborada e, ao mesmo tempo, mais leve e fácil de usar que o que existe atualmente. Tudo isso precisa ser realizado em paralelo com uma redução drástica de consumo de energia e de memória – e os organizadores do projeto estão convencidos de que aplicativos modernos requerem muito menos memória e energia, sem perda de recursos, de modo que as melhorias realizadas para preencher os requisitos do OLPC acabarão por beneficiar usuários de computadores de modo geral. Além disso, o projeto pode finalmente impulsionar o

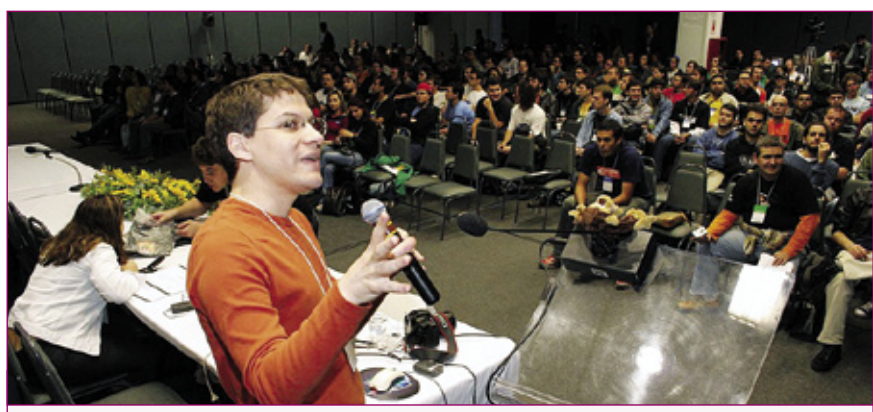

**Figura 3:** Miguel de Icaza fala sobre os novos recursos do *Gnome*.

uso do padrão IPv6, uma vez que todos os laptops e sistemas deverão ter IPs válidos (por questões de administração e para rodar aplicativos P2P).

Em sua palestra, cujo título foi, sugestivamente, *Google and Open Source*, Eric Pollmann, engenheiro do Google, falou sobre o projeto *The Summer of Code*, realizado pela empresa. O projeto incentiva desenvolvedores e estudantes a criar softwares de código aberto e, no ano passado, contou com mais de 400 participantes – três deles brasileiros. Pollmann, falando para uma grande audiência, exaltou a qualidade dos programas desenvolvidos e confirmou a realização do projeto em 2006. Em outra apresentação, ele ainda mostrou as aplicações de código aberto que o Google usa internamente.

Miguel de Icaza apresentou os novos recursos disponíveis na versão preliminar do novo Gnome (com XGL) e apresentou os resultados do projeto *Better Desktop*, que serviram de base para as modificações realizadas na interface do ambiente desktop. O projeto promoveu diversas análises de comportamento de usuários comuns (de Windows® ou mesmo de Linux), de diversas faixas etárias, profissões, sexo etc., realizando tarefas simples pré-determinadas (troca de senha, imagem de fundo etc.). O resultado foram mais de 500 horas em vídeo, com câmeras em 3 diferentes ângulos, reunindo expressões faciais das pessoas, movimentação das mãos no mouse e no teclado, além do que acontecia no desktop.

Com isso, o novo desktop apresenta uma infinidade de recursos gráficos de encher os olhos (o Mac OS X que se cuide): troca de áreas de trabalho são realizadas de forma giratória em 3D (como em um cubo) e podem ser redimensionadas temporariamente, janelas são arrastadas com efeitos de movimentação elástica, transparências e sombras reais estão distribuídas por toda a interface etc. Para encerrar, Icaza também apresentou alguns aplicativos que "oficialmente" fazem parte da nova versão do Gnome, e foram desenvolvidos em Mono, a implementação livre do framework .NET, da Microsoft: *Beagle*, *Banshee* e *F-Spot*, enaltecendo a facilidade de programação que esse *framework* proporciona.

#### **Quadro 2: Stallman e a GPL3**

Richard M. Stallman é um ícone, uma das grandes personalidades mundiais do Software Livre. Como era de se esperar, sua palestra sobre a terceira versão da Licença Pública Geral do projeto GNU (a famosa GPL) foi uma das mais concorridas. E, também como era de se esperar, não há grandes novidades na nova versão, além daquelas já discutidas exaustivamente pela própria FSF e em diversos sites e publicações: cláusulas que criam obstáculos para patentes de software e DRM (*Digital Rights Management*, ou, como prefere Stallman, *Digital Restriction Management*). Talvez o mais interessante da palestra tenha sido o espaço aberto para os participantes fazerem perguntas, que Stallman respondeu a seu modo – um misto de eloqüência e sã arrogância.

Stallman é um divisor de águas na comunidade. Ele não é de meias-palavras e defende de modo ferrenho as proposições em que acredita. Se recordarmos outros movimentos históricos, vamos perceber que figuras como ele foram fundamentais para que mudanças culturais profundas pudessem ocorrer na sociedade – a

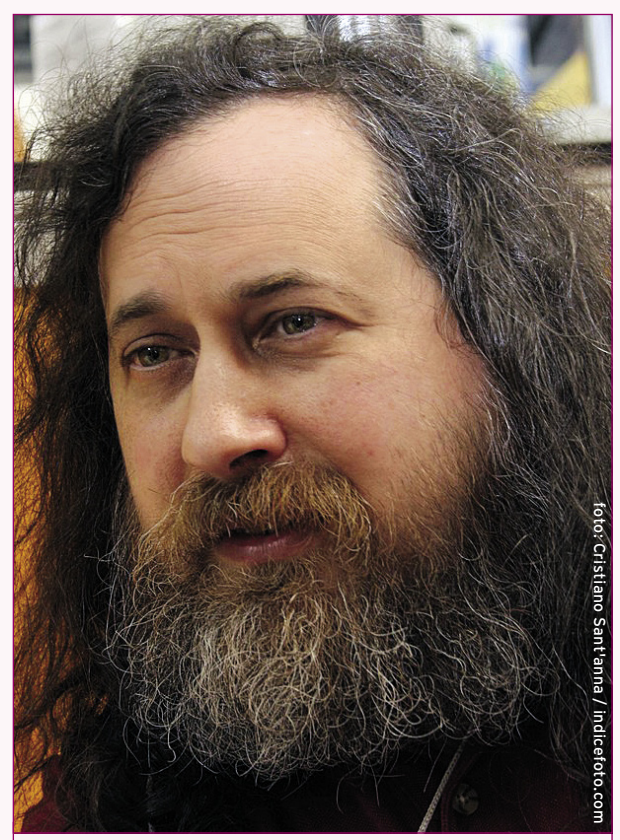

("Liberdade ainda que tardia"). **Figura 4:** Richard Stallman fala sobre a GPL3 e brada "Libertas quae sera tamem" durante debate da Solis com a Microsoft.

despeito de todo o desconforto que esses personagens causam a muitos membros dessas comunidades. Ele é a nossa consciência, que insiste em repetir nos rincões do nosso cérebro a necessidade de preservar as quatro liberdades do software, a qualquer preço. Em resumo, há no mundo uma necessidade de "Stallmans".

Por outro lado, foi interessante ver Michael Tiemann (presidente da OSI) desbancá-lo, quando reconheceu publicamente o trabalho que a FSF e que Stallman, pessoalmente, desenvolveram desde o início do projeto GNU. Isso ocorreu pouco depois de Stallman, à sua maneira pouco sutil, ter lançado uma série de acusações contra a OSI, colocando que a instituição não se preocuparia com as liberdades em si, mas apreciaria muito os resultados que elas proporcionam.

Outro fato interessante foi a posição de Stallman frente ao debate da Solis com a Microsoft (do qual falamos no **quadro 1**, à página **73**), realizado no estande do Infomedia-TV: descalco, de frente para os palestrantes, Stallman bradou o mote da Inconfidência Mineira em latim

#### **Serviços**

### **Debian-BR-CDD**

# Debian à brasileira

Conheça essa distribuição Debian personalizada (ou CDD), presente no CD do Assinante deste mês.

**por Otavio Salvador**

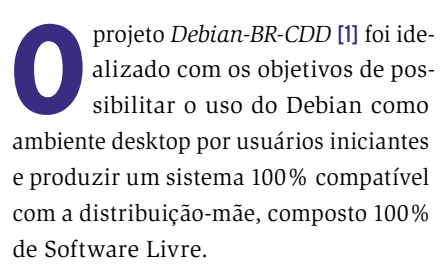

Todos esses objetivos foram possibilitados utilizando a tecnologia *Custom Debian Distributions* e simplificando ao máximo o processo de instalação.

A primeira versão foi lançada há pouco mais de dois anos, em maio de 2004 no Fórum Internacional de Software Livre. A

versão 1.0 pre1, lançada naquela ocasião, era bem simples. Basicamente, uma coletânea dos softwares mais usados no Brasil.

Da primeira até a versão 1.0, foram lançadas 7 versões públicas e aproximadamente 36 versões internas. Esse processo de evolução do sistema fez com que muitos problemas fossem corrigidos e a colaboração entre o projeto e o Debian fosse bastante intensa. Problemas de detecção de hardware, sistema de som e melhorias no *Debian Installer* (instalador que teve sua primeira versão lançada junto ao *Debian GNU/Linux 3.1 Sarge*) são algumas das

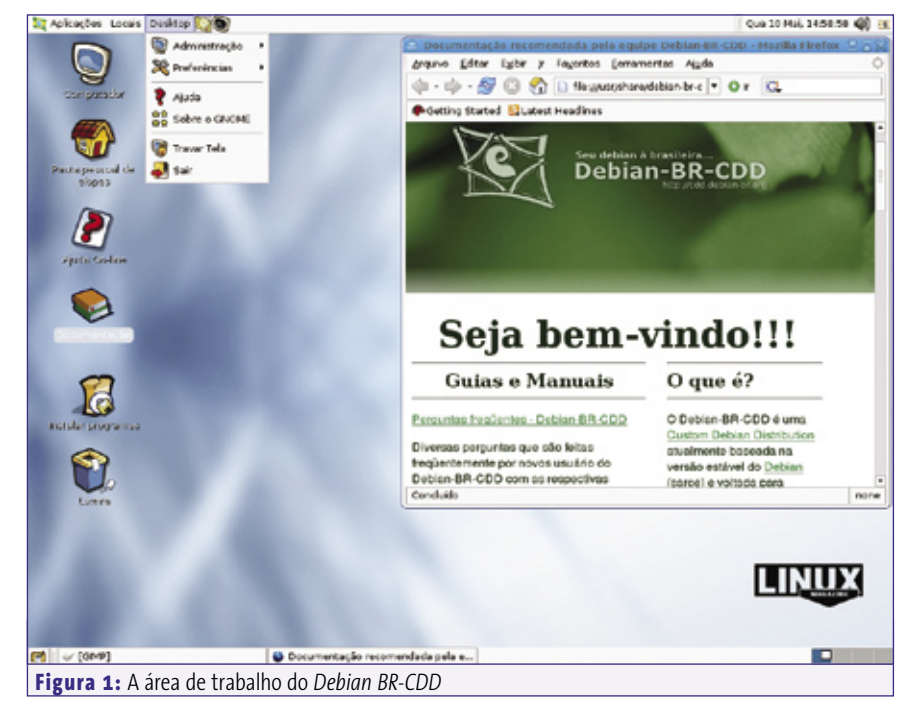

colaborações que foram feitas pelo projeto para o Debian.

O Debian-BR-CDD 1.0 é um sistema operacional especificamente para uso em computadores pessoais. Por esse motivo é possível tornar o processo de instalação muito simples, possibilitando o uso por usuários iniciantes e avançados.

#### **Cuidado: bug**

Há um erro durante o processo de instalação que fará o instalador entrar em um processo de loop infinito. Isso vai acontecer caso a instalação esteja sendo feita em uma partição que já tenha um diretório **/home**.

A instalação demora aproximadamente 40 minutos. Foram especificados 3 perfis de instalação: *Ambiente Desktop Leve*, *Ambiente de Trabalho* e *Ambiente Doméstico*.

O Ambiente Leve permite que máquinas modestas tenham um uso satisfatório do sistema. É utilizado o gerenciador de janelas *IceWM* e um conjunto de aplicações de baixo consumo de recursos. Uma máquina

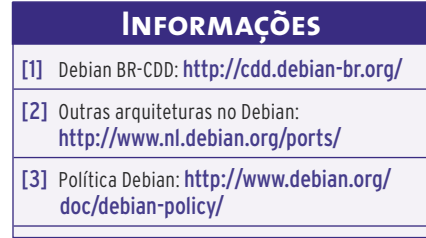

#### **Quadro 1: Custom Debian Distributions O que são e para que servem?**

O *Debian* é um sistema operacional universal com qualidades e propriedades que o tornam uma das melhores alternativas para uso no desktop ou servidor. O compromisso com a estabilidade e a seriedade do seu desenvolvimento produzem um sistema comparável em qualidade a produtos corporativos como o *Red Hat Enterprise Edition* e o *Suse Enterprise Edition*.

A compatibilidade com várias arquiteturas [2] permite que ele seja executado nas mais diversas plataformas, desde handhelds até mainframes. Mas nem tudo é perfeito...

Há vários casos onde o Debian e qualquer outro sistema operacional genérico não são adequados. Por exemplo, quando é necessária maior agilidade ou objetividade, seja pela quantidade excessiva de aplicativos disponíveis ou pela necessidade de realizar muitas configurações para adequar o sistema a determinado público.

Nesses casos, é importante avaliar a possibilidade de criar um sistema operacional específico e assim solucionar esses problemas.

Devido a essa necessidade, começou dentro do Debian um esforço para desenvolver tecnologias que permitam que o sistema seja adaptado às necessidades do usuário. Tais tecnologias permitem desenvolver um sistema operacional personalizado e que, ao mesmo tempo, seja 100% compatível com o Debian original, sendo atualmente utilizado por órgãos governamentais e empresas, tanto dentro como fora do Brasil.

Uma CDD (*Custom Debian Distribution*, ou "distribuição personalizada Debian") abre uma quantidade infinita de possibilidades. Pode-se desenvolver desde simples adaptações do sistema com pré-configurações até uma distribuição completa.

Distribuições baseadas no Debian, como *Ubuntu*, *Knoppix*, *Kurumin*, *Xandros* e outras, são freqüentemente confundidas com CDDs. As diferenças dessas distribuições com uma Custom Debian Distribution são pequenas, mas muito importantes. CDDs precisam ser 100% compatíveis com o De-

bian e, para isso, precisam manter os mesmos conceitos e compromissos que o Debian tem. Os principais são:

- → 100% Software Livre;
- $\Rightarrow$  Totalmente compatível com a política do Debian [3];

Empresas ou orgãos governamentais que precisam utilizar aplicativos proprietários não podem criar uma CDD contendo esses softwares, mas nada impede que a mesma tecnologia seja utilizada para criar um sistema específico e assim resolver o problema da mesma forma.

Vários níveis de personalização estão disponíveis hoje. O conceito de *metapacote* é, com certeza, o mais utilizado.

Vamos imaginar que precisamos de uma CDD para ser utilizada por empresas que trabalham com edição gráfica. Criaríamos um metapacote com o objetivo de instalar todos os aplicativos mais conhecidos dessa área, como *Gimp*, *Inkscape*, *Scribus*, entre outros.

Agora imaginemos que uma empresa deseja que todas as suas estações de trabalho tenham a mesma aparência (papel de parede, cores, ícones para aplicativos etc ...). Uma solução seria a criação de um pacote com as configurações específicas da empresa e então bastaria instalar esse pacote nas estações para que elas tivessem todas a mesma identidade visual.

É possível melhorar ainda mais. Podemos modificar o processo de instalação para que esse pacote seja instalado automaticamente, já com as configurações de identidade visual, eliminando a necessidade da instalação manual do mesmo.

Como é possível ver, a idéia de criar uma Custom Debian Distribution é aplicável em vários níveis, desde tarefas simples até complexas. É perfeitamente viável utilizar a mesma tecnologia para automatizar (totalmente) o processo de instalação do sistema operacional para uma determinada função.

Os processos envolvidos na criação de uma Custom Debian Distribution estão em pleno desenvolvimento e a cada dia mais oportunidades são descobertas. Nos próximos meses, cada vez mais projetos vão utilizar essa tecnologia para aumentar sua qualidade, agilizar seus processos e reduzirem custos.

com processador Pentium II 400MHz, com 64 MB de RAM, já é suficiente para ter um desktop bastante utilizável.

Para usuários com máquinas mais potentes, o sistema possui ainda mais dois perfis que utilizam o *Gnome* como ambiente. O Ambiente de Trabalho e o Ambiente Doméstico diferem-se basicamente no conjunto de aplicações que são instaladas por padrão e pela aparência do sistema.

Ambos ambientes possuem o conjunto *OpenOffice.org*, aplicativos para Internet e email e utilitários multimídia. Entretanto, o primeiro possui, além desses, cliente de terminal remoto (compatível

com protocolos *VNC* e *RTP5.1*) e uma aparência mais sóbria, enquanto o Ambiente Doméstico possui jogos e uma aparência mais descontraída.

Além dos perfis de uso, está disponível, para escolha durante a instalação, um conjunto de aplicativos para suporte a impressão e documentos, voltados para usuários iniciantes, o que possibilita que esses usuários encontrem informações de uma forma muito mais simples.

Para a próxima versão, planejada para o início de 2007, há vários planos. Essa versão será baseada no *Debian Etch*, versão de desenvolvimento que está sendo ativamente aprimorada. O *KDE* irá ser

customizado para que os usuários tenham mais essa opção. E o processo de instalação vai ser ainda mais simples.

Quem quiser colaborar com o projeto pode acessar o site oficial [1].

*Otavio Salvador (otavio@debian. org) é desenvolve-***O AUTOR SOBRE O AUTOR** *dor oficial Debian e coordenador do projeto Debian-BR-CDD. Atualmente*  SOBRE *desenvolve o GNU Parted, Debian Installer, LTSP, Debian GNU/FreeBSD e* 

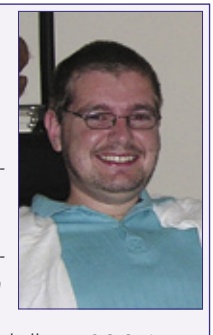

*outros projetos. Trabalha na O.S. Systems.*

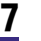

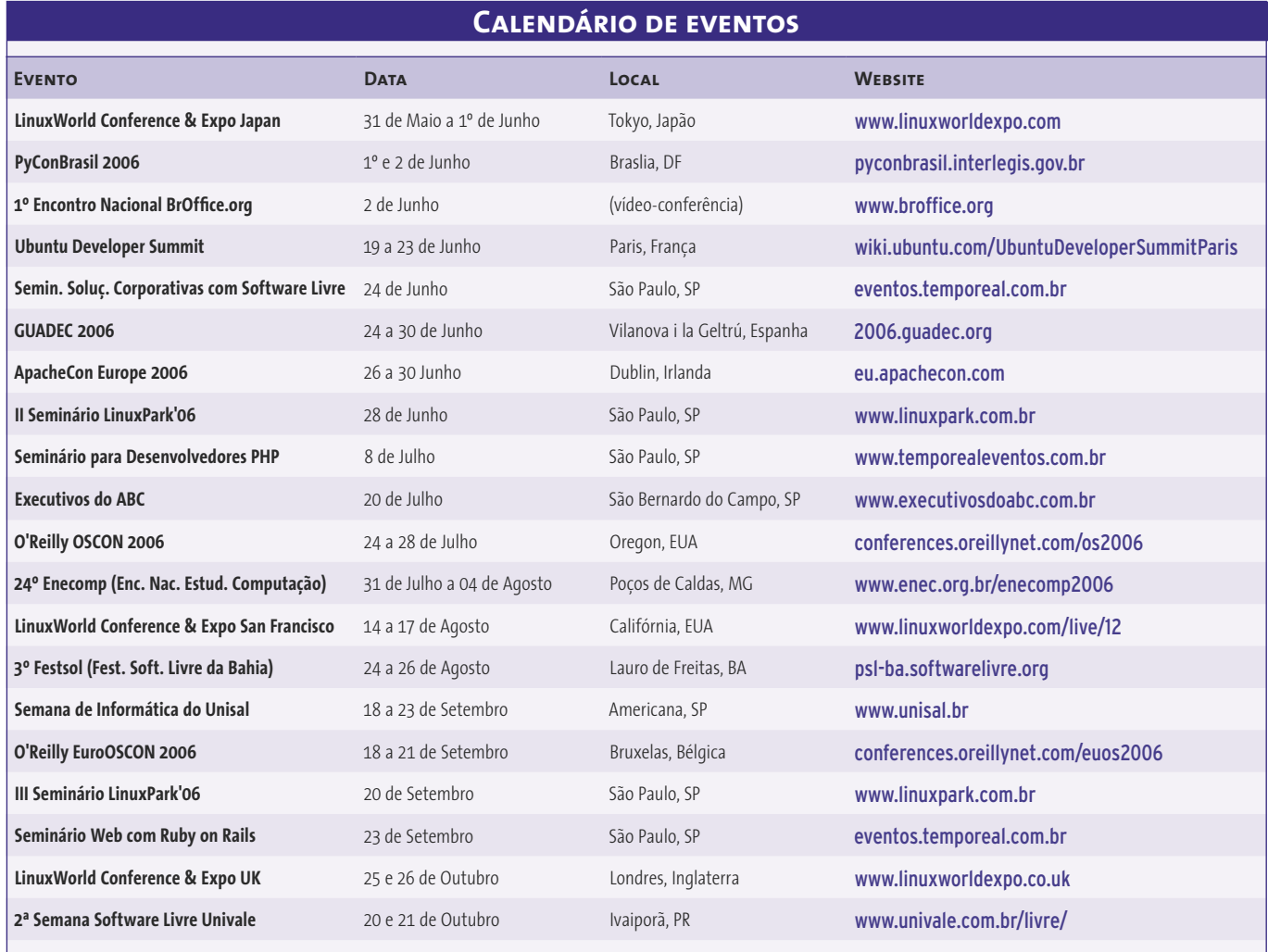

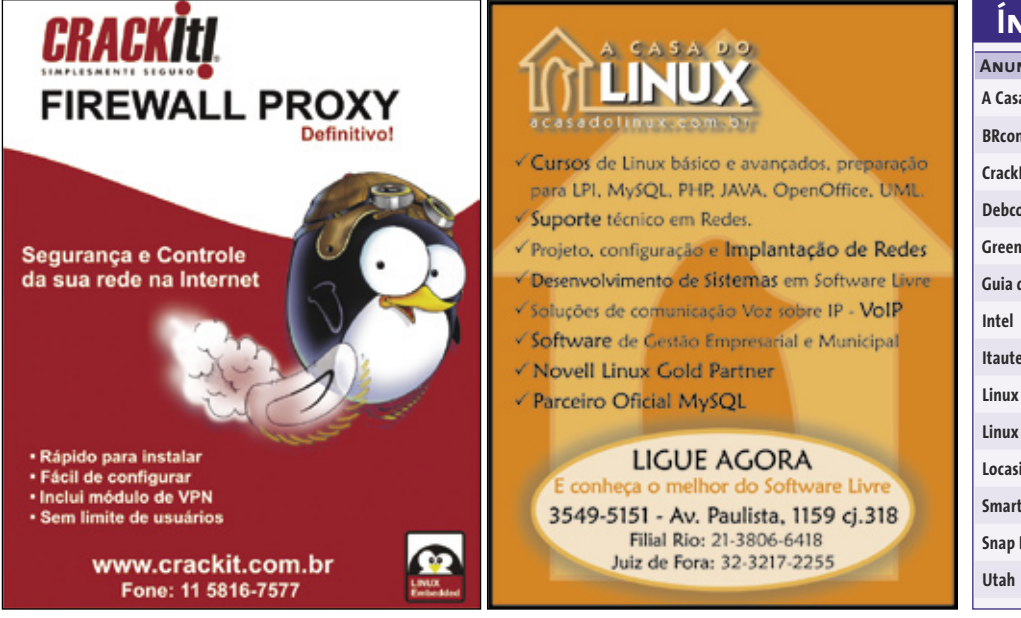

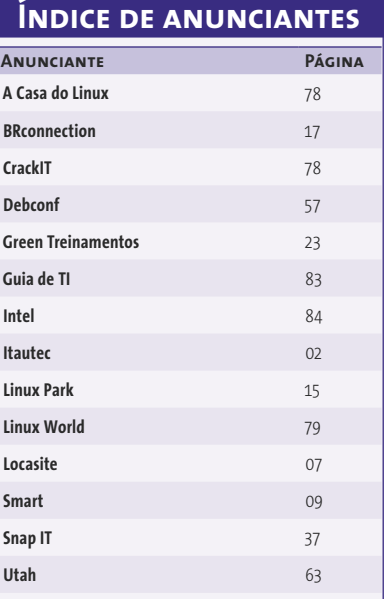

## OPEN Source. **OPEN** Solutions.

## **OPEN**. For Business.

## LinuxWorld Conference & Expo -**Worldwide Series**

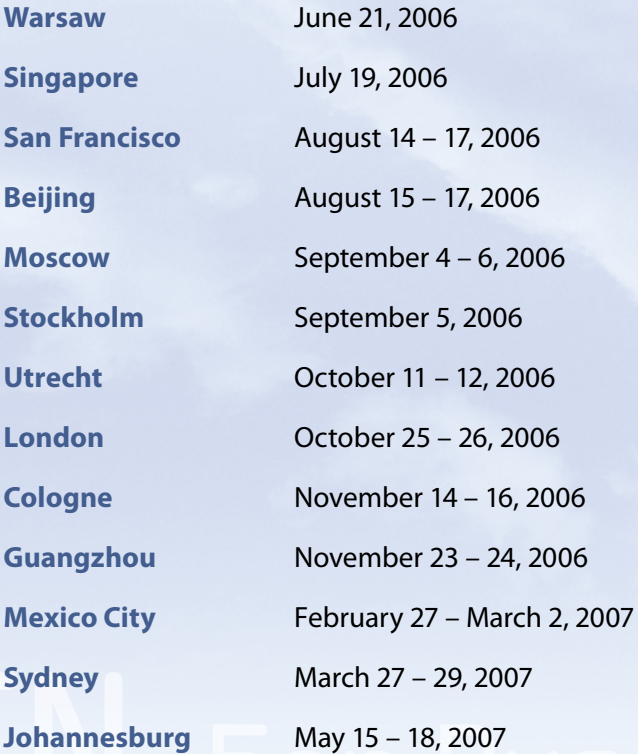

www.linuxworldsummit.pl www.linuxworldexpo.com www.linuxworldexpo.com www.linuxworldchina.com www.linuxworldexpo.ru www.linuxworldsummit.se www.linuxworldexpo.nl www.linuxworldexpo.co.uk www.linuxworldexpo.de www.linuxworldchina.com www.linuxworldexpo.com.mx www.linuxworldexpo.com.au www.linuxworldexpo.com

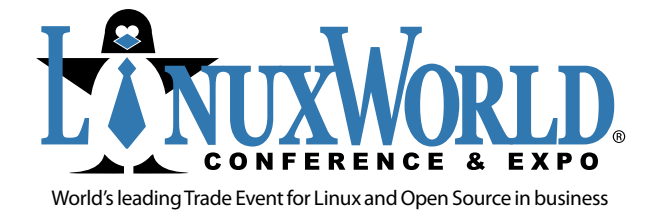

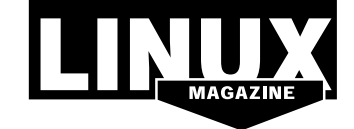

**INTERNATIONAL MEDIA SPONSOR** 

#### **Serviços Linux.local**

# Linux.local

O maior diretório de empresas que oferecem produtos, soluções e serviços em Linux e Software Livre, organizado por estado. Sentiu falta do nome de sua empresa aqui? Entre em contato com a gente: **11 2161-5400** ou **anuncios@linuxmagazine.com.br**

**Fornecedor de Hardware = 1**

**Redes e Telefonia / PBX = 2**

- **Integrador de Soluções = 3 Literatura / Editora = 4**
- **Fornecedor de Software = 5**

**Consultoria / Treinamento = 6**

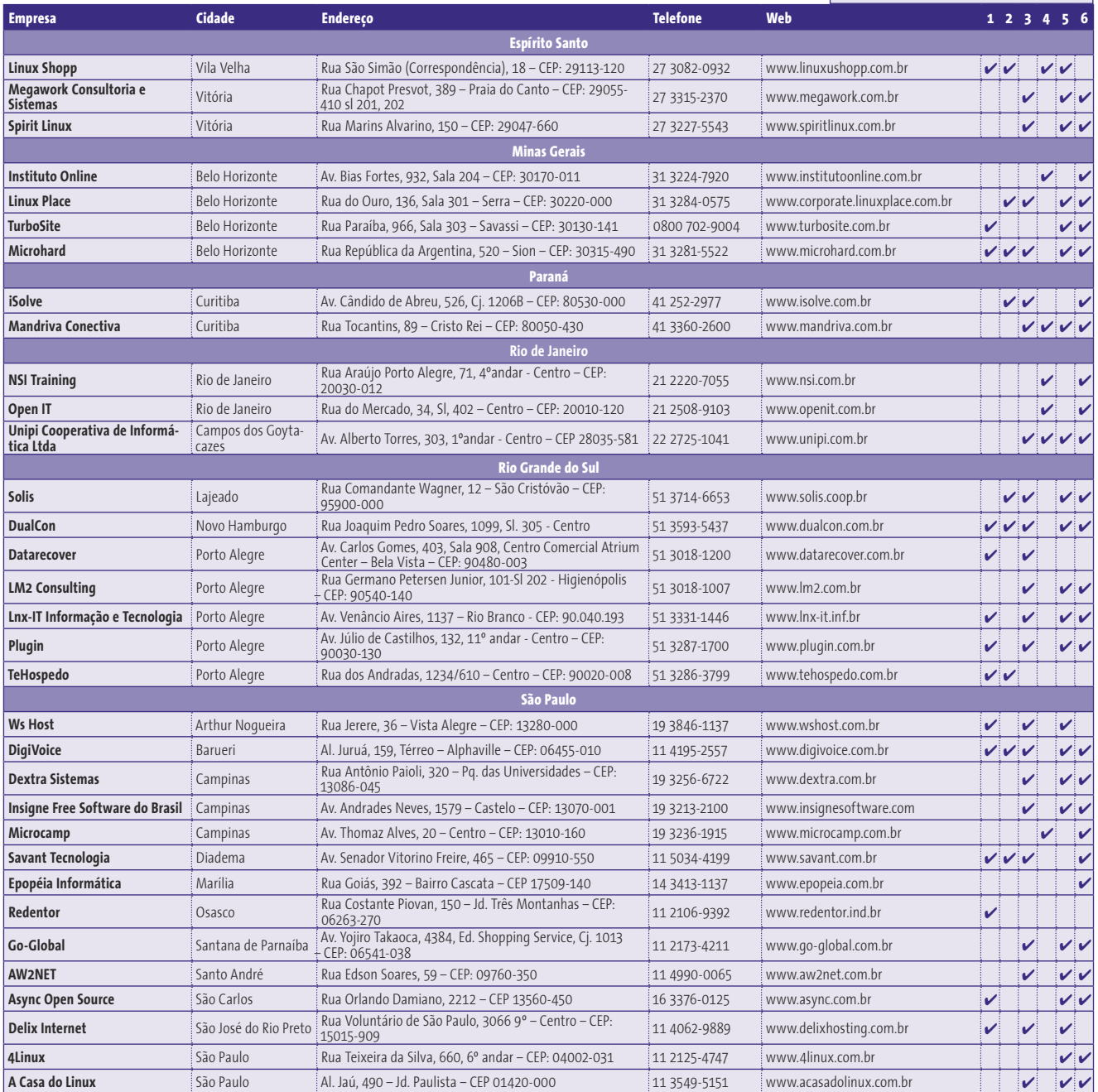

#### **Linux.local Serviços**

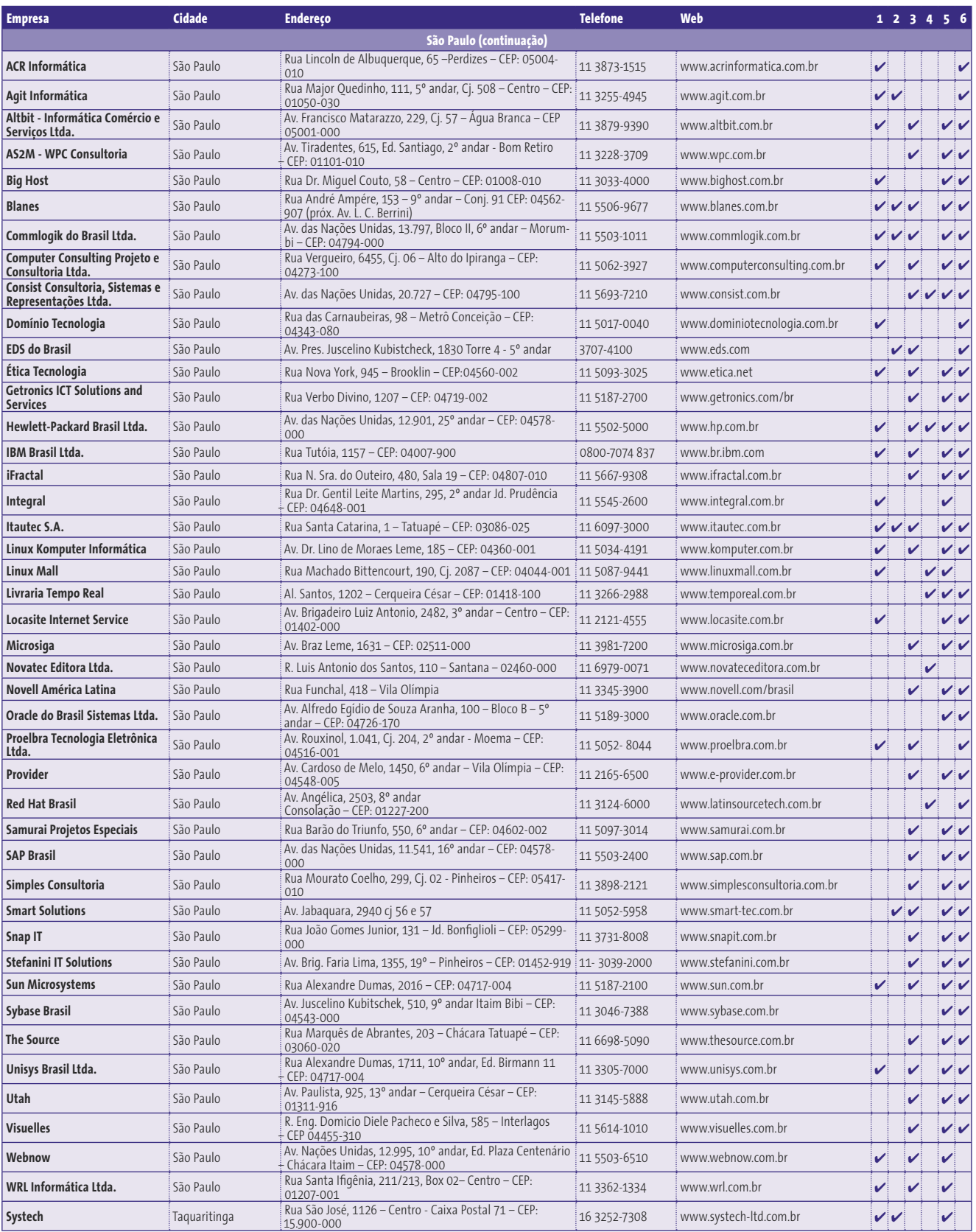

#### **Julho de 2006**

# Na próxima edição... **PREVIEW O QUE VEM POR AÍ**<br> **Notation de 2006**<br> **Notation de 2006**<br> **Notation de traitements are also assumpted to the manipulation of the service of transformation of the service of the service of the service of the servi**

#### **Destaque Futuro gráfico**<br>A aceleração gráfica de hardware na área de trabalho promete

ser um dos maiores avanços das distribuições Linux com foco no desktop. Com essa tecnologia, efeitos visuais de tirar o fôlego – como área de trabalho 3D, transparências reais e "janelas vivas" – podem ser implementados, sem "massacrar" a CPU.

 Conheça os dois sistemas livres que prometem mudar a maneira de usar Linux em computadores pessoais: o *XGL* , da Novell, e o *AIGLX* , da Red Hat.

 Para a apresentação mais profunda dessas novidades, convidamos Mathias Hopf, da Novell, e Kevin E. Martin, da Red Hat, para detalhar os dois projetos.

Conheça também o que muda com as novas versões do *Xorg*, a 6.9 e 7.0. Essas são as principais mudanças no X em mais de 10 anos. A versão 7.0 é a primeira com arquitetura modular, o que vai facilitar bastante o trabalho dos desenvolvedores. Já a versão 6.9 contém as mesmas novidades da 7.0, mas com design ainda "monolítico" para evitar quebras de compatibilidade.

 Aproveitando o tema envolvendo o *X Window System* , vamos abordar também como criar um tema (ou *widget* ) do *Superkaramba* , abordar também como criar um tema (ou *widget*) do *Superkaramba*, a interface que casa utilidade com requinte visual a interface que casa utilidade com requinte visual na área de trabalho.

#### **Tutorial**  ❐ **1, 2, 3, gravando!**

Na área de gravação de áudio, um dos melhores aplicativos de

código aberto que existe é o *Audacity* . Neste tutorial, aprenda como gravar um programa de rádio do tipo podcast, usando várias faixas de áudio, importação de arquivos e efeitos sonoros.

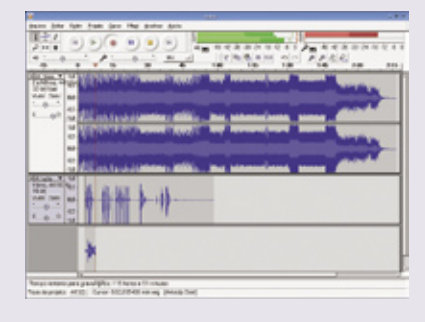

#### **SysADMIN** ❐ **Proteção egípcia**

Configurar assinaturas digitais e criptografia no cliente de email não são tarefas triviais. Principalmente se houver dezenas de estações de trabalho para administrar. Uma opção mais racional nesse cenário é adotar uma solução centralizada: o *Anubis*, um serviço de gerenciamento de emails livre que criptografa, assina ou faz muitas manipulações em emails. Diretamente no servidor!

> $\mathbb{R}^d$  $\sim 3$  $2.29$  $\overline{\mathbf{z}^2}$

The GIMP  $\frac{4}{7}$ Auto File Xtns Help ND10-slides.sxi - OpenOffice.org Impress  $\circ$ 言意 we has he year you when the **Ranshee** a bas A a a v  $\bullet$   $\Box$  $\lambda + 1$ 尽 RealPlayer - RealVideo 10 Fle Bay View Tools Favorites Help Some Colors, Aces (Asocial, Side Some) Search. A  $\frac{1}{2} \left[ \frac{1}{2} \left( \frac{1}{2} \right) \left( \frac{1}{2} \right) \left( \frac{1}{$ **Bally** Time Album  $7.05$  $4:42$  $240$ Novell Driving the Linux<br>Desktop innovation UNX  $\overline{AB}$ Desktop innovation

# GUIGO Soluções em Teanologias Abentas

Cadastre-se agora e apareça gratuitamente na maior e mais completa lista de empresas que oferecem soluções de TI baseadas em tecnologias abertas.

Θ

Lançamento em Julho de 2006.

www.quladeti.com.br

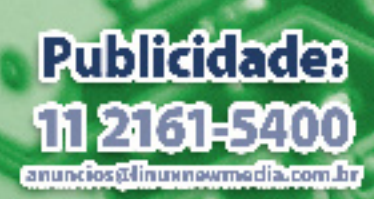

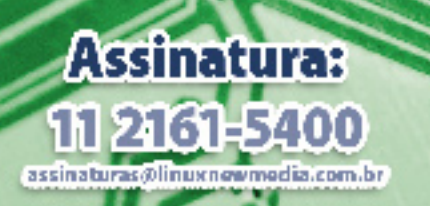

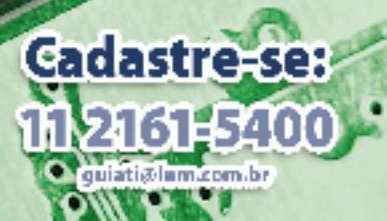

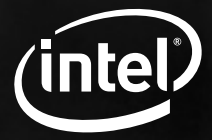

# Transforme o poder do MultiCore em aplicativos de alto-desempenho. Tenha seus aplicativos preparados para o processamento paralelo e escalável.

Faça certo na primeira vez:<br>Intel® Thread Checker

Localiza os problemas de threadings latentes com visualização em tempo real.

Compiladores Intel C++ e Fortran Aumenta o desempenho sem mudar o ambiente de desenvolvimento.

Analisadores de Desempenho Intel VTune™ Identifica de forma bastante rápida gargalos de desempenho nos aplicativos.

Intel Integrated Performance Primitives Acesse bibliotecas de rotinas multimídia otimizadas para múltiplas plataformas.

Intel Math Kernel Library Aumenta o desempenho de aplicativos através do uso de rotinas otimizadas como BLAS, FFT, LAPACK, incluindo suporte a MPI.

*"As ferramentas de threading da Intel tem acelerado nosso ciclo de desenvolvimento imensamente".*

*Dana Batalli Diretora de Desenvolvimento do RenderMan Pixar*

**Itautec**<br>0800 121444 www.itautec.com.br/intel

Katalogo<br>0800 7729897 www.katalogo.com.br/intel

**MStech**<br>(11) 5080-3838 www.mstech.com.br/intel

**Strattus** (11) 3531-6550 www.strattus.com.br/intel

**Tech Digital**<br>(11) 5181-1852 (11) 5181-1852 www.techdigital.com.br/intel

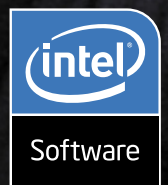

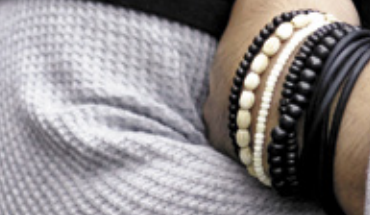

and other countries. \*Other names and brands maybe claimed as the property of

. 2006 Intel Corporation, Intel, the Intel logo, Pentium, Itanium, Intel Xeon and VTune are trademarks or registered trademarks of Intel Corporation or its subsidiaries in the United Sta